# Oracle FS Data Protection Manager

# Guía del usuario

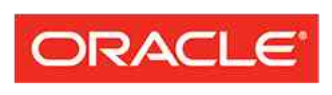

**FLASH STORAGE SYSTEMS** 

Número de referencia E62070-01 Oracle FS Data Protection Manager versión 3.5 Diciembre de 2014 Copyright © 2005, 2014, Oracle y/o sus filiales. Todos los derechos reservados.

Este software y la documentación relacionada están sujetos a un contrato de licencia que incluye restricciones de uso y revelación, y se encuentran protegidos por la legislación sobre la propiedad intelectual. A menos que figure explícitamente en el contrato de licencia o esté permitido por la ley, no se podrá utilizar, copiar, reproducir, traducir, emitir, modificar, conceder licencias, transmitir, distribuir, exhibir, representar, publicar ni mostrar ninguna parte, de ninguna forma, por ningún medio. Queda prohibida la ingeniería inversa, desensamblaje o descompilación de este software, excepto en la medida en que sean necesarios para conseguir interoperabilidad según lo especificado por la legislación aplicable.

La información contenida en este documento puede someterse a modificaciones sin previo aviso y no se garantiza que se encuentre exenta de errores. Si detecta algún error, le agradeceremos que nos lo comunique por escrito.

Si este software o la documentación relacionada se entrega al Gobierno de EE.UU. o a cualquier entidad que adquiera licencias en nombre del Gobierno de EE.UU. se aplicará la siguiente disposición:

U.S. GOVERNMENT END USERS: Oracle programs, including any operating system, integrated software, any programs installed on the hardware, and/or documentation, delivered to U.S. Government end users are "commercial computer software" pursuant to the applicable Federal Acquisition Regulation and agencyspecific supplemental regulations. As such, use, duplication, disclosure, modification, and adaptation of the programs, including any operating system, integrated software, any programs installed on the hardware, and/or documentation, shall be subject to license terms and license restrictions applicable to the programs. No other rights are granted to the U.S. Government.

Este software o hardware se ha desarrollado para uso general en diversas aplicaciones de gestión de la información. No se ha diseñado ni está destinado para utilizarse en aplicaciones de riesgo inherente, incluidas las aplicaciones que pueden causar daños personales. Si usa este software o hardware en aplicaciones de riesgo, usted será responsable de tomar todas las medidas apropiadas de prevención de fallos, copia de seguridad, redundancia o de cualquier otro tipo para garantizar la seguridad en el uso de este software o hardware. Oracle Corporation y sus filiales declinan toda responsabilidad derivada de los daños causados por el uso de este software o hardware en aplicaciones de riesgo.

Oracle y Java son marcas registradas de Oracle y/o sus filiales. Todos los demás nombres pueden ser marcas comerciales de sus respectivos propietarios.

Este software o hardware y la documentación pueden ofrecer acceso a contenidos, productos o servicios de terceros o información sobre los mismos. Ni Oracle Corporation ni sus filiales serán responsables de ofrecer cualquier tipo de garantía sobre el contenido, los productos o los servicios de terceros y renuncian explícitamente a ello. Oracle Corporation y sus filiales no se harán responsables de las pérdidas, los costos o los daños en los que se incurra como consecuencia del acceso o el uso de contenidos, productos o servicios de terceros.

# Tabla de contenidos

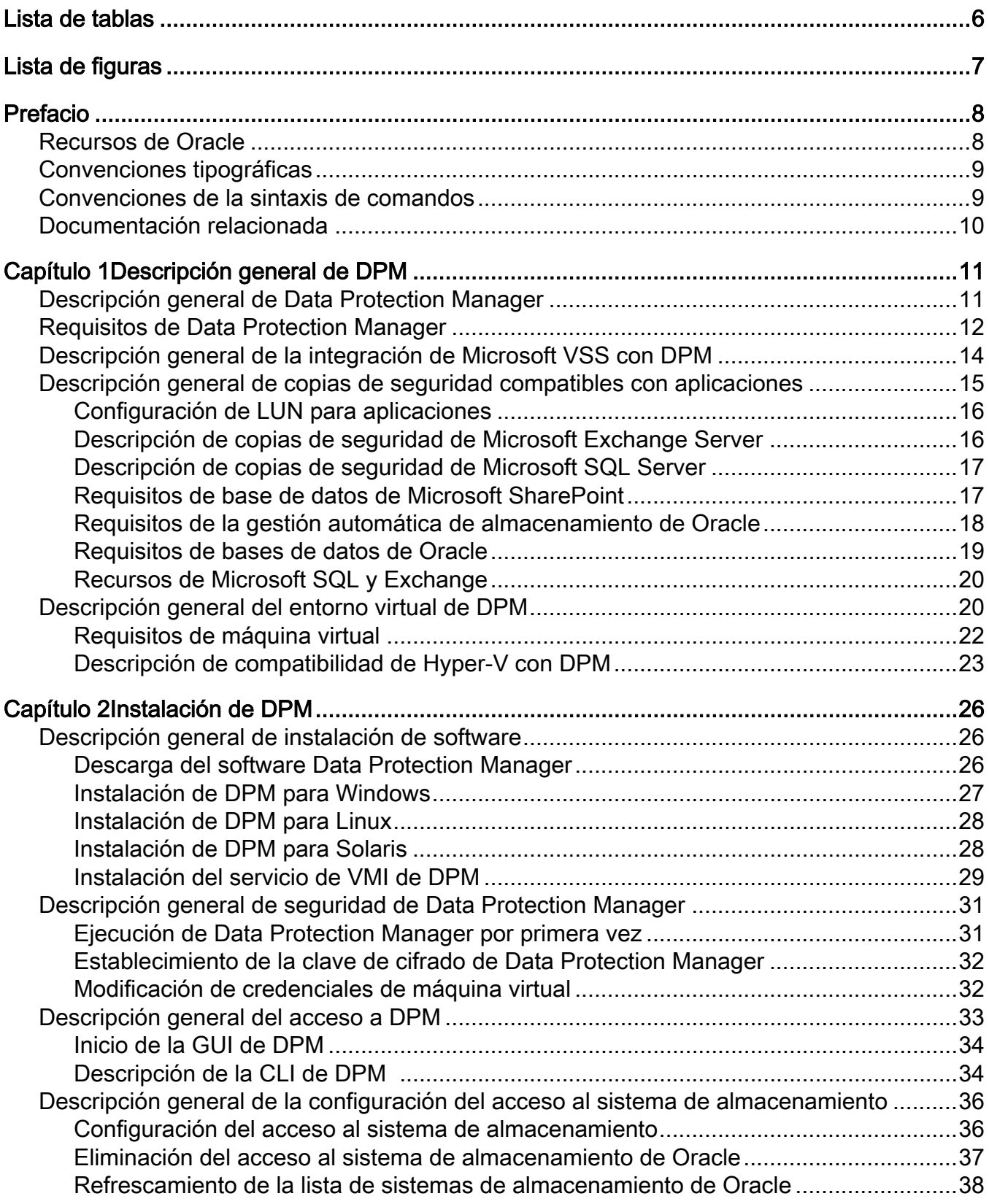

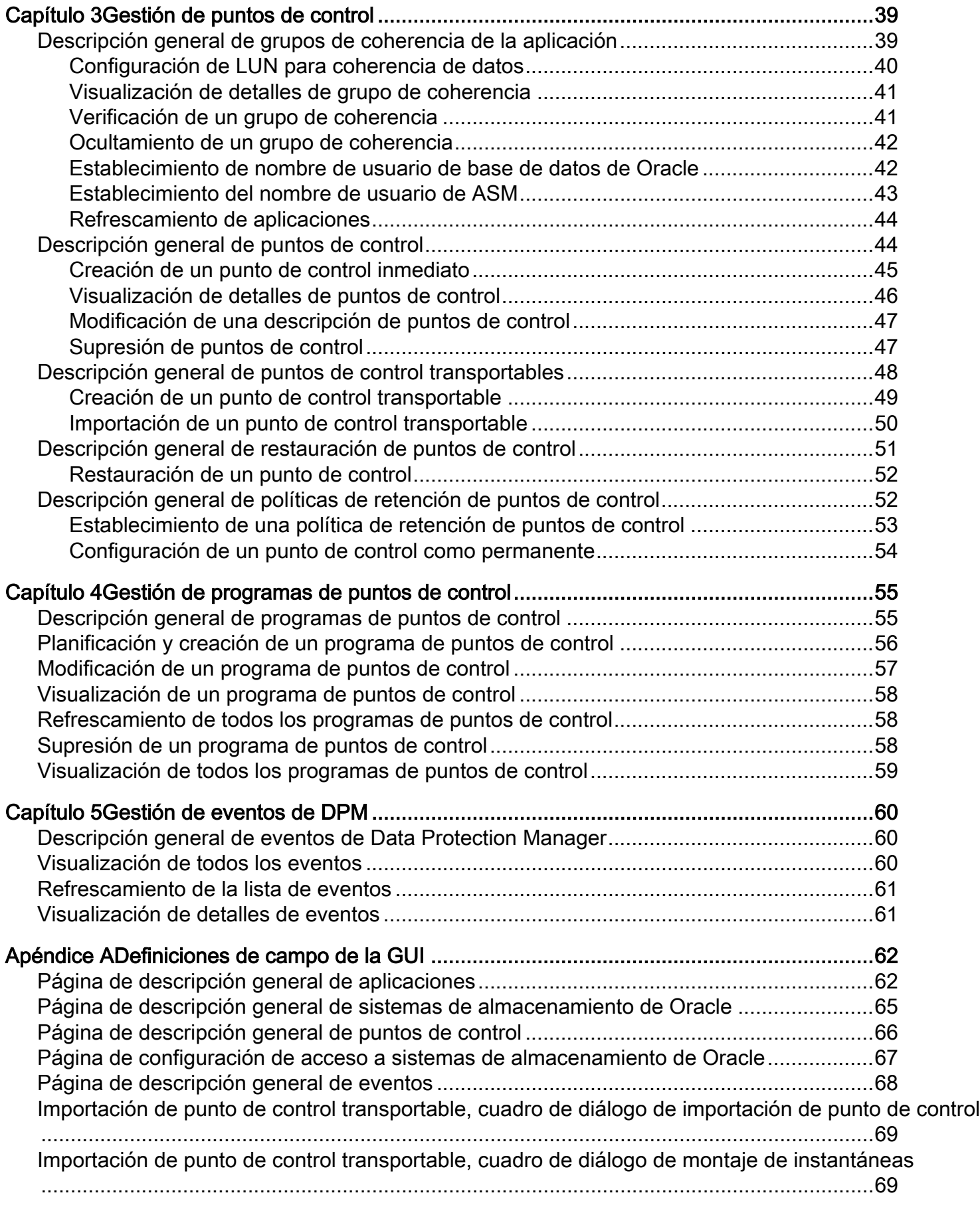

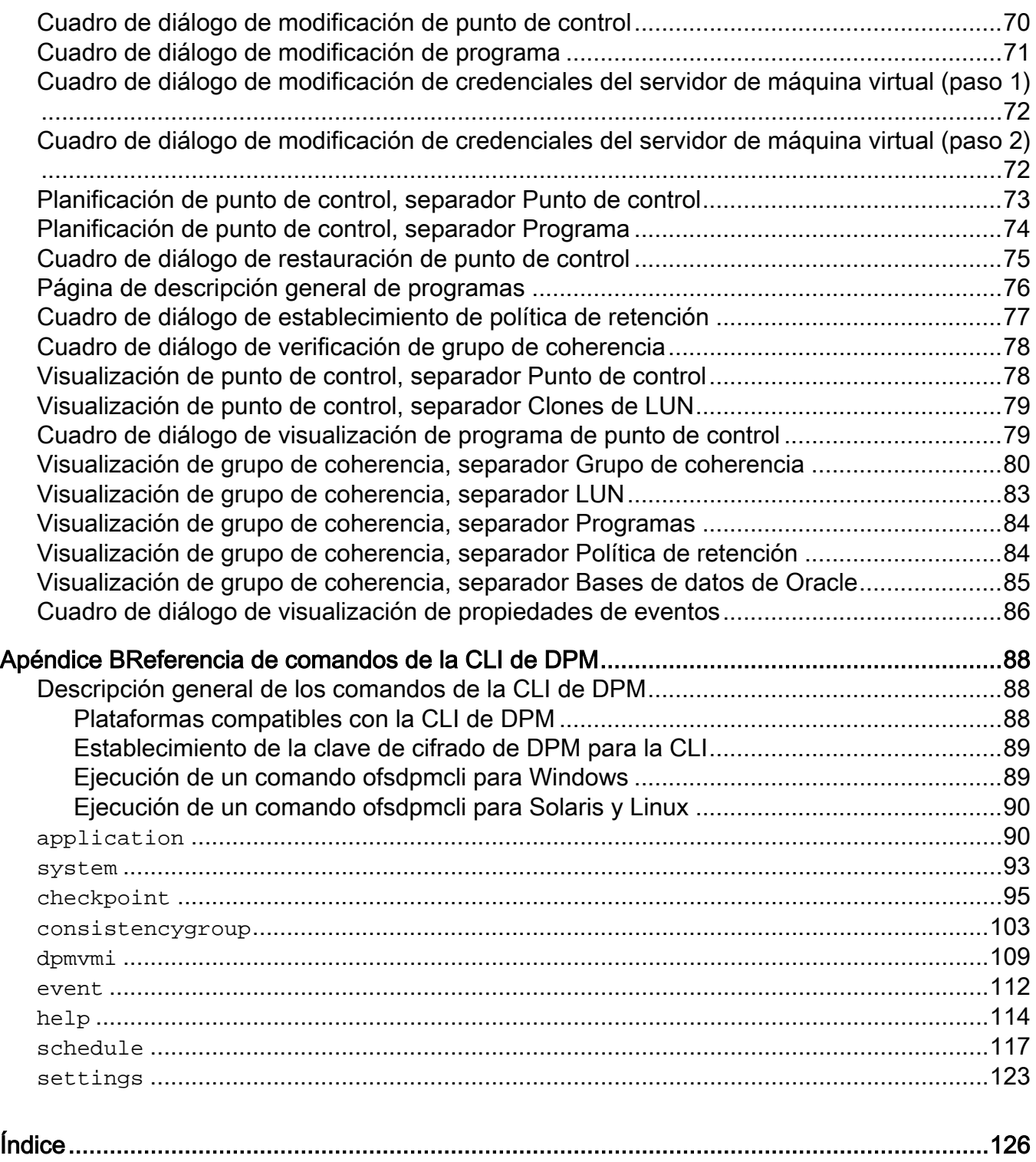

# <span id="page-5-0"></span>Lista de tablas

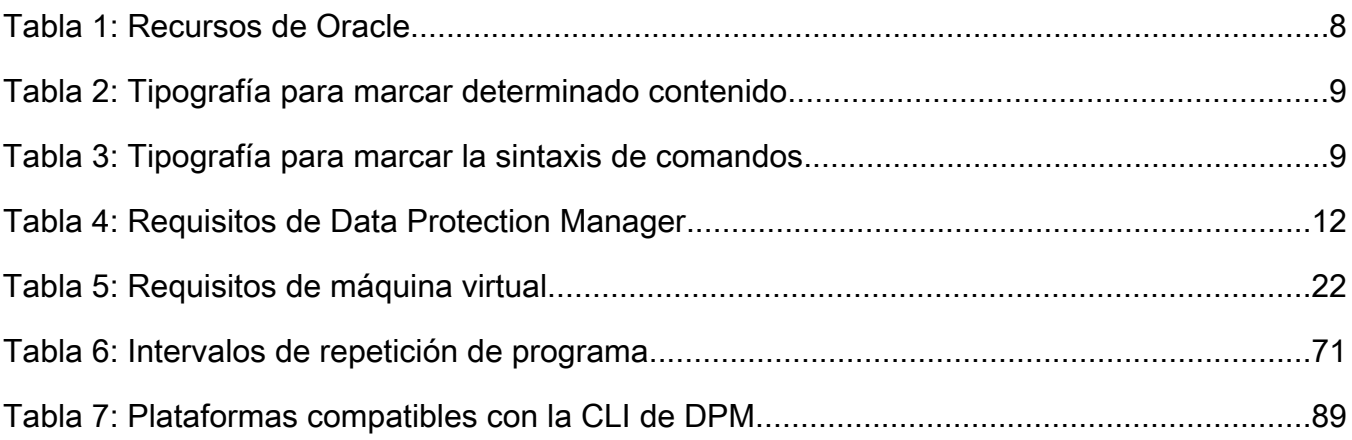

# <span id="page-6-0"></span>Lista de figuras

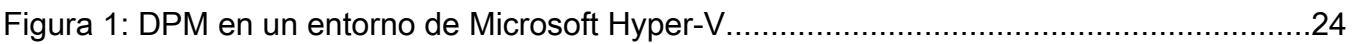

# <span id="page-7-0"></span>Prefacio

# Recursos de Oracle

## Tabla 1: Recursos de Oracle

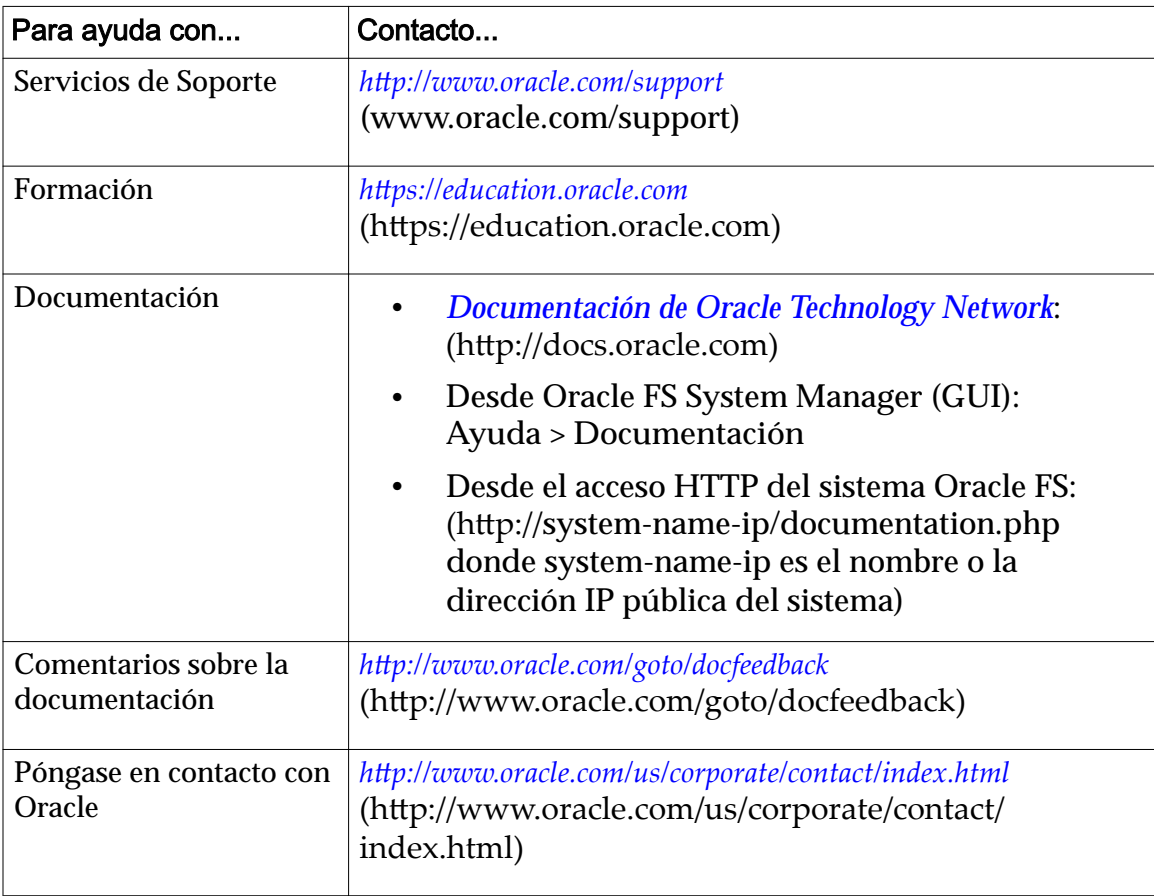

# <span id="page-8-0"></span>Convenciones tipográficas

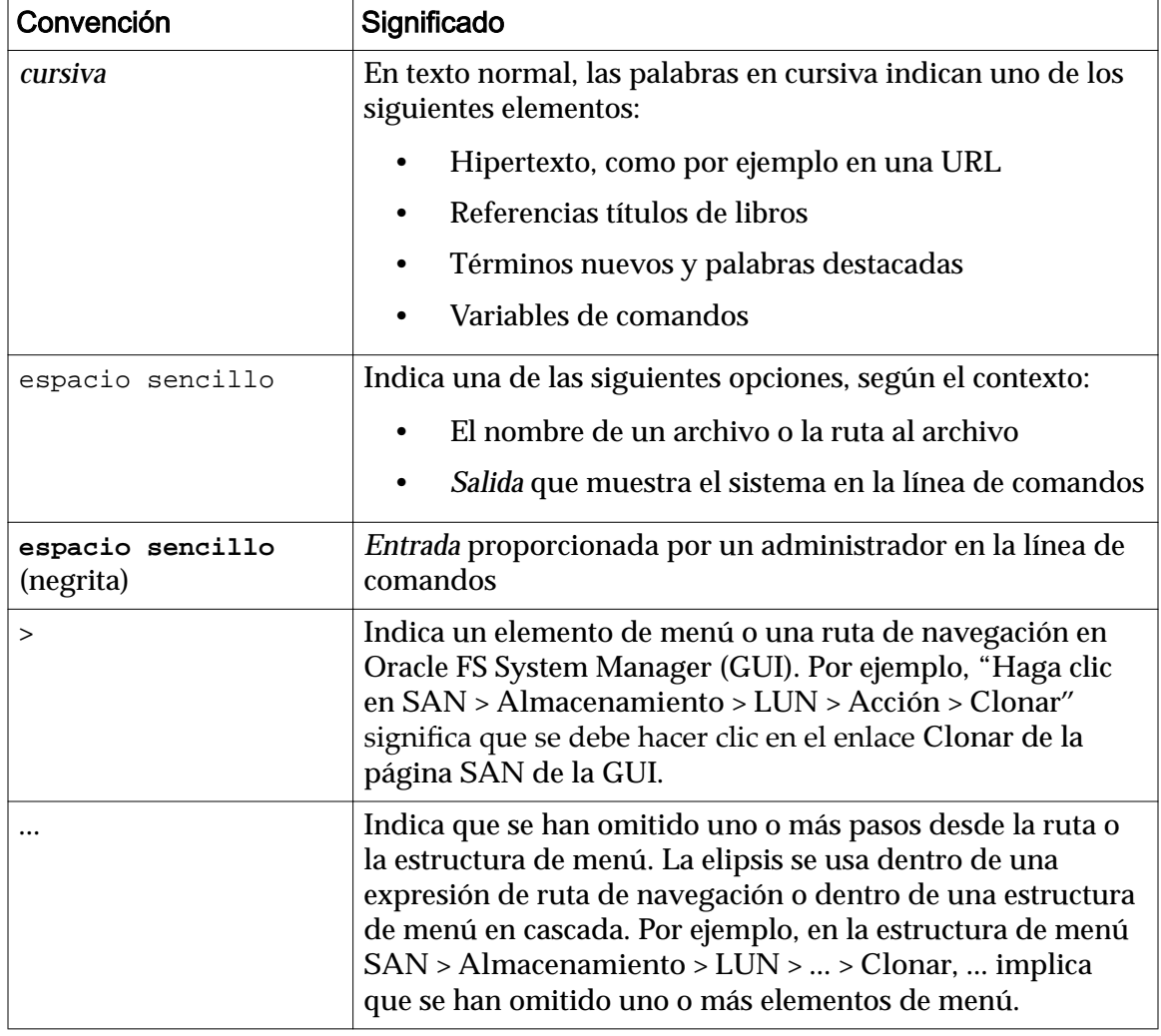

## Tabla 2: Tipografía para marcar determinado contenido

# Convenciones de la sintaxis de comandos

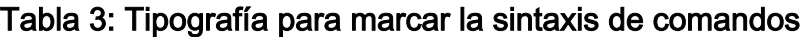

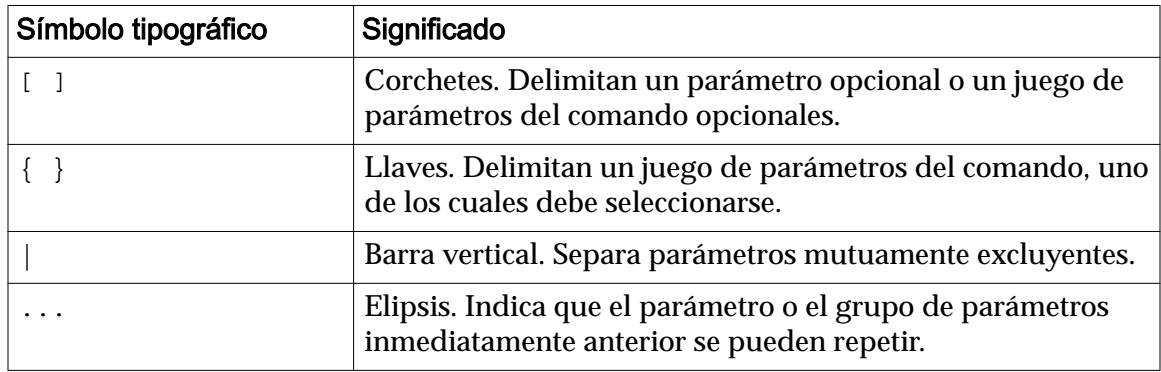

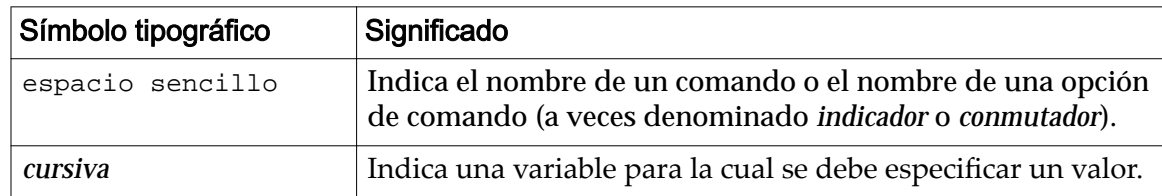

<span id="page-9-0"></span>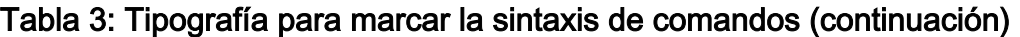

Los parámetros del comando que no están dentro de corchetes ([ ] ) son obligatorios.

**Importante:** Los símbolos (y estilos de fuente) anteriores se basan en la especificación POSIX.1-2008. Estos símbolos se utilizan en la sintaxis de comandos solamente para aclarar cómo usar los parámetros del comando. No *introduzca estos símbolos en la línea de comandos.*

# Documentación relacionada

Estar familiarizado con otra documentación técnica del sistema Oracle FS de Oracle ayuda a utilizar esta guía correctamente.

Familiarícese con la siguiente documentación relacionada:

- *sistema Oracle FS Notas de la versión del sistema Flash Storage Oracle FS1-2*: incluye información importante sobre la instalación y el funcionamiento del sistema Oracle FS.
- *sistema Oracle FS Guía del administrador del sistema Oracle Flash Storage*: proporciona información detallada sobre la creación y gestión de recursos de almacenamiento.
- *Referencia de la CLI del sistema Oracle Flash Storage*: proporciona información detallada sobre las funciones disponibles en la interfaz de línea de comandos (CLI) del sistema Oracle FS.
- Microsoft *[Volume Shadow Copy Service Technical Reference](http://technet.microsoft.com/en-us/library/cc738819(WS.10).aspx)* (http:// technet.microsoft.com/en-us/library/cc738819(WS.10).aspx).

# <span id="page-10-0"></span>Descripción general de DPM

# Descripción general de Data Protection Manager

Oracle FS Data Protection Manager (DPM) se ejecuta en un entorno físico o virtual y le proporciona la capacidad de programar copias de seguridad de sus datos de manera regular.

DPM es una aplicación que crea y gestiona la copia de seguridad y recuperación compatible con aplicaciones de los datos de la aplicación utilizando almacenamiento para el sistema Oracle FS y los sistemas Oracle Axiom. DPM se ejecuta en sistemas operativos Windows, Linux y Solaris. DPM está disponible en interfaces GUI y CLI.

DPM puede ejecutarse desde un entorno físico o virtual. Para funcionar en cualquier entorno, DPM requiere el sistema Oracle FS, versión 6.1 o posterior, y los sistemas Oracle Axiom, versión 5.4 o posterior.

Nota: DPM admite tanto los sistemas Oracle Axiom, versión 5.4 o posterior, como el sistema Oracle FS, versión 6.1 o posterior. En esta documentación, las referencias que se realizan con respecto al sistema Oracle FS también se aplican al sistema Oracle Axiom, a menos que se indique lo contrario. Además, cualquier referencia a los sistemas de almacenamiento de Oracle incluye al sistema Oracle Axiom y al sistema Oracle FS.

Las copias de seguridad dentro del entorno de DPM se denominan *puntos de control*. Un punto de control representa una imagen coherente de un momento dado de todos los LUN que comprenden los datos de la aplicación incluidos en la copia de seguridad. DPM crea un punto de control al indicar al sistema Oracle FS que cree clones de LUN que representen los datos de la aplicación. Los clones de LUN se almacenan en el sistema Oracle FS.

Nota: Para obtener información sobre los requisitos de LUN y clones de LUN, incluida la capacidad de almacenamiento, consulte la *Guía del administrador del sistema Oracle Flash Storage*.

DPM le permite controlar el número de puntos de control que el sistema retiene mediante el uso de la política de retención de DPM. La política de retención le permite mantener el número máximo de puntos de control o establecer una cantidad máxima de tiempo para conservar los puntos de control anteriores en su sistema. Puede anular esta política en los puntos de control seleccionados.

<span id="page-11-0"></span>Nota: DPM funciona con aplicaciones que están en línea y disponibles, y tiene la finalidad de restaurar puntos de control de un momento dado con el objetivo de recuperar datos. DPM no está diseñado para proporcionar recuperación ante desastres. Por ejemplo, para restaurar un punto de control para una base de datos de Oracle, esta base de datos debe estar en el estado abierto. Si la base de datos de Oracle está en el estado fuera de línea y no en el estado abierto, no se puede restaurar el punto de control.

# Requisitos de Data Protection Manager

Oracle FS Data Protection Manager tiene una serie de requisitos que se deben cumplir para que el programa funcione correctamente.

| Requisito                   | Versión requerida                                             |
|-----------------------------|---------------------------------------------------------------|
| Sistemas operativos Windows | Microsoft Windows Server 2008 (32 y 64 bits)                  |
|                             | Microsoft Windows Server 2008 R2 (64 bits)                    |
|                             | <b>Microsoft Windows Server 2012</b>                          |
|                             | Microsoft Windows Server 2012 R2                              |
| Sistemas operativos Linux   | RHEL 5.8 o posterior                                          |
|                             | RHEL 6.2 o posterior                                          |
|                             | RHEL 7.0 o posterior                                          |
|                             | Oracle Enterprise Linux 5.8 o posterior                       |
|                             | Oracle Enterprise Linux 6.2 o posterior                       |
|                             | Oracle Enterprise Linux 7.0 o posterior                       |
| Sistemas operativos Solaris | Solaris Sparc 10 y posterior                                  |
|                             | Solaris Sparc 11 y posterior                                  |
|                             | Solaris x86 10 actualización 10 (32 y 64 bits) y<br>posterior |
|                             | Solaris x86 110 (64 bits) y posterior                         |

Tabla 4: Requisitos de Data Protection Manager

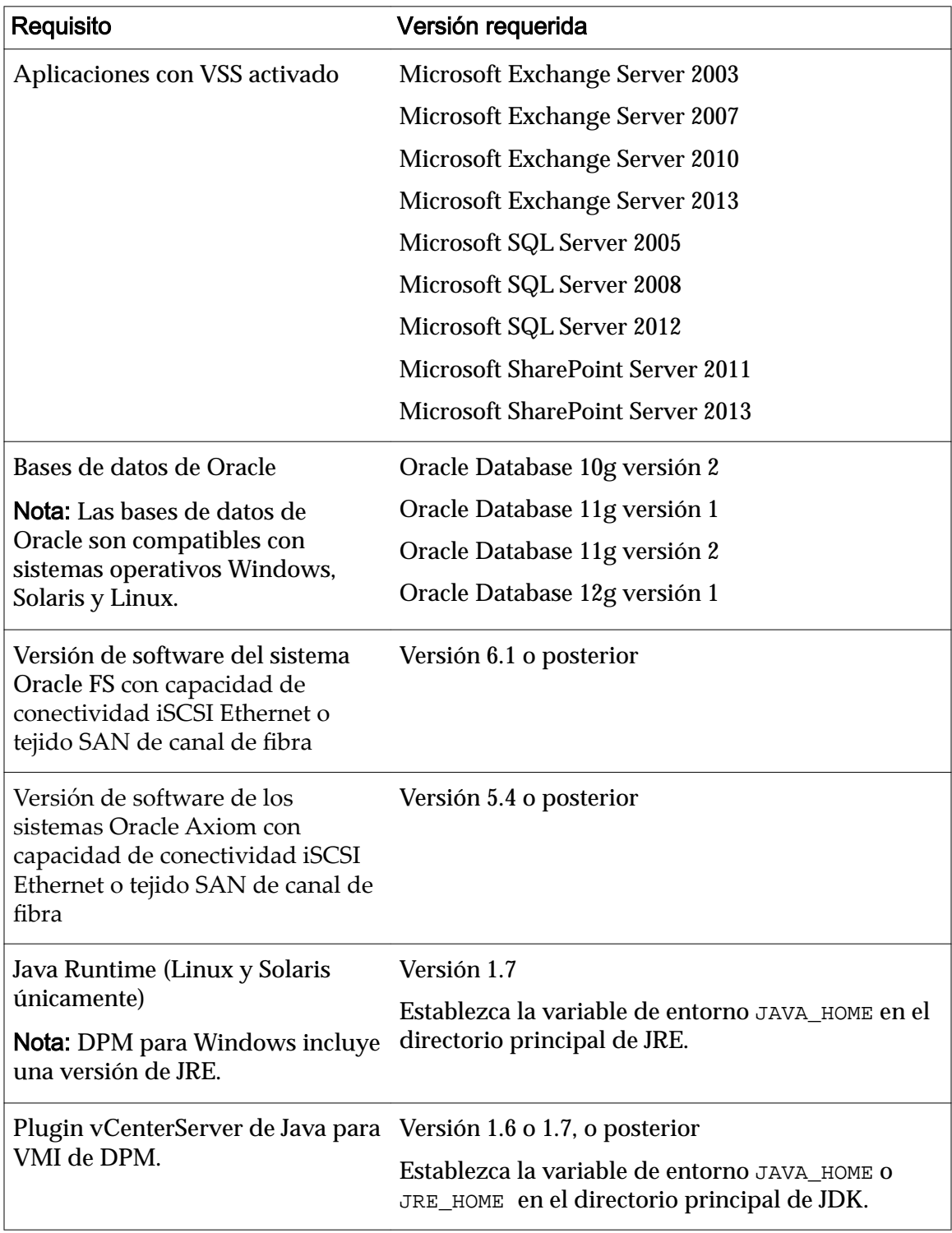

## Tabla 4: Requisitos de Data Protection Manager (continuación)

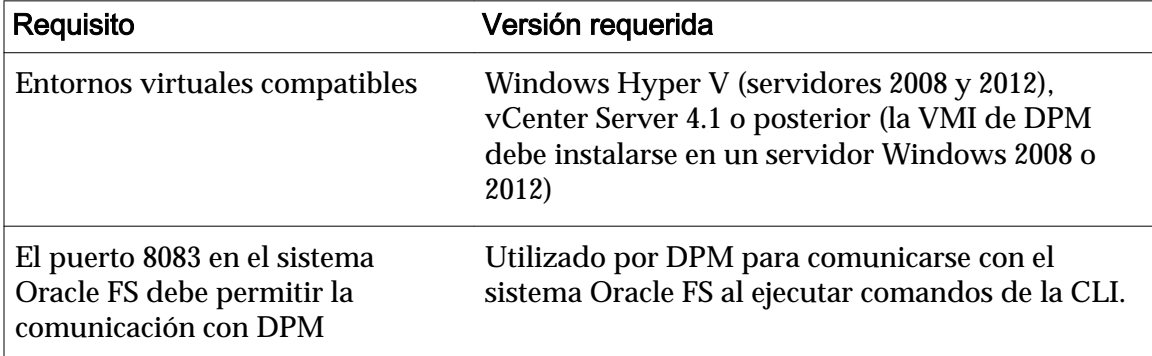

#### <span id="page-13-0"></span>Tabla 4: Requisitos de Data Protection Manager (continuación)

#### Enlaces relacionados

*[Descripción general de instalación de software](#page-25-0)*

# Descripción general de la integración de Microsoft VSS con DPM

Oracle FS Data Protection Manager (DPM) usa el servicio de instantáneas de volumen de Microsoft (VSS) para crear instantáneas de los datos de la aplicación, que se almacenan en un sistema Oracle FS.

VSS activa la protección de datos y los servicios de gestión mediante un juego estándar de funciones de configuración y supervisión. Estas funciones incluyen crearȱyȱmanipularȱcopiasȱdeȱseguridadȱsinȱcerrarȱlasȱaplicacionesȱoȱlosȱservicios esenciales. Durante una restauración, VSS cierra las aplicaciones, o las pone en pausa, según sea necesario, a fin de activar la operación de restauración.

Microsoft VSS es un servicio basado en plugin que permite que se instalen complementos de otros proveedores, como el proveedor de servicio de instantáneas de volumen de Oracle FS, para proporcionar copias de seguridad de los datos de la aplicación específicas de un proveedor sin interrumpir el funcionamiento normal de las aplicaciones.

Los proveedores de hardware son un componente de la función de VSS que gestiona instantáneas en hardware de almacenamiento. Oracle proporciona el plugin de proveedor de hardware de servicio de instantáneas de volumen de Oracle FS, que permite realizar las copias de seguridad de los datos de la aplicación sin interrumpir el funcionamiento normal en el sistema Oracle FS. VSS es una función de Microsoft Windows Server. El plugin, que se requiere para admitir VSS, se instala durante la instalación de DPM.

Nota: Durante la instalación de DPM, el plugin se instala a menos que haya una versión del plugin ya instalada que coincida con la versión que instala DPM. Si DPM detecta un plugin coincidente, DPM no instala el plugin suministrado con DPM. Una vez instalado DPM, Oracle recomienda que no instale una versión más reciente del plugin; en su lugar, use el plugin suministrado por DPM.

Para obtener más información sobre VSS, consulte la siguiente documentación:

- <span id="page-14-0"></span>*[Volume Shadow Copy Service Technical Reference](http://technet.microsoft.com/en-us/library/cc738819(WS.10).aspx)* (http:// technet.microsoft.com/en-us/library/cc738819(WS.10).aspx), proporcionada por Microsoft.
- El artículo de Microsoft Developers Network (MSDN) *[The VSS Model](http://msdn.microsoft.com/en-us/library/aa384625.aspx) [\(Windows\)](http://msdn.microsoft.com/en-us/library/aa384625.aspx)* (http://msdn.microsoft.com/en-us/library/aa384625.aspx).

# Descripción general de copias de seguridad compatibles con aplicaciones

Oracle FS Data Protection Manager (DPM) es un programa compatible con aplicaciones que crea copias de seguridad de los datos asociados a una aplicación gestionada. Las copias de seguridad se llaman *puntos de control*. Un punto de control comprende uno o varios clones de LUN.

Una *instancia de aplicación* es el estado de una aplicación y sus datos asociados. Para proporcionar información suficiente para recrear una instancia de aplicación, las copias de seguridad de los datos de la aplicación incluyen todos los datos raw relevantes, así como también un archivo log. Las copias de seguridad de los datos de la aplicación incluyen todos los datos o logs relevantes necesarios para restaurar los datos de esa aplicación hasta un momento dado específico.

El sistema Oracle FS almacena datos en una colección de LUN que DPM reconoce como un *grupo de coherencia de la aplicación*. Cada grupo de coherencia incluye todos los datos necesarios para representar una instancia de la aplicación que se puede restaurar.

Durante una operación de punto de control, DPM pausa la aplicación, el sistema de archivos vacía los datos del volumen y el sistema Oracle FS detiene momentáneamente todas las operaciones de escritura y escribe datos de la aplicación almacenados en caché en el disco. El sistema Oracle FS luego crea los clones de LUN que representan el grupo de coherencia completo. Una vez que DPM crea el punto de control, la aplicación reanuda las operaciones de lectura y escritura normales. Los clones de LUN se almacenan en el sistema Oracle FS.

DPM crea puntos de control de bases de datos de Oracle, Microsoft Exchange Server o grupos de coherencia de Microsoft SQL Server que se almacenan en el sistema Oracle FS. Lo que constituye un grupo de coherencia varía en estas aplicaciones. DPM realiza un seguimiento de los LUN asociados a cada grupo de coherencia de la aplicación. Este proceso de seguimiento conserva la integridad de los datos durante una operación de restauración del punto de control.

### Enlaces relacionados

*[Descripción general de grupos de coherencia de la aplicación](#page-38-0) [ConęguraciànȱdeȱLUNȱparaȱcoherenciaȱdeȱdatos](#page-39-0) [ConęguraciànȱdeȱLUNȱparaȱaplicaciones](#page-15-0) [Página de descripción general de aplicaciones](#page-61-0)*

## <span id="page-15-0"></span>Configuración de LUN para aplicaciones

Configurar los LUN de las aplicaciones afecta el rendimiento y la integridad de los datos. Tenga en cuenta las siguientes prácticas al configurar los LUN para sus aplicaciones.

• Aplique las propiedades de calidad de servicio a los LUN para optimizar el rendimiento de los datos. El Oracle FS System Manager proporciona perfiles de almacenamiento de calidad de servicio para las aplicaciones de base de datos. Seleccione el perfil para su entorno de base de datos.

Consulte la *sistema Oracle FS Guía del administrador del sistema Oracle Flash Storage*.

- En un entorno virtual, configure los LUN mediante la asignación de dispositivos raw (RDM). RDM almacena la información de datos directamente en los LUN en lugar de hacerlo en un archivo de disco virtual.
- Para sistemas iSCSI, Data Protection Manager tiene acceso directo a los LUN de sistema Oracle FS para fines de asignación e informativos. No es necesario RDM en entornos iSCSI.

## Descripción de copias de seguridad de Microsoft Exchange Server

Microsoft Exchange Server 2010 y 2013 almacenan datos en bases de datos (versiones anteriores de Microsoft Exchange utilizaban grupos de almacenamiento), que son instancias de la aplicación Exchange Server.

Las bases de datos o los grupos de almacenamiento de Microsoft Exchange son grupos de LUN que define cuando configura su implementación de Exchange Server. Las bases de datos o grupos de almacenamiento de Microsoft Exchange puedenȱincluirȱLUN de datos y LUN de log de transacción. Para obtener el mejor rendimiento con Oracle FS Data Protection Manager (DPM), Oracle recomienda configurar bases de datos o grupos de almacenamiento compuestos por LUN dedicados que no sean utilizados por otras aplicaciones que tengan una única base de datos de Microsoft Exchange.

Data Protection Manager reconoce cada base de datos o grupo de almacenamiento de Exchange configurado en un sistema Oracle FS como un grupo de coherencia. Un grupo de coherencia incluye todos los datos necesarios para representar la instancia de la aplicación de Exchange. DPM gestiona el proceso de creación de copias de seguridad de estos grupos de coherencia en el sistema Oracle FS.

### Enlaces relacionados

*[Página de descripción general de aplicaciones](#page-61-0) [Refrescamiento de aplicaciones](#page-43-0)*

## <span id="page-16-0"></span>Descripción de copias de seguridad de Microsoft SQL Server

Microsoft SQL Server almacena datos en instancias de base de datos, que son instancias de la aplicación SQL Server.

Las instancias de base de datos están compuestas por uno o varios LUN que se definen al configurar la implementación de SQL Server. Para obtener el mejor rendimiento con Oracle FS Data Protection Manager (DPM), Oracle recomienda que cada instancia de base de datos configurada comprenda LUN dedicados que no sean utilizados por otras aplicaciones.

Data Protection Manager reconoce cada instancia de base de datos configurada en un sistema Oracle FS como un grupo de coherencia. Un grupo de coherencia incluye todos los datos necesarios para representar la instancia de la aplicación de SQL Server. DPM gestiona el proceso de creación de copias de seguridad de estos grupos de coherencia en el sistema Oracle FS.

#### Enlaces relacionados

*[Recursos de Microsoft SQL y Exchange](#page-19-0) [Página de descripción general de aplicaciones](#page-61-0) [Refrescamiento de aplicaciones](#page-43-0)*

## Requisitos de base de datos de Microsoft SharePoint

Oracle FS Data Protection Manager (DPM) admite instancias de Microsoft SharePoint que usan bases de datos de Oracle o Microsoft SQL en el backend. DPM reconoce las bases de datos siempre que se cumplan los requisitos especificados.

Entre los requisitos de las bases de datos de SharePoint se incluyen los siguientes:

- Monte la base de datos en los LUN del sistema Oracle FS.
- Instale DPM en el servidor de base de datos donde están montados los LUN.
- Instale la aplicación de base de datos en el servidor que ejecuta DPM.

DPM realiza una copia de seguridad de la base de datos que representa el origen de datos de SharePoint. Cuando se configura la base de datos en un sistema Oracle FS, DPM reconoce los grupos de coherencia de base de datos que admiten la aplicación SharePoint. Como consecuencia, DPM muestra la base de datos de SharePoint admitida en la página de descripción general **Aplicaciones** como Oracle o Microsoft SQL, no como la aplicación SharePoint.

#### Enlaces relacionados

*[Descripción general de grupos de coherencia de la aplicación](#page-38-0) [Página de descripción general de aplicaciones](#page-61-0) [Refrescamiento de aplicaciones](#page-43-0)*

## <span id="page-17-0"></span>Requisitos de la gestión automática de almacenamiento de Oracle

La gestión automática de almacenamiento (ASM) es un sistema de archivos integrado y un gestor de volúmenes incorporado para la gestión de los archivos de bases de datos de Oracle.

Oracle FS Data Protection Manager (DPM) admite bases de datos de Oracle que usan ASM. ASM proporciona el rendimiento de I/O raw con la gestión sencilla de un sistema de archivos. ASM simplifica la administración de base de datos mediante la eliminación de la necesidad de gestionar directamente numerosos archivos de bases de datos de Oracle. ASM le permite dividir todo el almacenamiento disponible en grupos de discos de ASM de Oracle. Usted gestiona un pequeño juego de grupos de discos y ASM automatiza la ubicación de los archivos de bases de datos dentro de estos grupos de discos.

Tiene dos métodos para configurar la instancia de ASM. Puede usar un archivo de parámetros de inicialización (PFILE) o un archivo de parámetros de servidor (SPFILE)ǯȱEstosȱdosȱarchivosȱdeȱpar¤metrosȱincluyenȱtodosȱlosȱdetallesȱdeȱla configuración de instancias de ASM. Cualquiera sea el método que utilice, almacene el archivo de parámetros en un grupo de discos que no esté siendo utilizado por las bases de datos gestionadas.

Para obtener más información sobre la instalación y configuración de ASM de Oracle, consulte los siguientes recursos:

• *[Oracle Automatic Storage Management Administrator's Guide, 12c Release 1](http://docs.oracle.com/database/121/OSTMG/toc.htm) [\(12.1\)](http://docs.oracle.com/database/121/OSTMG/toc.htm)* (http://docs.oracle.com/database/121/OSTMG/toc.htm), o bien, [Oracle](http://docs.oracle.com/database/121/OSTMG/E41058-08.pdf) *[Automatic Storage Management Administrator's Guide, 12c Release 1 \(12.1\)](http://docs.oracle.com/database/121/OSTMG/E41058-08.pdf)* (http://docs.oracle.com/database/121/OSTMG/E41058-08.pdf).

Cuando se configuran los grupos de discos para Data Protection Manager, se aplican las siguientes restricciones.

- Cree una partición de unidad para cada LUN de sistema Oracle FS.
- DPM trata a cada grupo de discos como un grupo de coherencia, lo cual permite que DPM pueda realizar una copia de seguridad del grupo de coherencia como un bloque de datos único y restaurarlo.
- Cada grupo de discos debe estar formado por LUN de un único sistema Oracle FS.
- Almacene todos los archivos de datos, archivos de control, SPFILE y redo logs en un único grupo de discos de ASM. Por ejemplo, coloque todos los archivos de datos en un grupo de discos DATA, y las copias de seguridad y los archivos archive log en el grupo de discos de área de recuperación flash (FRA). Los archivos de control y los redo logs multiplexados en diversos grupos de discos no son admitidos.
- Conserve el grupo de discos de ASM separado del FRA de bases de datos de Oracle. El FRA es donde se almacenan los archivos redo log archivados de las bases de datos. El FRA con los archive logs y las copias de seguridad de bases de datos puede estar en un grupo de discos separado de los

<span id="page-18-0"></span>archivos de datos. No obstante, el FRA no debe estar en un grupo de discos que incluya archivos log, de control y de datos de otra base de datos que un usuario pueda querer incluir en una copia de seguridad y restaurar.

- Oracle ASM puede gestionar más de una base de datos y varias bases de datos pueden residir en el mismo grupo de discos, pero una base de datos no debe residir en más de un grupo de discos.
- Se realiza una copia de seguridad y restauración de múltiples bases de datos que usan el mismo grupo de discos.
- DPM restaura las bases de datos con una recuperación automática de un momento dado. No se admite la recuperación de puesta al día.
- En el caso de los sistemas operativos Linux y Solaris, DPM requiere que se proporcione un nombre de usuario para la instancia de ASM y un nombre de usuario para cada base de datos que se desee gestionar. El nombre de usuario le proporciona a DPM el acceso de sistema operativo autenticado a las bases de datos. No se necesitan contraseñas.
- Si una aplicación de ASM incluye un grupo de coherencia, representa un grupo de discos, y no se pueden establecer ni modificar las credenciales para ese grupo de coherencia.

DPM realiza pruebas para garantizar que se cumplan los requisitos mencionados y proporciona comentarios si se presenta un problema.

### Enlaces relacionados

*[Descripción general de grupos de coherencia de la aplicación](#page-38-0) [Página de descripción general de aplicaciones](#page-61-0) Requisitos de bases de datos de Oracle [Visualización de grupo de coherencia, separador Bases de datos de Oracle](#page-84-0) [Establecimiento de nombre de usuario de base de datos de Oracle](#page-41-0) [Establecimiento del nombre de usuario de ASM](#page-42-0)*

## Requisitos de bases de datos de Oracle

Oracle FS Data Protection Manager (DPM) puede realizar copias de seguridad de los datos de las bases de datos de Oracle y restaurarlos. Puede ejecutar múltiples instancias de la base de datos de Oracle, según sea necesario. Cada instancia de base de datos puede tener un número de versión diferente.

DPM reconoce las bases de datos de Oracle cuando se cumplen los siguientes requisitos:

- Cada instancia de base de datos debe usar LUN de un sistema Oracle FS.
- Los LUN de cada base de datos deben residir en un único sistema Oracle FS.
- Los LUN de la base de datos no se deben compartir con otras aplicaciones o bases de datos, lo que garantiza la integridad de los datos de copia de seguridad y restauración.
- <span id="page-19-0"></span>Configure su base de datos de Oracle para que se ejecute en el modo *archivelog*. Este modo proporciona a DPM la capacidad de realizar operaciones de copia de seguridad y restauración en línea.
- Coloque el área de recuperación flash (FRA) en un LUN separado que no esté gestionado por un sistema de gestión de archivos, como el grupo de discos de la gestión automática de almacenamiento (ASM) de Oracle. El FRA es el lugar en el que la base de datos de Oracle almacena los archivos archive log. Separar los archivos del área de almacenamiento de ASM garantiza la integridad de los datos de copia de seguridad y restauración.
- En el caso de los sistemas operativos Linux y Solaris, DPM requiere que se proporcione un nombre de usuario de la base de datos de Oracle para autenticar el acceso del sistema operativo a la base de datos. No se necesita ninguna contraseña.

Nota: Al crear una base de datos de Oracle, asegúrese de que la longitud del ID de Oracle System (SID) no exceda los ochos caracteres para garantizar la compatibilidad con DPM.

### Enlaces relacionados

*[Descripción general de grupos de coherencia de la aplicación](#page-38-0) [Página de descripción general de aplicaciones](#page-61-0) [Visualización de grupo de coherencia, separador Bases de datos de Oracle](#page-84-0) [Requisitos de la gestión automática de almacenamiento de Oracle](#page-17-0) [Establecimiento del nombre de usuario de ASM](#page-42-0) [Establecimiento de nombre de usuario de base de datos de Oracle](#page-41-0)*

## Recursos de Microsoft SQL y Exchange

Para trabajar de manera óptima con Oracle FS Data Protection Manager, los siguientes recursos pueden resultar útiles para configurar su servidor.

Para obtener más información sobre las mejores prácticas para Microsoft SQL Server y Microsoft Exchange Server, consulte los siguientes recursos:

- **[Storage Top 10 Best Practices](http://technet.microsoft.com/en-us/library/cc966534.aspx)** (http://technet.microsoft.com/en-us/library/ cc966534.aspx)
- [Mailbox Server Storage Design](http://technet.microsoft.com/en-us/library/bb738147(EXCHG.80).aspx) (http://technet.microsoft.com/en-us/library/ bb738147(EXCHG.80).aspx)

# Descripción general del entorno virtual de DPM

Oracle FS Data Protection Manager (DPM) puede funcionar en un entorno virtual.

DPM admite los siguientes entornos virtuales:

- VMWare ESX
- Hyper‑V

La infraestructura del entorno virtual comprende los siguientes componentes principales:

Host VMware ESX El host ESX incluye uno o varios huéspedes de máquina virtual (VM) que el administrador del servidor instala y configura. Una VM configurada para DPM requiere la instalación de las herramientas de VMware.

> Importante: El host ESX depende de un enlace de comunicación estable con la interfaz de gestión del sistema Oracle FS. Si el host ESX pierde la comunicación con un sistema Oracle FS, el administrador del servidor ESX posiblemente necesite reiniciar el servidor ESX para establecer la conexión y refrescar la lista de sistemas detectados.

- **Servicio de VMI de DPM** La interfaz de máquina virtual (VMI) de DPM proporciona un puente entre la VM y el host físico. La VMI está disponible para los hipervisores Hyper-V y VMware ESX.
- **VMware vCenter** El servidor vCenter proporciona compatibilidad administrativa para el host ESX. El servidor vCenter se comunica con el host ESX y todas las VM instaladas en el host ESX.
- **Servidor Hyper‑V** Hyper‑V proporciona la infraestructura de software y las herramientas de gestión básicas que le permiten crear y gestionar un servidor virtualizado.

Nota: Dentro de un entorno virtualizado, DPM se comunica con la VMI de DPM y luego la VMI de DPM se comunica con el servidor VMware vCenter o el servidor Hyper-V para obtener las respuestas requeridas por DPM. Ni DPM ni la VMI de DPM se comunican directamente con los hosts ESX.

Cuando se inicia DPM desde un entorno virtual, la VMI de DPM verifica la siguiente información para establecer una conexión con el entorno virtual:

- La dirección IP del host en la que se instala la VMI de DPM.
- El nombre de inicio de sesión y la contraseña del host del servidor VMI de DPM.
- El puerto de comunicaciones HTTPS utilizado por el servicio de VMI de DPM.

DPM se inicializa después de establecer correctamente una conexión con el servicio de VMI de DPM.

Es posible que DPM muestre errores si las credenciales del host del servidor de VMI de DPM se modifican o no están disponibles por algún otro motivo. Si DPM no puede conectarse al servidor VMI durante el inicio, DPM publica mensajes de error en el log de eventos.

Si las credenciales del servidor se cambiaron durante la ejecución de DPM, es posible que algunas acciones de DPM fallen. Utilice la opción de menú **Modificar**  <span id="page-21-0"></span>credenciales de máquina virtual para introducir las credenciales correctas y, a continuación, vuelva a realizar la acción.

En un entorno de host físico, DPM se inicializa normalmente sin los pasos para confirmar las credenciales de máquina virtual.

#### Enlaces relacionados

*[Descripción de compatibilidad de Hyper-V con DPM](#page-22-0) Requisitos de máquina virtual [Cuadroȱdeȱdi¤logoȱdeȱmodięcaciànȱdeȱcredencialesȱdelȱservidorȱdeȱm¤quinaȱvirtualȱ\(paso](#page-71-0) [1\)](#page-71-0) [Cuadroȱdeȱdi¤logoȱdeȱmodięcaciànȱdeȱcredencialesȱdelȱservidorȱdeȱm¤quinaȱvirtualȱ\(paso](#page-71-0) [2\)](#page-71-0) [Modięcaciànȱdeȱcredencialesȱdeȱm¤quinaȱvirtual](#page-31-0) [Ejecución de Data Protection Manager por primera vez](#page-30-0) [Instalación del servicio de VMI de DPM](#page-28-0) [Descarga del software Data Protection Manager](#page-25-0) Descarga de software de utilidades*

### Requisitos de máquina virtual

El entorno de máquina virtual posee numerosos requisitos que deben cumplirse.

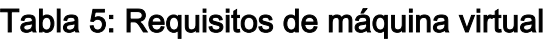

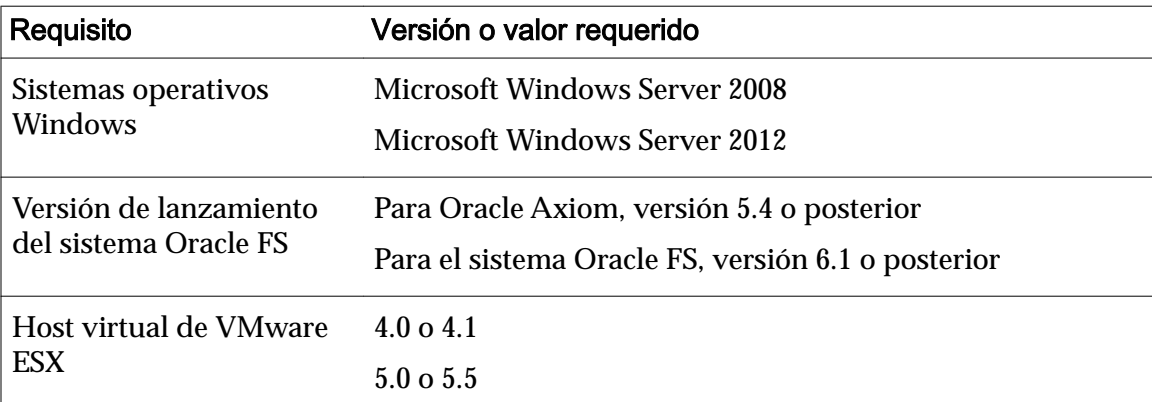

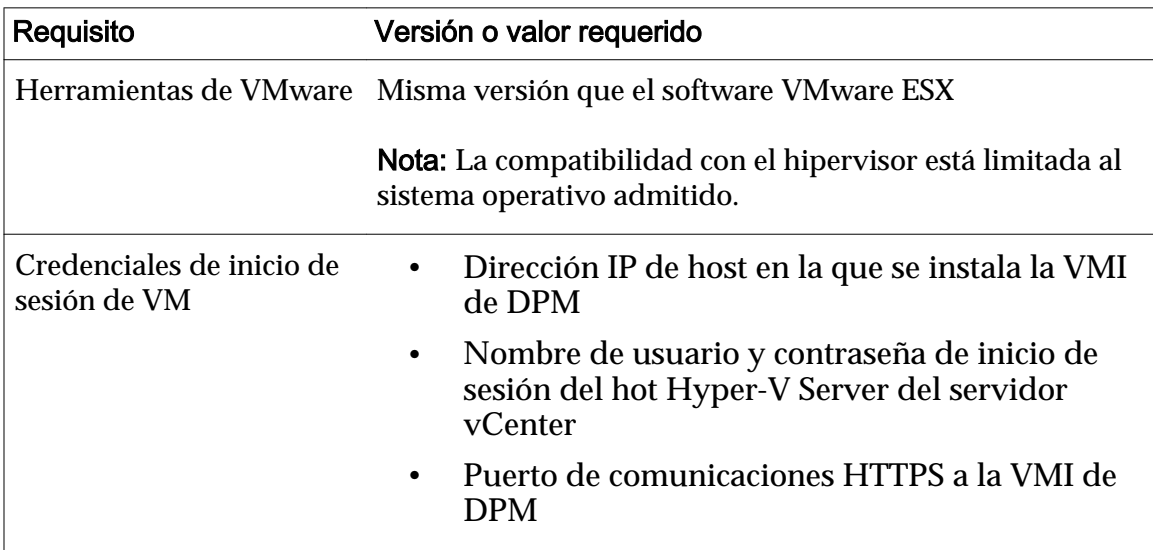

<span id="page-22-0"></span>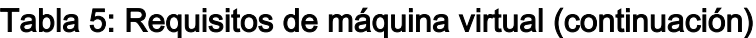

#### Enlaces relacionados

*[Descripción general de Data Protection Manager](#page-10-0) [Modięcaciànȱdeȱcredencialesȱdeȱm¤quinaȱvirtual](#page-31-0)*

## Descripción de compatibilidad de Hyper-V con DPM

Oracle FS Data Protection Manager (DPM) se puede ejecutarse desde un entorno de computación de servidor virtual, como Microsoft Hyper‑V.

Hyper‑V proporciona la infraestructura de software y las herramientas de gestión básicas que le permiten crear y gestionar un servidor virtualizado. Dentro del entorno virtual, puede crear un host de invitado de máquina virtual (VM). El host de invitado proporciona una interfaz de máquina virtual (VM) que permite a los administradores instalar y ejecutar DPM en un entorno virtual. La interfaz y funcionalidad de DPM es la misma si se ejecuta desde dentro de un entorno virtual o físico.

Hyper‑V está disponible en Windows 2008 R2 y servidores posteriores. Esta versión proporciona la capacidad de agregar dinámicamente almacenamiento a una máquina virtual existente. Esta función le permite agregar almacenamiento a su entorno virtual sin interrupción del servicio.

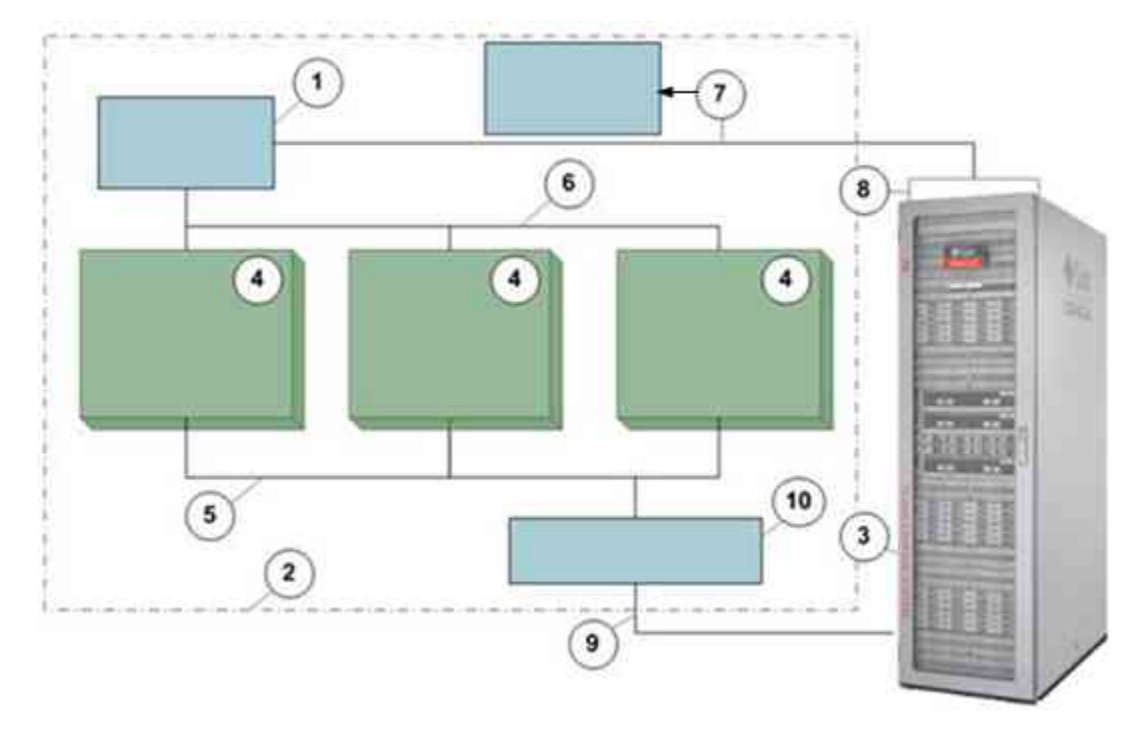

<span id="page-23-0"></span>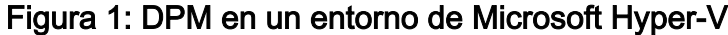

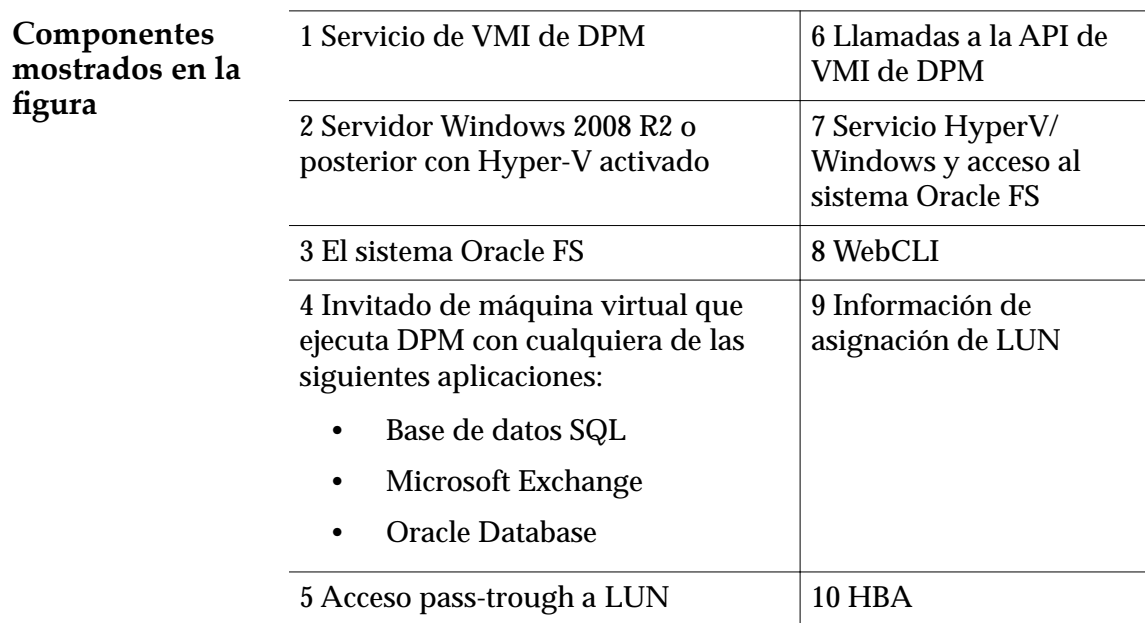

En la ilustración anterior, se configura un servidor Windows 2008 R2 o posterior con un entorno Hyper-V y tres invitados de VM. Cada invitado de VM se configura con diferentes aplicaciones. DPM gestiona las aplicaciones admitidas de manera independiente utilizando un único servicio de VMI.

## Enlaces relacionados

*[Descripción general del entorno virtual de DPM](#page-19-0) [Ejecución de Data Protection Manager por primera vez](#page-30-0) [Instalación del servicio de VMI de DPM](#page-28-0) [Descarga del software Data Protection Manager](#page-25-0) Descarga de software de utilidades*

# <span id="page-25-0"></span>Instalación de DPM

# Descripción general de instalación de software

El paquete de instalación de Oracle FS Data Protection Manager (DPM) incluye los archivos necesarios para instalar el programa principal.

El paquete de instalación de DPM realiza las siguientes acciones:

- Para el sistema Windows, instala los plugins del proveedor de hardware de servicio de instantáneas de volúmenes (VSS), según sea necesario.
- Para todos los sistemas operativos, instala la Data Protection Manager interfaz gráfica de usuario (GUI), CLI y las aplicaciones del servicio de agente de host.

Es posible que se requiera software de utilidades adicionales si, por ejemplo, se está ejecutando DPM en un entorno virtual.

#### Enlaces relacionados

*[Requisitos de Data Protection Manager](#page-11-0) Descarga del software Data Protection Manager Descarga de software de utilidades [Instalación de DPM para Windows](#page-26-0) [Instalación de DPM para Linux](#page-27-0) [Instalación de DPM para Solaris](#page-27-0)*

#### Descarga del software Data Protection Manager

Descargue Oracle FS Data Protection Manager (DPM) y cualquier utilidad necesaria de Oracle Technical Network (OTN) de modo que pueda instalar el software en un host.

**Requisito previo:** Acceso a Oracle Technical Network.

- 1 Use su explorador web para ir a *[Oracle Technical Network](http://www.oracle.com/technetwork/indexes/downloads/index.html?ssSourceSiteId=ocomen)* (http:// www.oracle.com/technetwork/indexes/downloads/index.html? ssSourceSiteId=ocomen).
- 2 Desplácese hasta **Sistemas de almacenamiento y servidor** > **Almacenamiento SAN** > **Descargas**.
- <span id="page-26-0"></span>3 Localice el paquete de software **Data Protection Manager 3.5 for Solaris, Linux, and Windows** (Data Protection Manager 3.5 para Solaris, Linux y Windows).
- 4 Siga las instrucciones en línea para descargar el software.

#### Enlaces relacionados

*[Descripción general de instalación de software](#page-25-0) Descarga de software de utilidades Instalación de DPM para Windows [Instalación de DPM para Linux](#page-27-0) [Instalación de DPM para Solaris](#page-27-0)*

#### Instalación de DPM para Windows

Instale Oracle FS Data Protection Manager instalando el software descargado en su sistema host.

**Requisitos previos:**

- Ha iniciado sesión como administrador en la estación de trabajo.
- No existen versiones anteriores de Data Protection Manager ni del proveedor de hardware del servicio de instantáneas de volumen (VSS) en el sistema. Desinstale cualquier versión anterior antes de instalar una nueva versión.

Java debe estar instalado en el servidor con la ruta del kit de desarrollo de Java configurada en las variables JAVA\_HOME o JRE\_HOME.

Cuando instala DPM, el procedimiento también instala el proveedor de hardware de VSS.

1 Localice el paquete de instalación de DPM que descargó en el sistema y descomprima el archivo en una carpeta.

Nota: El nombre del archivo del paquete de instalación de DPM es DPM\_n.n.n,zip, donde *n* es el número de versión, como 3.5.0.

2 Ejecute ofsdpm\_win\_n.n.n.exe, donde *n* es el número de versión, como 3.5.0, para instalar el programa.

Nota: Oracle recomienda aceptar la ubicación predeterminada de la carpeta de instalación.

- 3 En el cuadro de diálogo de bienvenida al asistente de configuración de Oracle FS Data Protection Manager, haga clic en **Siguiente**.
- 4 Acepte los valores predeterminados en la pantalla siguiente con un clic en **Siguiente**.
- 5 En la pantalla Finalización del Oracle FS Data Protection Manager asistente de configuración, haga clic en Finalizar para cerrar el asistente.

#### Enlaces relacionados

*[Descripción general de instalación de software](#page-25-0) [Descarga del software Data Protection Manager](#page-25-0)*

#### <span id="page-27-0"></span>Instalación de DPM para Linux

Puede instalar el paquete de Oracle FS Data Protection Manager en sistemas operativos Red Hat Enterprise Linux y Oracle Enterprise Linux.

**Requisitos**

- Ha iniciado sesión como usuario root.
- **previos:**
- No existen versiones anteriores de Data Protection Manager en el sistema.
- Java debe estar instalado en el servidor con la ruta del kit de desarrollo de Java configurada en las variables JAVA\_HOME o JRE\_HOME.

Utilice el mismo paquete de instalador para cualquiera de los sistemas operativos Linux y la arquitectura (32 o 64 bits) admitidos.

- 1 Copie el archivo de instalación en el servidor Linux.
- 2 Utilice la utilidad rpm para extraer e instalar el archivo.
	- \$ rpm -i *InstallPackageName*

Donde *InstallPackageName* es el nombre de archivo del paquete de instalación.

Data Protection Manager se instala en el directorio predeterminado, que se muestra debajo:

\$/Applications/System Tools/Oracle FS System Data Protection Manager

3 Establezca los permisos de seguridad del archivo ejecutable de DPM para restringir el acceso a Data Protection Manager solamente al personal autorizado.

Por ejemplo:

```
$ chmod -744 "/opt/ofsdpm/bin/runHostAgentManager.sh"
```
Nota: Las restricciones de seguridad varían según la ubicación. Consulte a su administrador del sistema para conocer la configuración de seguridad adecuada.

#### Enlaces relacionados

*[Descripción general de instalación de software](#page-25-0) [Descarga del software Data Protection Manager](#page-25-0)*

### Instalación de DPM para Solaris

Puede instalar el paquete de Oracle FS Data Protection Manager en arquitecturas Solaris Sparc o Solaris Intel.

<span id="page-28-0"></span>**Requisito previo:** Java debe estar instalado en el servidor con la ruta del kit de desarrollo de Java configurada en las variables JAVA\_HOME O JRE\_HOME.

Asegúrese de que está utilizando el paquete de instalador de Data Protection Manager correcto para su arquitectura del sistema Solaris:

- Para Solaris en Intel: DPM-i386-*xxx*.pkg
- Para Solaris Sparc: DPM-sparc-*xxx*.pkg

donde *xxx* es el número de versión correspondiente para el paquete de software.

- 1 Copie el archivo de instalación en el servidor Solaris.
- 2 Utilice el comando pkgadd para extraer e instalar el archivo.

\$ pkgadd -d *InstallPackageName*

Data Protection Manager se instala en el directorio predeterminado, que se muestra debajo:

\$/Applications/Utilities/Oracle FS System Data Protection Manager

3 Establezca los permisos de seguridad del archivo ejecutable de DPM para restringir el acceso a Data Protection Manager solamente al personal autorizado.

Por ejemplo:

\$ chmod -744 "/opt/ofsdpm/bin/runHostAgentManager.sh"

Nota: Las restricciones de seguridad varían según la ubicación. Consulte a su administrador del sistema para conocer la configuración de seguridad adecuada.

#### Enlaces relacionados

*[Descripción general de instalación de software](#page-25-0) [Descarga del software Data Protection Manager](#page-25-0)*

#### Instalación del servicio de VMI de DPM

Al instalar Oracle FS Data Protection Manager (DPM) en un entorno virtual como vSphere o Hyper‑V, debe instalar el servicio de interfaz de máquina virtual (VMI) service. La interfaz de máquina virtual (VMI) de DPM proporciona un puente entre la VM y el host físico. La VMI está disponible para los hipervisores Hyper-V y VMware ESX.

**Requisitos previos:** Debe existir una máquina virtual en funcionamiento en el host donde se instalará DPM. DPM admite las siguientes utilidades:

• Para VMWare ESX, que es gestionado por el servidor vCenter:

install-win-pds-dpmvmiserver-vcenter.exe

Para Hyper-V:

install-win-pds-dpmvmiserver-hyperv.exe

Java debe estar instalado en el servidor con la ruta del kit de desarrollo de Java configurada en las variables JAVA\_HOME o JRE\_HOME.

La VMI de DPM se debe instalar en las siguientes ubicaciones:

- Para VMWare ESX: instale el software en el servidor de Windows que está ejecutando el servidor vCenter.
- Para Hyper-V: instale el software en el host de máquina virtual.
- 1 Ubique el paquete de instalación de la VMI de DPM y haga doble clic en el nombre del paquete.
- 2 En la pantalla de bienvenida, haga clic en **Siguiente**.
- 3 En el cuadro de diálogo Carpeta de instalación, acepte la ubicación predeterminada de la carpeta o proporcione el nombre de carpeta que prefieraȱyȱhagaȱclicȱenȱ**Siguiente**.

Nota: Oracle recomienda aceptar la ubicación predeterminada de la carpeta de instalación.

4 En el cuadro de diálogo Información de puerto, registre el número de puerto de comunicaciones de VMI para utilizarlo más adelante. El número de puerto se utiliza cuando se instala DPM en una máquina virtual.

Nota: Además, asegúrese de que el puerto está disponible a través del firewall del sistema.

- 5 Para continuar, haga clic en **Siguiente**.
- 6 En el cuadro de diálogo Preparado para instalar, haga clic en **Siguiente**. El programa completa los pasos de la instalación.

Una vez finalizada la instalación, se inicia el servicio de VMI de DPM.

Nota: Asegúrese de que el número de puerto de VMI en el firewall del sistema esté abierto

#### Enlaces relacionados

*[Descripción de compatibilidad de Hyper-V con DPM](#page-22-0) [Descripción general del entorno virtual de DPM](#page-19-0) [Ejecución de Data Protection Manager por primera vez](#page-30-0) [Descarga del software Data Protection Manager](#page-25-0) Descarga de software de utilidades*

# <span id="page-30-0"></span>Descripción general de seguridad de Data Protection Manager

Oracle FS Data Protection Manager (DPM) cifra todas las transmisiones de datos a los clientes conectados para garantizar la integridad y seguridad de los datos.

El software DPM:

- Evita que se muestren las contraseñas en texto no cifrado dentro de la GUI o la línea de comandos.
- Almacena las contraseñas en una base de datos interna y protege los datos con una clave de cifrado proporcionada por un cliente.
- Permite que un administrador establezca una clave de cifrado durante el primer inicio o la cambie, cuando sea necesario.
- Transmite los datos por medio de una capa de sockets seguros (SSL).

### Enlaces relacionados

*Ejecución de Data Protection Manager por primera vez [Establecimiento de la clave de cifrado de Data Protection Manager](#page-31-0)*

## Ejecución de Data Protection Manager por primera vez

Cuando ejecuta Oracle FS Data Protection Manager (DPM) por primera vez, el sistema le solicita una clave de cifrado y el tipo de entorno desde el cual se ejecutará la aplicación.

Es posible que se le solicite la clave de cifrado o el tipo de entorno si esta información se ha modificado en el sistema o si todavía no se creó una clave de cifrado. La clave de cifrado es una cadena de caracteres que el usuario define e introduce una vez. El usuario no debe volver a introducir la clave de cifrado. La clave de cifrado garantiza que DPM no cifre los datos utilizando un valor estándar que sería idéntico en todos los sistemas.

- 1 Inicie sesión en la computadora en la que se instaló DPM.
- 2 Inicie la aplicación DPM.
	- Para Windows, desplácese hasta **Inicio** > **Todos los programas** > **Oracle Corporation** > **Oracle Flash Storage Data Protection Manager** > **Oracle Flash Storage Data Protection Manager**.
	- Para Linux, desplácese hasta **Aplicaciones** > **Herramientas del sistema** > **Oracle Flash Storage Data Protection Manager**.
	- Para Solaris, desplácese hasta **Aplicaciones** > **Utilidades** > **Oracle Flash Storage Data Protection Manager**.

El sistema muestra el cuadro de diálogo Actualizar clave de cifrado.

3 En el cuadro de diálogo Actualizar clave de cifrado, escriba la clave y, a continuación, haga clic en **Enviar**.

Si está ejecutando DPM en un entorno virtual, se mostrará el cuadro de diálogo Entorno de máquina virtual.

<span id="page-31-0"></span>4 (Opcional) En el cuadro de diálogo Entorno de máquina virtual, seleccione la casilla de verificación Máquina virtual y, a continuación, haga clic en **Enviar**.

Data Protection Manager GUI abre la página de descripción general de Oracle FS System Manager (GUI) .

#### Enlaces relacionados

*[Descripción general del entorno virtual de DPM](#page-19-0) [Descripción general de seguridad de Data Protection Manager](#page-30-0) Establecimiento de la clave de cifrado de Data Protection Manager [Descarga del software Data Protection Manager](#page-25-0) [Instalación del servicio de VMI de DPM](#page-28-0)*

### Establecimiento de la clave de cifrado de Data Protection Manager

Puede establecer la clave de cifrado de Oracle FS Data Protection Manager (DPM) en cualquier momento. Cuando se crea una nueva clave, los datos se vuelven a cifrar mediante esa clave de cifrado.

- 1 En el menú **Gestor**, haga clic en **Actualizar clave de cifrado**.
- 2 En el cuadro de diálogo Update Encryption Key (Actualizar clave de cifrado), escriba un valor de cifrado y, a continuación, haga clic en **Aceptar**. Debe escribir un mínimo de un carácter. Si bien no hay otros requisitos de entrada de datos para el valor de cifrado, debe cumplir las políticas de seguridad establecidas por su corporación. DPM almacena la clave y la usa para cifrar y descifrar los datos.

Si ha modificado una clave de cifrado existente, cualquier dato protegido se vuelve a cifrar utilizando la nueva clave de cifrado.

**Nota:** La clave de cifrado se almacena en la misma base de datos que almacena otra información de DPM. DPM actualiza esta base de datos. Si la base de datos se suprime, todos los datos se pierden y DPM se inicia como si se hubiese realizado una nueva instalación. Se pierden los puntos de control y las reglas de persistencia existentes. La base de datos no debe ser modificada manualmente por el usuario.

### Enlaces relacionados

*[Descripción general de seguridad de Data Protection Manager](#page-30-0) [Ejecución de Data Protection Manager por primera vez](#page-30-0)*

### Modificación de credenciales de máquina virtual

Actualice las credenciales de inicio de sesión de la máquina virtual para Oracle FS Data Protection Manager (DPM) siempre que se realicen cambios en la <span id="page-32-0"></span>información de inicio de sesión del servidor virtual o en el puerto de comunicaciones.

Cuando se inicia DPM desde un entorno de máquina virtual (VM), el sistema verifica las credenciales de inicio de sesión en el servidor VM. Si DPM no puede comunicarse con el servidor VM, aparecerá el cuadro de diálogo Modificar credenciales de servidor de máquina virtual.

- 1 En el menú Gestor, haga clic en Modificar credenciales de servidor de máquina virtual.
- 2 En el cuadro de diálogo Modificar credenciales de servidor de máquina virtual, paso 1 de 2, lea la información proporcionada y, a continuación, hagaȱclicȱenȱ**Siguiente**.
- 3 En el cuadro de diálogo Modificar credenciales de servidor de máquina virtual, paso 2 de 2, introduzca las credenciales de inicio de sesión. Credenciales requeridas:
	- Dirección IP
	- Número de puerto
	- Nombre de usuario
	- Contraseña
- 4 Para guardar la información, haga clic en **Enviar**.

DPM verifica las credenciales de inicio de sesión y, si se aceptan, cierra el cuadro de diálogo. Si existe un problema, el cuadro de diálogo aparece otra vez y le solicita la información correcta.

Nota: Comuníquese con su administrador del sistema si tiene dificultades para modificar las credenciales de servidor de máquina virtual.

#### Enlaces relacionados

*[Descripción general del entorno virtual de DPM](#page-19-0) [Requisitos de máquina virtual](#page-21-0) [Cuadroȱdeȱdi¤logoȱdeȱmodięcaciànȱdeȱcredencialesȱdelȱservidorȱdeȱm¤quinaȱvirtualȱ\(paso](#page-71-0) [1\)](#page-71-0)*

*[Cuadroȱdeȱdi¤logoȱdeȱmodięcaciànȱdeȱcredencialesȱdelȱservidorȱdeȱm¤quinaȱvirtualȱ\(paso](#page-71-0) [2\)](#page-71-0)*

# Descripción general del acceso a DPM

Puede ejecutar Oracle FS Data Protection Manager (DPM) desde una interfaz gráfica de usuario (GUI) o interfaz de línea de comandos (CLI).

La GUI y CLI de DPM son programas independientes. El uso de una interfaz no depende de la otra para llevar a cabo una tarea. Las funciones de DPM están disponibles en ambos programas.

<span id="page-33-0"></span>La CLI le permite automatizar comandos utilizando programas como Python, Perl y comandos de secuencias de comandos de shell estándar.

Es posible que experimente una demora en la respuesta al realizar acciones en la CLI y en los resultados que aparecen en la GUI. Si un servicio está ocupado, por ejemplo durante el inicio de un punto de control programado, esto puede provocar una demora en la GUI que se está refrescando.

Por ejemplo, si crea un programa utilizando la CLI, es posible que ese programa no aparezca de inmediato en la GUI. Oracle recomienda que refresque la GUI. Si el programa no aparece en la GUI, reinicie la GUI de la aplicación DPM para mostrar objetos creados con la CLI.

#### Enlaces relacionados

*Descripción de la CLI de DPM [Descripción general de instalación de software](#page-25-0) Inicio de la GUI de DPM*

### Inicio de la GUI de DPM

Después de establecer la clave de cifrado y el entorno predeterminado, puede iniciar la GUI de Oracle FS Data Protection Manager para realizar tareas.

- 1 Inicie sesión en la computadora en la que se instaló DPM.
- 2 Inicie la aplicación DPM.
	- Para Windows, desplácese hasta **Inicio** > **Todos los programas** > **Oracle Corporation** > **Oracle Flash Storage Data Protection Manager** > **Oracle Flash Storage Data Protection Manager**.
	- Para Linux, desplácese hasta **Aplicaciones** > **Herramientas del sistema** > **Oracle Flash Storage Data Protection Manager**.
	- Para Solaris, desplácese hasta **Aplicaciones** > **Utilidades** > **Oracle Flash Storage Data Protection Manager**.

Data Protection Manager GUI abre la página de descripción general de Oracle FS System Manager (GUI) , o la página que visitó la última vez que cerró sesión.

#### Enlaces relacionados

*[Descripción general de instalación de software](#page-25-0) [Descarga del software Data Protection Manager](#page-25-0)*

### Descripción de la CLI de DPM

Oracle FS Data Protection Manager (DPM) proporciona una interfaz de línea de comandos denominada *ofsdpmcli*. *ofsdpmcli* le permite configurar y gestionar funciones de DPM en la línea de comandos o por medio de secuencias de comandos personalizadas.

La información sobre cómo acceder a la CLI de DPM y ejecutar los comandos se proporciona en este documento; en esta sección, se describen las características de la CLI.

A continuación, se muestran algunas de las características de la CLI de DPM:

- Se instala con el producto DPM y proporciona las mismas capacidades que la interfaz gráfica de usuario (GUI) de DPM.
- Se ejecuta como una interfaz de línea de comandos desde una ventana de la consola.
- Se comunica desde el sistema host a DPM del sistema Oracle FS.
- Utiliza convenciones familiares para parámetros y opciones, y proporciona valores predeterminados razonables cuando es posible.
- Comprueba si existen los grupos requeridos de parámetros y muestra mensajes de error, si faltan los valores requeridos.
- Devuelve los mensajes de error detectados por el agente de host de DPM y transmitidos a la CLI.
- Admite la automatización por medio de secuencias de comandos personalizadas que usan Perl, Python y comandos shell estándar.
- Proporciona ayuda para cada uno de sus comandos.
- Muestra la salida de datos en un formato XML.

La CLI de DPM proporciona validación de entrada de datos limitada. La CLI envía comandos en paquetes al servidor de DPM, donde se procesan los comandos. La entrada de la CLI tiene las siguientes limitaciones:

- No se validan los identificadores de objetos. Asegúrese de introducir los valores correctos para los comandos que requieren un ID o nombre de objeto, como un identificador de grupo de coherencia o punto de control, o la descripción del programa. La CLI no valida si el objeto existe o si la información del objeto es correcta.
- No se validan los parámetros de los comandos. Por ejemplo, si un comando requiere la entrada de una dirección IP de host, la CLI no valida si la entrada cumple con un formato o patrón específico.

#### Enlaces relacionados

*[Descripción general de instalación de software](#page-25-0) [Ejecución de un comando ofsdpmcli para Windows](#page-88-0) [Ejecución de un comando ofsdpmcli para Solaris y Linux](#page-89-0)*

# <span id="page-35-0"></span>Descripción general de la configuración del acceso al sistema de almacenamiento

Para crear y gestionar puntos de control, debe otorgar permiso a Oracle FS Data Protection Manager (DPM) de modo que la aplicación pueda acceder al sistema Oracle FS o al sistema Oracle Axiom.

DPM muestra cada sistema Oracle FS o sistema Oracle Axiom al que se puede acceder desde el host. DPM detecta el sistema Oracle FS o el sistema Oracle Axiom mediante consultas SCSI (sistemas reales) o consultas de VMI de DPM (VM). En el caso de la VM, se trata de la VMI de DPM, que se ejecuta en el servidor VM (ya sea HyperV o VMWare) que proporciona la información.

Inicialmente, DPM muestra el estado del sistema Oracle FS como Conexión establecida, pero no se puede acceder al sistema para gestionar puntos de control.

Para ver las aplicaciones y los grupos de coherencia, y para gestionar y crear puntos de control en el sistema, debe proporcionar las credenciales de inicio de sesión del sistema Oracle FS o el sistema Oracle Axiom y permitir el acceso de DPM a ese sistema. El nombre y la contraseña de inicio de sesión que proporciona son las credenciales administrativas que Data Protection Manager usa para acceder al sistema Oracle FS o al sistema Oracle Axiom.

Puede establecer la opción **Acceso a sistema de almacenamiento de Oracle activado** e introduzca las credenciales del sistema de almacenamiento desde la opción **Configurar acceso a sistema de almacenamiento de Oracle**. La definición de la opción de acceso al sistema de almacenamiento le permite ver las aplicaciones y los LUN de grupos de coherencia del sistema de almacenamiento.

La opción **Borrar acceso al sistema de almacenamiento** quita las credenciales de inicio de sesión a cualquier sistema Oracle FS o sistema Oracle Axiom. Borrar las credenciales de inicio de sesión hace que DPM pierda la visibilidad de las aplicaciones y los LUN de grupos de coherencia que residen en el sistema de almacenamiento. Restablezca las credenciales utilizando la opción Configurar **accesoȱaȱsistemaȱdeȱalmacenamientoȱdeȱOracle**.

### Enlaces relacionados

*[P¤ginaȱdeȱconęguraciànȱdeȱaccesoȱaȱsistemasȱdeȱalmacenamientoȱdeȱOracle](#page-66-0) [Página de descripción general de sistemas de almacenamiento de Oracle](#page-64-0) Conęguraciànȱdelȱaccesoȱalȱsistemaȱdeȱalmacenamiento [Eliminación del acceso al sistema de almacenamiento de Oracle](#page-36-0) [Refrescamiento de la lista de sistemas de almacenamiento de Oracle](#page-37-0)*

### Configuración del acceso al sistema de almacenamiento

Configure el acceso al sistema Oracle FS o al sistema Oracle Axiom especificando un nombre y contraseña de inicio de sesión que Data Protection Manager (DPM) pueda usar para iniciar sesión en el sistema Oracle FS o el sistema Oracle Axiom.
<span id="page-36-0"></span>**Requisito previo:** Oracle recomienda que se cree una cuenta de usuario única para el sistema Oracle FS o el sistema Oracle Axiom, con un rol de administrador 1, que se utilice solamente con DPM. Esto se debe a que si esta cuenta de usuario, para DPM, se bloquea en el sistema Oracle FS, esto no afecte la capacidad de gestionar el sistema Oracle FS.

- 1 En el panel de navegación izquierdo de DPM, haga clic en **Sistemas de almacenamiento de Oracle**.
- 2 En la página de descripción general de sistemas de almacenamiento de Oracle, seleccione el nombre de un sistema Oracle FS o un sistema Oracle Axiom para acceder.
- 3 Seleccione Acciones > Configurar acceso a sistema de almacenamiento de **Oracle**.
- 4 Para activar el acceso de DPM al sistema Oracle FS o al sistema Oracle Axiom, seleccione la opción **Acceso a sistema de almacenamiento de Oracle activado**.

Nota: Si selecciona la opción Acceso a sistema de almacenamiento de Oracle activado, podrá ver los LUN del grupo de coherencia y las aplicaciones en el sistema Oracle FS o el sistema Oracle Axiom.

- 5 Introduzca la información correspondiente en **Nombre de inicio de sesión** para acceder al sistema Oracle FS o al sistema Oracle Axiom.
- 6 Introduzca la información correspondiente en **Contraseña** para acceder al sistema Oracle FS o al sistema Oracle Axiom.
- 7 Paraȱguardarȱlaȱconfiguraciànǰȱhagaȱclicȱenȱ**Aceptar**.

#### Enlaces relacionados

*[Descripciànȱgeneralȱdeȱlaȱconęguraciànȱdelȱaccesoȱalȱsistemaȱdeȱalmacenamiento](#page-35-0) [P¤ginaȱdeȱconęguraciànȱdeȱaccesoȱaȱsistemasȱdeȱalmacenamientoȱdeȱOracle](#page-66-0) [Página de descripción general de sistemas de almacenamiento de Oracle](#page-64-0) Eliminación del acceso al sistema de almacenamiento de Oracle [Refrescamiento de la lista de sistemas de almacenamiento de Oracle](#page-37-0)*

## Eliminación del acceso al sistema de almacenamiento de Oracle

Puede eliminar las credenciales de inicio de sesión del sistema Oracle FS o el sistema Oracle Axiom que usa Oracle FS Data Protection Manager (DPM).

- 1 En el panel de navegación izquierdo de DPM, haga clic en **Sistemas de almacenamiento de Oracle**.
- 2 En la página de descripción general de sistemas de almacenamiento de Oracle, seleccione el nombre de un sistema Oracle FS o un sistema Oracle Axiom.
- <span id="page-37-0"></span>3 Seleccione **Acciones** > **Borrar acceso al sistema de almacenamiento** para eliminar la información de inicio de sesión.
- 4 Haga clic en **Aceptar**.

*[Descripciànȱgeneralȱdeȱlaȱconęguraciànȱdelȱaccesoȱalȱsistemaȱdeȱalmacenamiento](#page-35-0) [P¤ginaȱdeȱconęguraciànȱdeȱaccesoȱaȱsistemasȱdeȱalmacenamientoȱdeȱOracle](#page-66-0) [Página de descripción general de sistemas de almacenamiento de Oracle](#page-64-0)* Configuración del acceso al sistema de almacenamiento *Refrescamiento de la lista de sistemas de almacenamiento de Oracle*

## Refrescamiento de la lista de sistemas de almacenamiento de Oracle

Puede actualizar la lista de sistema Oracle FS o sistema Oracle Axiom que contiene los sistemas conectados a Oracle FS Data Protection Manager (DPM).

Cuando se inicia DPM, el programa actualiza automáticamente la lista de sistema Oracle FS o sistema Oracle Axiom que contiene los sistemas disponibles y agrega los sistemas detectados recientemente a la lista. Utilice esta opción para actualizar manualmente la lista de sistemas.

- 1 En la GUI de DPM, seleccione **Gestor** > **Actualizar sistemas de almacenamiento de Oracle**.
- 2 Haga clic en **Aceptar**. Aparece en la página una lista de sistema Oracle FS o sistema Oracle Axiom que incluye los sistemas conectados.

#### Enlaces relacionados

*[Descripciànȱgeneralȱdeȱlaȱconęguraciànȱdelȱaccesoȱalȱsistemaȱdeȱalmacenamiento](#page-35-0) [P¤ginaȱdeȱconęguraciànȱdeȱaccesoȱaȱsistemasȱdeȱalmacenamientoȱdeȱOracle](#page-66-0) [Página de descripción general de sistemas de almacenamiento de Oracle](#page-64-0)* Configuración del acceso al sistema de almacenamiento *[Eliminación del acceso al sistema de almacenamiento de Oracle](#page-36-0)*

# <span id="page-38-0"></span>Gestión de puntos de control

## Descripción general de grupos de coherencia de la aplicación

Al iniciar sesión en Oracle FS Data Protection Manager (DPM) que tiene acceso al sistema Oracle FS o al sistema Oracle Axiom conectados, DPM detecta todas las instancias de la aplicación admitidas. Estas aplicaciones y grupos de coherencia asociados aparecen en la página de descripción general de las aplicaciones.

Los grupos de coherencia son la unidad de datos de la aplicación más pequeña que puede representar una instancia de aplicación. Los grupos de coherencia incluyen todos los datos raw relevantes necesarios para definir la instancia de aplicación. Los datos raw incluyen los metadatos adicionales que utiliza la aplicación. Las copias de seguridad se realizan en el nivel de los grupos de coherencia para garantizar que se incluyan en cada copia de seguridad todos los datos relevantes.

Data Protection Manager reconoce los siguientes datos de la aplicación como grupos de coherencia:

- Bases de datos de Microsoft Exchange Server (anteriormente conocidas como grupos de almacenamiento)
- Instancias de bases de datos de Microsoft SQL Server
- Instancias de bases de datos de Oracle
- Grupos de discos de gestión automática de almacenamiento (ASM) de **Oracle**

Nota: Microsoft eliminó el uso de grupos de almacenamiento de Microsoft Exchange Server 2010 y posterior. Microsoft Exchange Server 2003 y 2007 todavía agrupan bases de datos (buzones) en grupos de almacenamiento, que DPM incluye en las copias de seguridad de estas aplicaciones. Se recomienda colocar una única base de datos (buzón) por grupo de almacenamiento. Con Microsoft Exchange Server 2010 y posterior, solo existen bases de datos (buzones) que se muestran como las bases de datos para las versiones Microsoft Exchange Server 2010 y 2013.

Para obtener más información, consulte *[Storage Group Removal in Exchange 2010](http://www.msexchange.org/kbase/ExchangeServerTips/ExchangeServer2007/ManagementAdministration/StorageGroupRemovalinExchange2010.html)* (http://www.msexchange.org/kbase/ExchangeServerTips/ExchangeServer2007/ ManagementAdministration/StorageGroupRemovalinExchange2010.html)

Para que DPM realice una copia de seguridad de los datos de la aplicación y los restaure, los datos de los grupos de coherencia deben ser coherentes. La

<span id="page-39-0"></span>coherencia significa que los LUN en los que se almacenan los datos deben estar correctamente configurados.

#### Enlaces relacionados

*[Página de descripción general de aplicaciones](#page-61-0) [Página de descripción general de sistemas de almacenamiento de Oracle](#page-64-0) [Requisitos de bases de datos de Oracle](#page-18-0) [Requisitos de la gestión automática de almacenamiento de Oracle](#page-17-0) [Visualización de grupo de coherencia, separador Bases de datos de Oracle](#page-84-0) [Cuadro de diálogo de restauración de punto de control](#page-74-0) [Visualización de detalles de grupo de coherencia](#page-40-0) [Refrescamiento de la lista de sistemas de almacenamiento de Oracle](#page-37-0)*

#### Configuración de LUN para coherencia de datos

Configurar los LUN de los grupos de coherencia de la aplicación de acuerdo con las mejores prácticas establecidas garantiza la coherencia de los datos.

Configurar correctamente los LUN para los grupos de coherencia de aplicación permite que Oracle FS Data Protection Manager (DPM) cree puntos de control sin error. Entre las aplicaciones que puede configurar se incluyen las siguientes:

- Microsoft Exchange
- Microsoft SQL
- Bases de datos de Oracle

Un grupo de coherencia representa el juego de LUN de datos para la copia de seguridad. DPM puede rastrear, gestionar y restaurar los LUN siempre que los datos sean coherentes. La coherencia de datos implica que los grupos de coherencia incluyen LUN configurados de acuerdo con las siguientes especificaciones:

- Coloque todos los LUN de datos de la aplicación en un sistema Oracle FS o un sistema Oracle Axiom. DPM no realiza copias de seguridad de aplicaciones que usan LUN de diferentes fabricantes de sistemas de almacenamiento de datos, ni las restaura.
- Configure todos los LUN del grupo de coherencia de aplicación en un único sistema Oracle FS o sistema Oracle Axiom.
- Asegúrese de que cada LUN del grupo de coherencia no sea utilizado por otros grupos de coherencia.

DPM comprueba la coherencia y muestra el estado en la página de descripción general de aplicaciones. Cualquier error indica que los LUN no se configuraron correctamente.

*Verięcaciànȱdeȱunȱgrupoȱdeȱcoherencia*

## <span id="page-40-0"></span>Visualización de detalles de grupo de coherencia

Puede revisar los detalles de un grupo de coherencia seleccionado. Por ejemplo, si el estado del grupo de coherencia es LUN no admitidos, puede ver los LUN que está utilizando el grupo de coherencia.

- 1 En el panel de navegación izquierdo, haga clic en **Aplicaciones**.
- 2 En la página de descripción general de aplicaciones, seleccione un grupo de coherencia de la lista.
- 3 Seleccione **Acciones** > **Ver grupo de coherencia**.
- 4 En el cuadro de diálogo Ver grupo de coherencia, haga clic en los separadores disponibles para revisar los detalles del grupo de coherencia.
- 5 Al finalizar, haga clic en Cerrar.

## Enlaces relacionados

*[Visualización de grupo de coherencia, separador Grupo de coherencia](#page-79-0) [Visualización de grupo de coherencia, separador LUN](#page-82-0) [Visualización de grupo de coherencia, separador Política de retención](#page-83-0) [Visualización de grupo de coherencia, separador Programas](#page-83-0) [Visualización de grupo de coherencia, separador Bases de datos de Oracle](#page-84-0) [Recursos de Microsoft SQL y Exchange](#page-19-0)*

## Verificación de un grupo de coherencia

Puede confirmar que los LUN de un grupo de coherencia seleccionado son coherentes y están listos para la copia de seguridad.

Realice esta tarea en grupos de coherencia que tengan un estado Sin verificar.

- 1 En el panel de navegación izquierdo, haga clic en **Aplicaciones**.
- 2 En la página de aplicaciones, seleccione un grupo de coherencia que tenga el estado Sin verificar.
- 3 Seleccione **Acciones** > **odięcarȱgrupoȱdeȱcoherencia** > **erięcarȱgrupoȱde coherencia**.
	- Aparece una lista de LUN de origen.
- 4 Revise la información en el cuadro de diálogo y, a continuación, haga clic en **Aceptar**.

La verificación se realiza correctamente cuando el estado del grupo de coherencia pasaȱaȱÓptima.

<span id="page-41-0"></span>*[Descripción general de grupos de coherencia de la aplicación](#page-38-0) [ConęguraciànȱdeȱLUNȱparaȱcoherenciaȱdeȱdatos](#page-39-0) [Cuadroȱdeȱdi¤logoȱdeȱverięcaciànȱdeȱgrupoȱdeȱcoherencia](#page-77-0) [Refrescamiento de aplicaciones](#page-43-0) Ocultamiento de un grupo de coherencia Establecimiento de nombre de usuario de base de datos de Oracle*

## Ocultamiento de un grupo de coherencia

Puede ocultar un grupo de coherencia para evitar que sea gestionado por Oracle FS Data Protection Manager (DPM). Si se oculta un grupo de coherencia, este se elimina de la página de descripción general de aplicaciones.

**Requisito previo:** No puede haber un punto de control o programa existente para un grupo de coherencia que se desea ocultar. Si necesita ocultar un grupo de coherencia, primero, debe eliminar cualquier punto de control o programa.

- 1 En el panel de navegación izquierdo, haga clic en **Aplicaciones**.
- 2 En la página de aplicaciones, seleccione un grupo de coherencia de la lista.
- 3 Seleccione **Acciones** > **odięcarȱgrupoȱdeȱcoherencia** > **Ocultar grupo de coherencia**.
- 4 Para eliminar el grupo de coherencia de la lista y para evitar que sea gestionado por DPM, haga clic en **Aceptar**.

El grupo de coherencia permanece oculto incluso después de reiniciar DPM. Para mostrar el grupo de coherencia otra vez, refresque la lista de aplicaciones.

## Enlaces relacionados

*[Descripción general de grupos de coherencia de la aplicación](#page-38-0) [Página de descripción general de aplicaciones](#page-61-0) [Refrescamiento de aplicaciones](#page-43-0)*

## Establecimiento de nombre de usuario de base de datos de Oracle

Establezca el nombre de usuario de Oracle para permitir que Oracle FS Data Protection Manager (DPM) acceda a los LUN de origen de la base de datos.

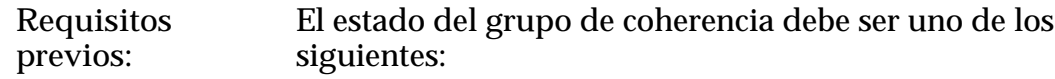

- Nombre de usuario requerido
- Definir nombre de usuario de Oracle
- Nombre de usuario no válido
	- Es necesario el nombre de usuario de la base de datos de Oracle que actúa como ID de usuario del sistema operativo con privilegios de administrador para la base de datos.

Los datos de inicio de sesión de la base de datos solo se aplican a los sistemas operativos Solaris y Linux.

- 1 En el panel de navegación izquierdo, haga clic en **Aplicaciones**.
- 2 En la página de aplicaciones, seleccione el grupo de coherencia que requiere un nombre de usuario.
- 3 Seleccione **Acciones** > **Gestionar grupo de coherencia** > **Establecer nombre de usuario de base de datos de Oracle**. Aparece un cuadro de diálogo que le solicita el nombre de usuario.
- 4 Introduzca el nombre de usuario y, a continuación, haga clic en **Aceptar**.

El sistema verifica el nombre de usuario de la base de datos y refresca la página de descripción general de aplicaciones.

#### Enlaces relacionados

*[Descripción general de grupos de coherencia de la aplicación](#page-38-0) [Requisitos de bases de datos de Oracle](#page-18-0) [Requisitos de la gestión automática de almacenamiento de Oracle](#page-17-0) [Página de descripción general de aplicaciones](#page-61-0) [Visualización de grupo de coherencia, separador Bases de datos de Oracle](#page-84-0)*

## Establecimiento del nombre de usuario de ASM

Cuando establece el nombre de usuario de la gestión automática de almacenamiento (ASM), está configurando el nombre de usuario que se usará para consultar información acerca de la instancia de ASM.

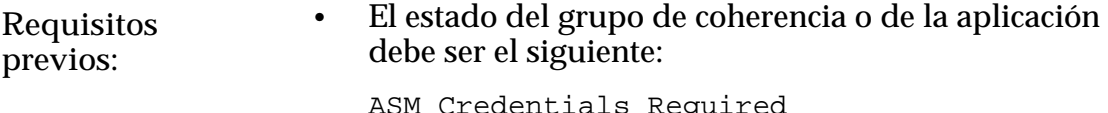

• Es necesario el nombre de usuario de ASM que actúa como ID de usuario del sistema operativo con privilegios de administrador para ASM.

Los datos de inicio de sesión de la base de datos solo se aplican a los sistemas operativos Solaris y Linux.

Si ASM está gestionando más de una base de datos de Oracle, Oracle FS Data Protection Manager (DPM) le solicita un nombre de usuario para cada base de datos gestionada.

- <span id="page-43-0"></span>1 En el panel de navegación izquierdo, haga clic en **Aplicaciones**.
- 2 En la página de aplicaciones, seleccione un grupo de aplicaciones que requiera un nombre de usuario.
- 3 Seleccione Acciones > **Definir** nombre de usuario de ASM. Aparece un cuadro de diálogo que le solicita el nombre de usuario.
- 4 Introduzca el nombre de usuario y, a continuación, haga clic en **Aceptar**.

El sistema verifica el nombre de usuario y refresca la página de descripción general de aplicaciones.

#### Enlaces relacionados

*[Descripción general de grupos de coherencia de la aplicación](#page-38-0) [Requisitos de la gestión automática de almacenamiento de Oracle](#page-17-0) [Requisitos de bases de datos de Oracle](#page-18-0) [Página de descripción general de aplicaciones](#page-61-0) [Visualización de grupo de coherencia, separador Bases de datos de Oracle](#page-84-0)*

#### Refrescamiento de aplicaciones

Refresque las aplicaciones para actualizar manualmente la lista de grupos de coherencia de aplicación que se muestran en la página de descripción general de las aplicaciones. Por ejemplo, refresque las aplicaciones después de haber corregido un estado LUN no admitidos.

Al iniciar Oracle FS Data Protection Manager (DPM), la página de contenido de aplicaciones muestra las aplicaciones admitidas y los grupos de coherencia de aplicación asociados. Mientras DPM está en ejecución no detecta las aplicaciones agregadas recientemente hasta que se refrescan las aplicaciones.

- 1 En el panel de navegación izquierdo de DPM, haga clic en **Aplicaciones**.
- 2 Seleccione **Acciones** > **Actualizar aplicaciones**.
- 3 Haga clic en **Aceptar**.

#### Enlaces relacionados

*[Recursos de Microsoft SQL y Exchange](#page-19-0) [Página de descripción general de aplicaciones](#page-61-0) [Requisitos de base de datos de Microsoft SharePoint](#page-16-0) [Verięcaciànȱdeȱunȱgrupoȱdeȱcoherencia](#page-40-0) [Ocultamiento de un grupo de coherencia](#page-41-0)*

## Descripción general de puntos de control

Los puntos de control representan una imagen coherente de un momento dado de todos los LUN incluidos en un grupo de coherencia del que se hizo una copia de seguridad.

Cuando se crea un punto de control se indica a Oracle FS Data Protection Manager que cree clones de LUN del grupo de coherencia especificado, lo que <span id="page-44-0"></span>garantiza que el funcionamiento normal de la aplicación se vea afectado en la menor medida posible.

Antes de crear un punto de control, primero, debe seleccionar una aplicación o un grupo de coherencia.

- Si selecciona una aplicación, DPM crea una serie de puntos de control, uno para cada grupo de coherencia en la aplicación. La creación de una serie de puntos de control en múltiples grupos de coherencia es un proceso asíncrono, que implica que DPM crea un punto de control antes de crear el siguiente.
- Si selecciona un único grupo de coherencia, crea un punto de control solamente para el grupo de coherencia seleccionado.

Los puntos de control se pueden crear en la página de descripción general de aplicaciones y se pueden modificar o suprimir en la página de descripción general de puntos de control. Los puntos de control creados en la página de descripción general de aplicaciones se muestran en la página de descripción general de puntos de control.

El estado del último punto de control creado para un grupo de coherencia se muestra en la página de aplicaciones. La descripción y la hora de creación de cada punto de control completo se mencionan en la página de descripción general de puntos de control.

También puede hacer que DPM cree puntos de control de manera regular según lo definido en un trabajo programado. Puede programar puntos de control para que se creen por hora, por día o por semana.

Si crea una gran cantidad de puntos de control, Oracle recomienda que establezca una política de retención que suprima los puntos de control anteriores. Puede establecer una política de retención que se base en la antigüedad de los puntos de control (que se mide en una cantidad específica de días con un máximo de 30 días) o en una cantidad especificada con un máximo de 30 puntos de control para conservar. También puede aplicar una combinación de ambos criterios.

## Enlaces relacionados

*[Descripción general de programas de puntos de control](#page-54-0) [Descripción general de políticas de retención de puntos de control](#page-51-0) [Cuadro de diálogo de restauración de punto de control](#page-74-0) [Restauración de un punto de control](#page-51-0)*

## Creación de un punto de control inmediato

Puede crear un punto de control para un grupo de coherencia o una aplicación. Puede crear un punto de control inmediato para realizar una copia de seguridad de una aplicación o grupo de coherencia.

- 1 En el panel de navegación izquierdo, haga clic en **Aplicaciones**.
- 2 En la página de Aplicaciones, seleccione el origen de punto de control. Orígenes válidos:
	- Una aplicación
	- Un grupo de coherencia de aplicación
- 3 Seleccione Acciones > **Planificar punto de control**.
- 4 (Opcional) Si desea que el punto de control anule la política de retención del grupo de coherencia predeterminada, seleccione **Permanente**.
- 5 (Opcional) En el cuadro de diálogo Planificar punto de control, introduzca unaȱdescripciànȱparaȱelȱprogramaȱenȱelȱcampoȱ**Descripción**.

Nota: Si está programando puntos de control, este campo se utiliza para todos los puntos de control creados por el programa.

6 (Opcional: *Se aplica solamente a aplicaciones MS Exchange*)ȱSiȱdeseaȱverificar los datos del punto de control al crearlo, seleccione Ejecutar verificación **deȱcopiaȱdeȱseguridadȱdeȱE¡change**.

Nota: No puede programar esta opción.

7 Para crear el punto de control de inmediato, haga clic en **Aceptar**.

Una vez que se hace clic en **Aceptar**, el sistema crea puntos de control para la aplicación o el grupo de coherencia de la aplicación seleccionados. Puede supervisar el progreso del punto de control desde la página de descripción general de puntos de control.

#### Enlaces relacionados

*[Descripción general de puntos de control](#page-43-0) [Descripción general de puntos de control transportables](#page-47-0) [Página de descripción general de aplicaciones](#page-61-0) [Página de descripción general de puntos de control](#page-65-0)*

#### Visualización de detalles de puntos de control

Puede revisar la información acerca de un punto de control, como los clones de LUN que se utilizan para el punto de control.

- 1 En el panel de navegación izquierdo, haga clic en **Puntos de control**.
- 2 En la página de puntos de control, seleccione un punto de control de la lista.
- 3 Seleccione **Acciones** > **Ver punto de control**.
- 4 Revise la información que se muestra en el separador Punto de control.
- 5 Haga clic en el separador de clones de LUN. Aparece una lista de clones de LUN creados para el punto de control.
- 6 Haga clic en **Cerrar** cuando termine de revisar la información.

<span id="page-46-0"></span>*[Descripción general de puntos de control](#page-43-0) [Cuadroȱdeȱdi¤logoȱdeȱmodięcaciànȱdeȱpuntoȱdeȱcontrol](#page-69-0) [Visualización de punto de control, separador Punto de control](#page-77-0) [Visualización de punto de control, separador Clones de LUN](#page-78-0)*

## Modificación de una descripción de puntos de control

Puede modificar la descripción de puntos de control según sea necesario. Por ejemplo, es posible que desee describir un punto de comprobación permanente para que incluya el origen de la aplicación.

- 1 En el panel de navegación izquierdo, haga clic en **Puntos de control**.
- 2 Seleccione un punto de control de la lista.
- 3 Seleccione Acciones > **Modificar** punto de control.
- 4 Escriba una nueva descripción en el campo **Descripción**.
- 5 Para guardar los cambios, haga clic en **Aceptar**.

#### Enlaces relacionados

*[Descripción general de puntos de control](#page-43-0) [Descripción general de políticas de retención de puntos de control](#page-51-0) [Cuadroȱdeȱdi¤logoȱdeȱmodięcaciànȱdeȱpuntoȱdeȱcontrol](#page-69-0)*

## Supresión de puntos de control

Cuando se suprime un punto de control, se eliminan los clones de LUN del punto de control del sistema Oracle FS o del sistema Oracle Axiom.

Nota: Si desea suprimir puntos de control de manera periódica, utilice la opción **Definir política de retención** disponible en la página de aplicaciones. Por ejemplo, si configura la política de retención de máximo de puntos de control en 1, solamente se guardará un punto de control. Puede ajustar la política para determinar cuántos puntos de control desea conservar antes de la supresión.

- 1 En el panel de navegación izquierdo, haga clic en **Puntos de control**.
- 2 En la lista de puntos de control, seleccione el punto de control que desee suprimir.
- 3 Seleccione **Acciones** > **Suprimir punto de control**. Aparece el cuadro de diálogo Suprimir y se le solicita que confirme la supresión del punto de control.
- 4 Cuando se le solicite que confirme la supresión del punto de control, haga clicȱenȱ**Sí**.

El sistema Oracle FS o el sistema Oracle Axiom elimina los clones de LUN asociados al punto de control.

*[Descripción general de políticas de retención de puntos de control](#page-51-0) [Cuadro de diálogo de establecimiento de política de retención](#page-76-0)*

## <span id="page-47-0"></span>Descripción general de puntos de control transportables

Al crear un punto de control inmediato o programado, puede establecer una opción que haga que el punto de control sea *transportable*. Un punto de control transportable se define en un documento XML del servicio de instantáneas de volumen de Microsoft (VSS) que incluye información de clon de LUN sobre del punto de control. La terminología de VSS para clon de LUN es *snapshot*. Puede crear puntos de control transportables para bases de datos Microsoft Exchange y Microsoft SQL.

El archivo del documento se almacena en su estación de trabajo local. Por lo tanto, el archivo no es conocido para Oracle FS Data Protection Manager (DPM). Dado que DPM no reconoce este documento, DPM no puede actualizarlo ni mostrarlo.

Los puntos de control transportable se pueden importar al host original o a un host diferente conectado al sistema Oracle FS. Puede importar los clones de LUN de un punto de control transportable a un host, si ese host está conectado al sistema Oracle FS desde el que se creó el punto de control. Una vez que un clon de LUN se importa, se convierte en un LUN no gestionado por DPM.

El documento XML de punto de control transportable depende del SO y de la arquitectura del sistema del host en el que se coloca el documento. Al importar puntos de control transportables, asegúrese de que el SO y la arquitectura de origen sean compatibles con el host de destino al que se está importando.

- Los puntos de control transportables creados en un servidor Windows 2008 o Windows 2008 R2 con arquitectura de 32 o 64 bits pueden importarse en un host de destino del mismo SO de cualquier arquitectura.
- Los puntos de control transportables creados en un servidor Windows 2012 o Windows 2012 R2 con arquitectura de 32 o 64 bits pueden importarse en un host de destino del mismo SO de cualquier arquitectura.

Nota: Consulte el artículo de Microsoft Developer Network *[VSS Application](http://msdn.microsoft.com/en-us/library/aa384627(VS.85).aspx) [Compatibility](http://msdn.microsoft.com/en-us/library/aa384627(VS.85).aspx)* (http://msdn.microsoft.com/en-us/library/aa384627(VS.85).aspx).

Al importar un punto de control transportable, tiene la opción de montar los clones de LUN (llamados *snapshots within the DPM interface*) durante el proceso de importación o más adelante después de haber importado el archivo XML del punto de control. Cuando monta los clones de LUN en el momento de la importación, puede montar los volúmenes en su ubicación original o asignarlos a una nueva ubicación. En ambos casos, DPM no ve ni gestiona los puntos de control importados. Si elige no asignar los clones de LUN durante el proceso de importación, puede asignarlos más adelante utilizando las herramientas de gestión de discos de Windows.

<span id="page-48-0"></span>Nota: Al montar puntos de control en sistemas Windows, monte en una unidad asignada, no en una carpeta.

Puede usar un punto de control transportable para fines de diagnóstico. Por ejemplo, para probar la integridad de su base de datos Microsoft SQL, cree un punto de control de la aplicación Microsoft SQL e importe el archivo XML de punto de control a otro host que se comunique con el mismo sistema Oracle FS o sistema Oracle Axiom. A continuación, asigne el volumen restaurado a una ubicación de unidad del host y analice el contenido o pruebe su integridad.

Durante el proceso de creación de puntos de control transportables, tiene la opción de especificar la parte del prefijo del nombre de archivo para el punto de control transportable. Por ejemplo, es posible que quiera identificar fácilmente los puntos de control de la aplicación de base de datos de su oficina financiera de San Francisco. Para facilitar la identificación y recuperación de estos puntos de control, puede agregar el prefijo *sf finance* a sus puntos de control transportables.

#### Enlaces relacionados

*[Importación de punto de control transportable, cuadro de diálogo de importación de](#page-68-0) [punto de control](#page-68-0) [Importación de punto de control transportable, cuadro de diálogo de montaje de](#page-68-0) [instantáneas](#page-68-0) Creación de un punto de control transportable [Importación de un punto de control transportable](#page-49-0)*

## Creación de un punto de control transportable

Puede crear un punto de control transportable para un grupo de coherencia o una aplicación. Los puntos de control transportables son documentos XML que incluyen información de punto de control. Como los archivos se almacenan en la estación de trabajo local, no son visualizados ni gestionados por Oracle FS Data Protection Manager.

- 1 En el panel de navegación izquierdo, haga clic en **Aplicaciones**.
- 2 En la página de Aplicaciones, seleccione el origen de punto de control. Orígenes válidos:
	- Una aplicación
	- Un grupo de coherencia de aplicación
- 3 Seleccione **Acciones** > **Planięcarȱpuntoȱdeȱcontrol**.
- 4 Para crear un punto de control transportable, seleccione **Punto de control transportable**.
- 5 Si seleccionó la opción Punto de control transportable, complete el campo **Directorio** con el directorio local donde desea que se creen los puntos de control.

Nota: Utilice solamente las rutas de unidades locales. Las unidades de red asignadas no son compatibles.

- <span id="page-49-0"></span>6 (Opcional) En el campo **Preęjo**ǰȱintroduzcaȱelȱprefijoȱdelȱtextoȱparaȱel punto de control transportable.
- 7 Para crear el punto de control de inmediato, haga clic en **Aceptar**.

Una vez que se hace clic en Aceptar, el sistema crea puntos de control desde la aplicación o el grupo de coherencia de la aplicación seleccionados. Los archivos de puntos de control transportables están disponibles en el directorio especificado.

#### Enlaces relacionados

*[Descripción general de puntos de control transportables](#page-47-0) [Descripción general de puntos de control](#page-43-0) [Importación de punto de control transportable, cuadro de diálogo de importación de](#page-68-0) [punto de control](#page-68-0) [Importación de punto de control transportable, cuadro de diálogo de montaje de](#page-68-0) [instantáneas](#page-68-0)*

#### Importación de un punto de control transportable

Importe un punto de control transportable cuando necesite analizar los datos de su aplicación.

Puede importar los puntos de control transportable creados en el host actual o desde otro host de Data Protection Manager.

- 1 En el menú **Gestor**, haga clic en **Importar punto de control transportable**.
- 2 Para seleccionar el archivo de punto de control desde la estación de trabajo, haga clic en el botón de navegación **Documento de copia de seguridad […]**.
- 3 Desplácese hasta el archivo de punto de control transportable y selecciónelo.
- 4 Para seleccionar el archivo, haga clic en **Abrir**.
- 5 En el cuadro de diálogo Importar punto de control transportable, haga clic en **Siguiente**.
- 6 (Opcional) Seleccione **Montar instantáneas**.

Nota: Puede montar la instantánea más adelante utilizando una herramienta de gestión de discos de Windows.

El cuadro de diálogo agrega campos para asignar cada LUN a una letra de unidad.

- 7 Introduzca las letras de unidad en los espacios proporcionados.
- 8 Para asignar los LUN a sus letras de unidad respectivas, haga clic en **Finalizar**.

<span id="page-50-0"></span>*[Descripción general de puntos de control transportables](#page-47-0) [Descripción general de puntos de control](#page-43-0) [Importación de punto de control transportable, cuadro de diálogo de importación de](#page-68-0) [punto de control](#page-68-0) [Importación de punto de control transportable, cuadro de diálogo de montaje de](#page-68-0) [instantáneas](#page-68-0)*

## Descripción general de restauración de puntos de control

Puede restaurar los clones de LUN de un punto de control al estado en el que se encontraban en su copia de seguridad de un momento dado.

La restauración desde un punto de control revierte un grupo de coherencia a un momento dado en particular. El proceso de restauración utiliza los clones de LUN del sistema Oracle FS o el sistema Oracle Axiom para restaurar los LUN. Para obtener más información sobre la restauración de un LUN desde un clon de LUN, consulte la *Guía del administrador del sistema Oracle Flash Storage*.

Durante el proceso de restauración, el grupo de coherencia se coloca fuera de línea mientras que los LUN de origen se sincronizan con los LUN del punto de control en el sistema Oracle FS o el sistema Oracle Axiom.

Al restaurar un punto de control para una base de datos de Oracle, esta base de datos debe estar en el estado abierto para DPM a fin de restaurar un punto de control. En el estado abierto, DPM puede restaurar (recuperar) datos a una instantánea de un momento dado de la base de datos. DPM se comunica con la base de datos para garantizar que la base de datos se haya detenido y desmontado, y que los LUN se hayan restaurado. Una vez que se restauran los LUN, la base de datos se vuelve a montar, el estado sale del modo de copia de seguridad, que es el estado de la base de datos durante la copia de seguridad, y se abre utilizando la recuperación automática. La base de datos queda, entonces, en el estado en línea.

Para los sistemas basados en Windows, el servicio de instantáneas de volumen de Microsoft (VSS) gestiona el grupo de coherencia durante el proceso de restauración de puntos de control. Una vez finalizado el proceso de restauración, el grupo de coherencia se vuelve a colocar en línea y, si es necesario, se verifican los datos restaurados.

Nota: Para Microsoft Exchange Server 2013, la restauración de un punto de control puede fallar para los grupos de coherencia a causa de una imposibilidad de bloquear el volumen subyacente. Este error se muestra como un evento con el siguiente mensaje:

Generating Operation Exclusive Volume Access

Para resolver este problema, es necesario detener el servicio de controlador de host de búsquedas de Microsoft Exchange. Además, si Microsoft Exchange 2013 Server tiene Grupos de disponibilidad de base de datos (DAG) activado, es posible que también sea necesario detener el servicio de replicación de Microsoft Exchange mientras la restauración de punto de control está en curso. <span id="page-51-0"></span>Ambos servicios pueden reiniciarse una vez que se complete el proceso de restauración.

#### Enlaces relacionados

*[Descripción general de puntos de control](#page-43-0) Restauración de un punto de control*

#### Restauración de un punto de control

Puede restaurar los clones de LUN de un punto de control al estado en el que se encontraban en su copia de seguridad de un momento dado.

**Requisito previo:** El estado del punto de control debe ser Listo para restauración.

- 1 En el panel de navegación izquierdo, haga clic en **Puntos de control**.
- 2 Seleccione un punto de control de la lista.
- 3 Seleccione **Acciones** > **Restaurar**.
- 4 Para restaurar el punto de control, haga clic en **Aceptar**.

El sistema revierte los clones de LUN al estado en el que se encontraban en el momento de la creación del punto de control.

#### Enlaces relacionados

*[Descripción general de restauración de puntos de control](#page-50-0) [Cuadro de diálogo de restauración de punto de control](#page-74-0)*

## Descripción general de políticas de retención de puntos de control

Una política de retención permite especificar los puntos de control que se conservarán en el sistema. Se puede especificar el número máximo de puntos de control que se conservarán, la antigüedad de los puntos de control, o una combinación de estas dos opciones. Puede aplicar la política a un grupo de coherencia de aplicaciones. Al aplicar una política de retención, garantiza que todos los puntos de control creados para el grupo de coherencia estén regidos por la misma política de retención.

Tiene tres opciones para configurar una política de retención:

- Por el número de días que se conservarán los puntos de control. El sistema guarda los puntos de control durante 30 días como máximo.
- Por el número de puntos de control que se conservarán. Puede guardar hasta 30 puntos de control.
- Una combinación de las dos opciones anteriores. Cuando se activan ambas opciones, el umbral que se cruce primero provocará la aplicación de ese límite. Por ejemplo, si configura el número de días para conservar en 7 y el número de puntos de control para conservar en 10, el sistema no conservará más de 10 puntos de control en un período de siete días.

Puede anular la política de retención marcando un punto de control como *permanente*ǯȱUtiliceȱlaȱopciànȱpermanenteȱalȱplanificarȱunȱpuntoȱdeȱcontrol inmediato o programado. Si bien se puede utilizar la opción permanente cuando se planifica un punto de control programado, al elegir esa opción hará que el sistema configure todos los puntos de control creados por ese programa como permanentes. Solamente se deben establecer como permanentes los puntos de control individuales para evitar sobrecargar los recursos disponibles.

Nota: Los puntos de control consumen almacenamiento de clon de LUN en el sistema Oracle FS. Consulte la *Guía del administrador del sistema Oracle Flash Storage* para gestionar los clones de LUN.

Puede supervisar la actividad de eliminación de puntos de control de la página de descripción general de eventos. El sistema no puede suprimir los puntos de control permanentes mediante una política de retención. Debe suprimir manualmente los puntos de control permanentes.

#### Enlaces relacionados

*[Descripción general de programas de puntos de control](#page-54-0) [Descripción general de puntos de control](#page-43-0) [Página de descripción general de aplicaciones](#page-61-0) [Página de descripción general de puntos de control](#page-65-0) [Cuadro de diálogo de establecimiento de política de retención](#page-76-0) [Creación de un punto de control inmediato](#page-44-0) [Planięcaciànȱyȱcreaciànȱdeȱunȱprogramaȱdeȱpuntosȱdeȱcontrol](#page-55-0) Establecimiento de una política de retención de puntos de control Configuración de un punto de control como permanente [Supresión de puntos de control](#page-46-0)*

## Establecimiento de una política de retención de puntos de control

Puede establecer la política de retención para cualquier grupo de coherencia. La política especifica a Oracle FS Data Protection Manager cuándo depurar los puntos de control creados por el grupo de coherencia. Establezca la política en relación con el número máximo de puntos de control, el número máximo de días para conservar los puntos de control anteriores, o ambos.

- 1 En el panel de navegación izquierdo, haga clic en **Aplicaciones**.
- 2 Seleccione un grupo de coherencia de la lista.
- 3 Seleccione **Acciones** > **odięcarȱgrupoȱdeȱcoherencia** > **DeęnirȱpolÇticaȱde retenciàn**.
- 4 (Opcional) Para establecer la política de retención para el número máximo de puntos de control para conservar, seleccione la opción **Activado** para **Política de retención de máximo de puntos de control** y, a continuación, seleccione un número en la lista desplegable.
- 5 (Opcional) Para establecer la política de retención para el número máximo de días para conservar los puntos de control, seleccione la opción **Activado**

para **Política de retención de duración máxima** y, a continuación, seleccione un número en la lista desplegable.

<span id="page-53-0"></span>6 Para guardar la configuración de la política de retención, haga clic en **Aceptar**.

La política de retención de puntos de control se aplica a todos los puntos de control asociados al grupo de coherencia.

#### Enlaces relacionados

*[Descripción general de políticas de retención de puntos de control](#page-51-0) [Cuadro de diálogo de establecimiento de política de retención](#page-76-0)*

#### Configuración de un punto de control como permanente

Puede configurar un punto de control para que sea permanente, lo que anulará una política de retención activa.

- 1 En el panel de navegación izquierdo, haga clic en **Puntos de control**.
- 2 Seleccione un punto de control de la lista.
- 3 Seleccione Acciones > Modificar punto de control.
- 4 Seleccione la opción **Permanente**.
- 5 Para guardar los cambios, haga clic en **Aceptar**.

#### Enlaces relacionados

*[Descripción general de políticas de retención de puntos de control](#page-51-0) [Cuadro de diálogo de establecimiento de política de retención](#page-76-0)*

# <span id="page-54-0"></span>Gestión de programas de puntos de control

# Descripción general de programas de puntos de control

Un programa de puntos de control crea puntos de control periódicamente. Puede controlar la actividad de los puntos de control automáticos mediante los siguientes parámetros de programación:

- La fecha y hora en que comienzan los puntos de control automáticos.
- La repetición con la que funcionan los puntos de control automáticos.
- La frecuencia con la que funcionan los puntos de control automáticos.

Al planificar sus programas de puntos de control, tenga en cuenta lo siguiente:

- Permita intervalos de tiempo suficientes entre los puntos de control programados. Crear puntos de control requiere recursos del sistema en el sistema Oracle FS y el host en el que se ejecuta la aplicación de la base de datos. No se puede iniciar un punto de control programado hasta que se haya completado un punto de control programado previamente.
- La solicitud para crear puntos de control se coloca en una cola. No hay opciones disponibles para la prioridad de programación. La falta de prioridad de puntos de control implica que un punto de control inmediato puede demorar los puntos de control programados.
- No puede establecer la opción de verificación en un punto de control programado de Microsoft Exchange. La verificación se aplica a la creación de puntos de control inmediatos.
- Utilice una política de retención para depurar puntos de control anteriores del sistema.
- Seleccione la opción permanente cuando desee conservar un punto de control más allá de la configuración de la política de retención. La opción permanente anula la política de retención aplicada en el grupo de coherencia de la aplicación.

<span id="page-55-0"></span>*[Descripción general de puntos de control](#page-43-0) [Descripción general de políticas de retención de puntos de control](#page-51-0) [Página de descripción general de programas](#page-75-0) [Visualización de todos los programas de puntos de control](#page-58-0) Planięcaciànȱyȱcreaciànȱdeȱunȱprogramaȱdeȱpuntosȱdeȱcontrol [Modięcaciànȱdeȱunȱprogramaȱdeȱpuntosȱdeȱcontrol](#page-56-0) [Refrescamiento de todos los programas de puntos de control](#page-57-0)*

# Planificación y creación de un programa de puntos de control

Puede planificar un programa que cree puntos de control a intervalos regulares.

Puede crear puntos de control para cada grupo de coherencia dentro de una aplicación o para una aplicación seleccionada.

- 1 En el panel de navegación izquierdo, haga clic en **Aplicaciones**.
- 2 En la página de Aplicaciones, seleccione el origen de punto de control. Orígenes válidos:
	- Una aplicación
	- Un grupo de coherencia de aplicación
- 3 Seleccione **Acciones** > **Planięcarȱpuntoȱdeȱcontrol**.
- 4 (Opcional) Para crear un punto de control transportable, seleccione **Punto de control transportable**.
- 5 En el separador Programa, haga clic en **Crear programa**.
- 6 En el campo **Nombre de programa**, introduzca el nombre del programa del punto de control.
- 7 Para activar el programa, seleccione **Activado**.

Si no activa su programa ahora, puede hacerlo más adelante modificando el programa.

8 Haga clic en el botón **Examinar** a la derecha de **Hora de inicio** para seleccionar el día y la hora de inicio del programa.

Para seleccionar la fecha y hora, utilice los controles del cuadro de diálogo **odięcarȱfechaȦhora**.

Nota: La hora de inicio del punto de control no se puede programar para un momento posterior a tres semanas en el futuro. DPM no permite que se creen programas con una fecha posterior a tres semanas desde la fecha actual.

- 9 Para cerrar el cuadro de diálogo del calendario, haga clic en **Aceptar**.
- 10 Seleccione una frecuencia para su programa.

Frecuencias válidas:

• Cada hora

- Diario
- Semanal
- <span id="page-56-0"></span>11 Seleccione un valor de repetición para su programa.

Si elige la frecuencia **Semanal**, seleccione el día o los días de la semana en los que desearía que se genere el punto de control.

12 Para guardar el programa, haga clic en **Aceptar**. Su programa se muestra en la página de descripción general de programas.

#### Enlaces relacionados

*[Descripción general de puntos de control](#page-43-0) [Descripción general de políticas de retención de puntos de control](#page-51-0) [Descripción general de puntos de control transportables](#page-47-0) [Página de descripción general de aplicaciones](#page-61-0) [Página de descripción general de programas](#page-75-0) [PlanięcaciànȱdeȱpuntoȱdeȱcontrolǰȱseparadorȱPuntoȱdeȱcontrol](#page-72-0) [PlanięcaciànȱdeȱpuntoȱdeȱcontrolǰȱseparadorȱPrograma](#page-73-0) [Visualización de todos los programas de puntos de control](#page-58-0) [Supresión de un programa de puntos de control](#page-57-0)*

## Modificación de un programa de puntos de control

Puede revisar un programa de puntos de control cuando cambien los requisitos.

- 1 En el panel de navegación izquierdo, haga clic en **Programas**.
- 2 Seleccione un programa de puntos de control de la lista.
- 3 Seleccione Acciones > Modificar programa.
- 4 (Opcional) En el cuadro de diálogo Modificar programa de punto de control, introduzca un nuevo nombre en el campo Nombre de programa.
- 5 (Opcional) Para activar o desactivar el programa de puntos de control, seleccione la opción **Activado**. Puede desactivar el programa para que interrumpa las operaciones de puntos de control temporalmente.
- 6 (Opcional) Para seleccionar un día y hora revisados para el inicio de su programa, haga clic en el botón **Examinar** a la derecha de **Hora de inicio**. Para cerrar el cuadro de diálogo Hora de inicio, haga clic en **Aceptar**.
- 7 (Opcional) Seleccione una nueva frecuencia para su programa.
- 8 (Opcional) Seleccione un valor para el campo **Repetición** para su programa.
- 9 (Opcional) Si desea que el punto de control anule la política de retención del grupo de coherencia predeterminada, seleccione **Permanente**.
- 10 Para guardar el programa, haga clic en **Aceptar**.

<span id="page-57-0"></span>*[Descripción general de programas de puntos de control](#page-54-0) [Cuadroȱdeȱdi¤logoȱdeȱmodięcaciànȱdeȱpuntoȱdeȱcontrol](#page-69-0) [Planięcaciànȱyȱcreaciànȱdeȱunȱprogramaȱdeȱpuntosȱdeȱcontrol](#page-55-0)*

## Visualización de un programa de puntos de control

Puede revisar un programa de puntos de control. Por ejemplo, es posible que quiera saber si el programa interrumpirá otras tareas de creación de puntos de control programadas o afectará un punto de control inmediato que está creando.

- 1 En el panel de navegación izquierdo, haga clic en **Programas**.
- 2 Seleccione un programa de puntos de control de la lista.
- 3 Seleccione **Acciones** > **Ver programa**.
- 4 Revise la información que se muestra para garantizar que los detalles del programa sean los previstos.
- 5 Alȱfinalizarȱdeȱrevisarȱelȱprogramaǰȱhagaȱclicȱenȱ**Cerrar**.

#### Enlaces relacionados

*[Descripción general de programas de puntos de control](#page-54-0) [Cuadro de diálogo de visualización de programa de punto de control](#page-78-0) [Planięcaciànȱyȱcreaciànȱdeȱunȱprogramaȱdeȱpuntosȱdeȱcontrol](#page-55-0)*

## Refrescamiento de todos los programas de puntos de control

Puede refrescar manualmente la lista de programas de puntos de control disponibles que se ejecutan en Oracle FS Data Protection Manager.

- 1 En el panel de navegación izquierdo, haga clic en **Programas**.
- 2 Seleccione **Acción** > **Refrescar programas**. El sistema actualiza la lista de programas disponibles y proporciona el último estado.

#### Enlaces relacionados

*[Descripción general de programas de puntos de control](#page-54-0) [Cuadroȱdeȱdi¤logoȱdeȱmodięcaciànȱdeȱprograma](#page-70-0)*

# Supresión de un programa de puntos de control

Puede suprimir un programa de puntos de control cuando cambien los requisitos. Después de suprimir el programa, no se crearán puntos de control automáticos futuros basados en el programa.

- 1 En el panel de navegación izquierdo, haga clic en **Programas**.
- 2 Seleccione un programa de puntos de control de la lista.
- <span id="page-58-0"></span>3 Seleccione **Acciones** > **Suprimir programa**.
- 4 Cuando se le solicite que confirme la supresión, haga clic en Aceptar.

*[Descripción general de programas de puntos de control](#page-54-0) [Página de descripción general de programas](#page-75-0) [Planięcaciànȱyȱcreaciànȱdeȱunȱprogramaȱdeȱpuntosȱdeȱcontrol](#page-55-0) Visualización de todos los programas de puntos de control*

## Visualización de todos los programas de puntos de control

Puede ver una lista de programas de puntos de control para Oracle FS Data Protection Manager. Puede determinar, por ejemplo, si el programa está activado o la frecuencia del programa.

- 1 En el panel de navegación izquierdo, haga clic en **Programas**.
- 2 Revise los detalles del programa para asegurarse de que la información sea correcta.

#### Enlaces relacionados

*[Descripción general de programas de puntos de control](#page-54-0) [Página de descripción general de programas](#page-75-0) [Planięcaciànȱyȱcreaciànȱdeȱunȱprogramaȱdeȱpuntosȱdeȱcontrol](#page-55-0) [Supresión de un programa de puntos de control](#page-57-0)*

# <span id="page-59-0"></span>Gestión de eventos de DPM

## Descripción general de eventos de Data Protection Manager

Oracle FS Data Protection Manager (DPM) registra en el log de eventos importantes que están relacionados con el programa y el sistema operativo. DPM no registra eventos en los paquetes de log de sistema Oracle FS notificación de eventos.

Para los sistemas Windows, DPM también registra eventos importantes, como fallos de puntos de control, en el log de eventos de Windows.

Algunos de los eventos de DPM registrados incluyen el siguiente tipo de información:

- Punto de control creado o con errores
- Punto de control restaurado o suprimido
- Punto de control importado o con errores
- Programa creado, modificado o suprimido
- Configuración o eliminación del acceso al sistema Oracle FS
- Configuración de políticas de retención
- Advertencias y errores

Puede ver los detalles de un evento seleccionado y, si lo desea, exportar la información al portapapeles de la estación de trabajo.

## Enlaces relacionados

*[Descripción general de puntos de control](#page-43-0) [Descripción general de programas de puntos de control](#page-54-0) [Página de descripción general de eventos](#page-67-0) Visualización de todos los eventos [Refrescamiento de la lista de eventos](#page-60-0)*

# Visualización de todos los eventos

Puede ver una lista de los eventos existentes. Los eventos incluyen información sobre tareas realizadas por Oracle FS Data Protection Manager.

1 En el panel de navegación izquierdo, haga clic en **Eventos**.

<span id="page-60-0"></span>2 Revise los detalles del evento para asegurarse de que la información sea correcta.

#### Enlaces relacionados

*[Descripción general de eventos de Data Protection Manager](#page-59-0) [Página de descripción general de eventos](#page-67-0) [Cuadro de diálogo de visualización de propiedades de eventos](#page-85-0)*

# Refrescamiento de la lista de eventos

En condiciones normales, Oracle FS Data Protection Manager (DPM) mantiene actualizada la lista de eventos. Puede actualizar la lista de eventos según sea necesario.

Nota: Según la cantidad de eventos que DPM deba recuperar, el refrescamiento de la lista de eventos puede demorar unos minutos. DPM puede recuperar hasta 4032 eventos.

- 1 En el panel de navegación izquierdo, haga clic en **Eventos**.
- 2 Seleccione **Acciones** > **Refrescar eventos**.
- 3 Revise la lista de eventos para asegurarse de que la información sea correcta.

#### Enlaces relacionados

*[Descripción general de eventos de Data Protection Manager](#page-59-0) [Página de descripción general de eventos](#page-67-0) [Cuadro de diálogo de visualización de propiedades de eventos](#page-85-0)*

## Visualización de detalles de eventos

Puede ver los detalles de un evento y copiar la información en el portapapeles de su estación de trabajo.

- 1 En el panel de navegación izquierdo, haga clic en **Eventos**.
- 2 Seleccione el nombre del evento de la lista.
- 3 Seleccione **Acciones** > **Ver evento**.
- 4 Revise la información acerca del evento.
- 5 (Opcional) Para guardar la información del evento en la memoria del portapapeles, haga clic en **Copiar en portapapeles**.
- 6 Alȱfinalizarǰȱhagaȱclicȱenȱ**Aceptar**.

#### Enlaces relacionados

*[Descripción general de eventos de Data Protection Manager](#page-59-0) [Página de descripción general de eventos](#page-67-0) [Cuadro de diálogo de visualización de propiedades de eventos](#page-85-0)*

# <span id="page-61-0"></span>Definiciones de campo de la GUI

# Página de descripción general de aplicaciones

Le permite revisar las aplicaciones que se usan con Oracle FS Data Protection Manager (DPM) para gestionar puntos de control. Esta página de descripción general de aplicaciones también proporciona información del estado de los puntos de control existentes. Las opciones a las que se accede desde esta página le permiten crear puntos de control, y modificar y ver grupos de coherencia.

Nombre Identifica el nombre de la aplicación gestionada por Data Protection Manager. También se muestran los grupos de coherencia de la aplicación asociados a la aplicación.

Aplicaciones válidas:

- Microsoft Exchange Server
- Microsoft SQL Server
- Oracle Database
- Gestión automática de almacenamiento (ASM)

**Estado de coherencia** Identifica el estado del grupo de coherencia o de la aplicación. En sistemas Linux o Solaris, DPM requiere que se inicie sesión en la base de datos Oracle antes de mostrar la información específica de la base de datos.

> DPM no puede crear puntos de control inmediatos ni programados cuando una aplicación o un grupo de coherencia tiene un estado distinto de Óptima.

Los estados posibles son:

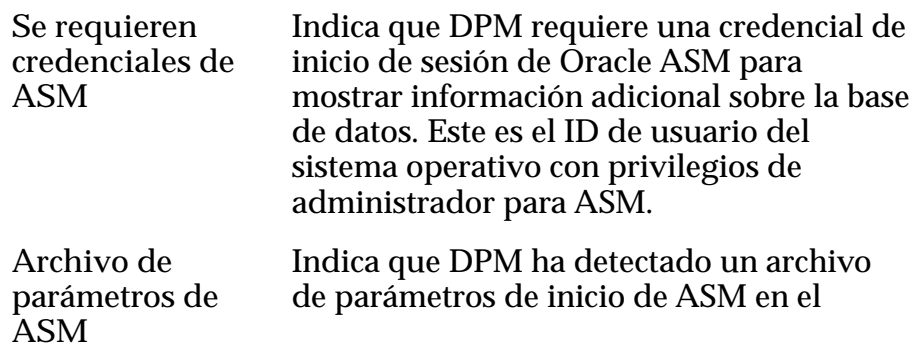

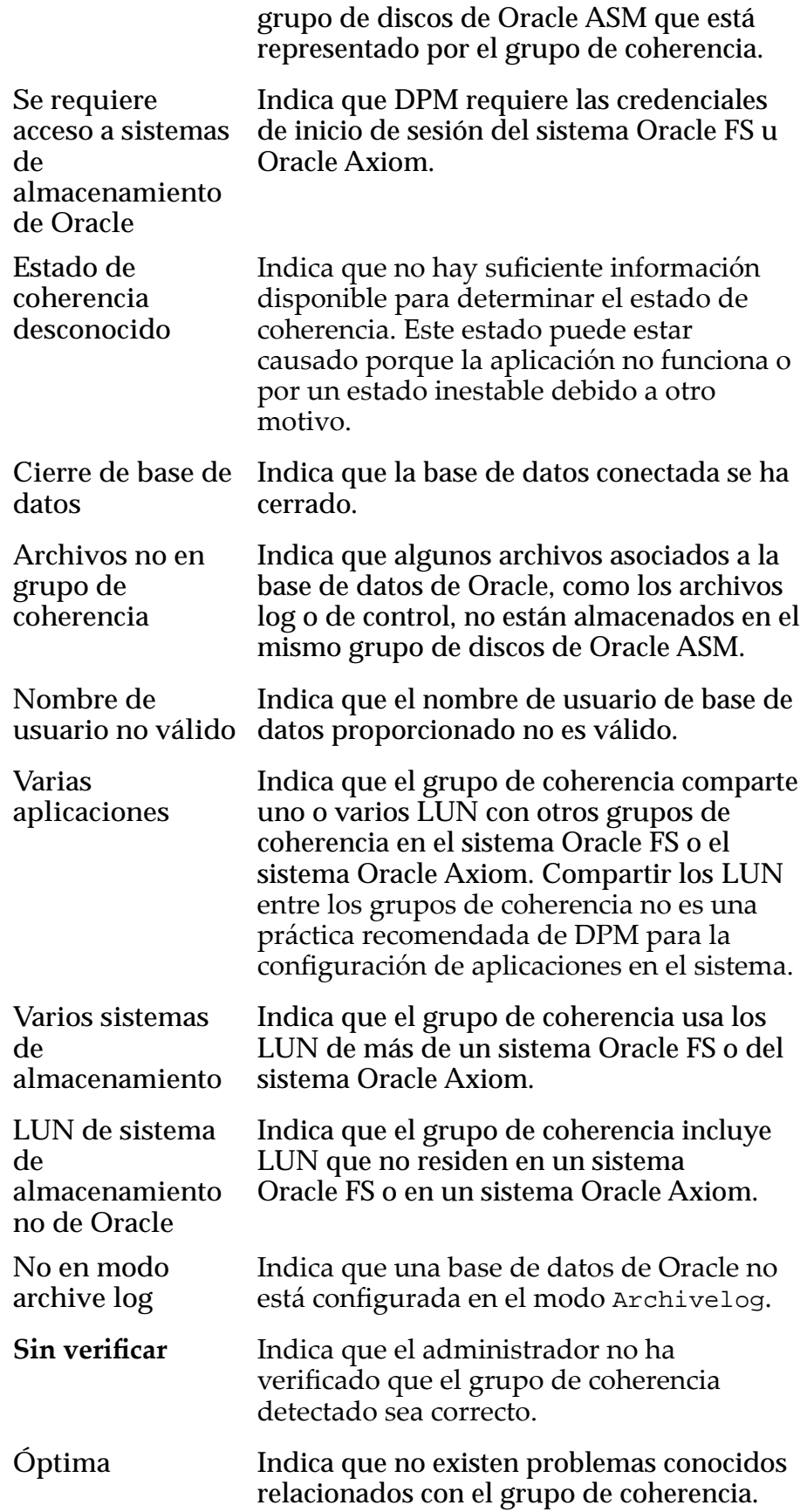

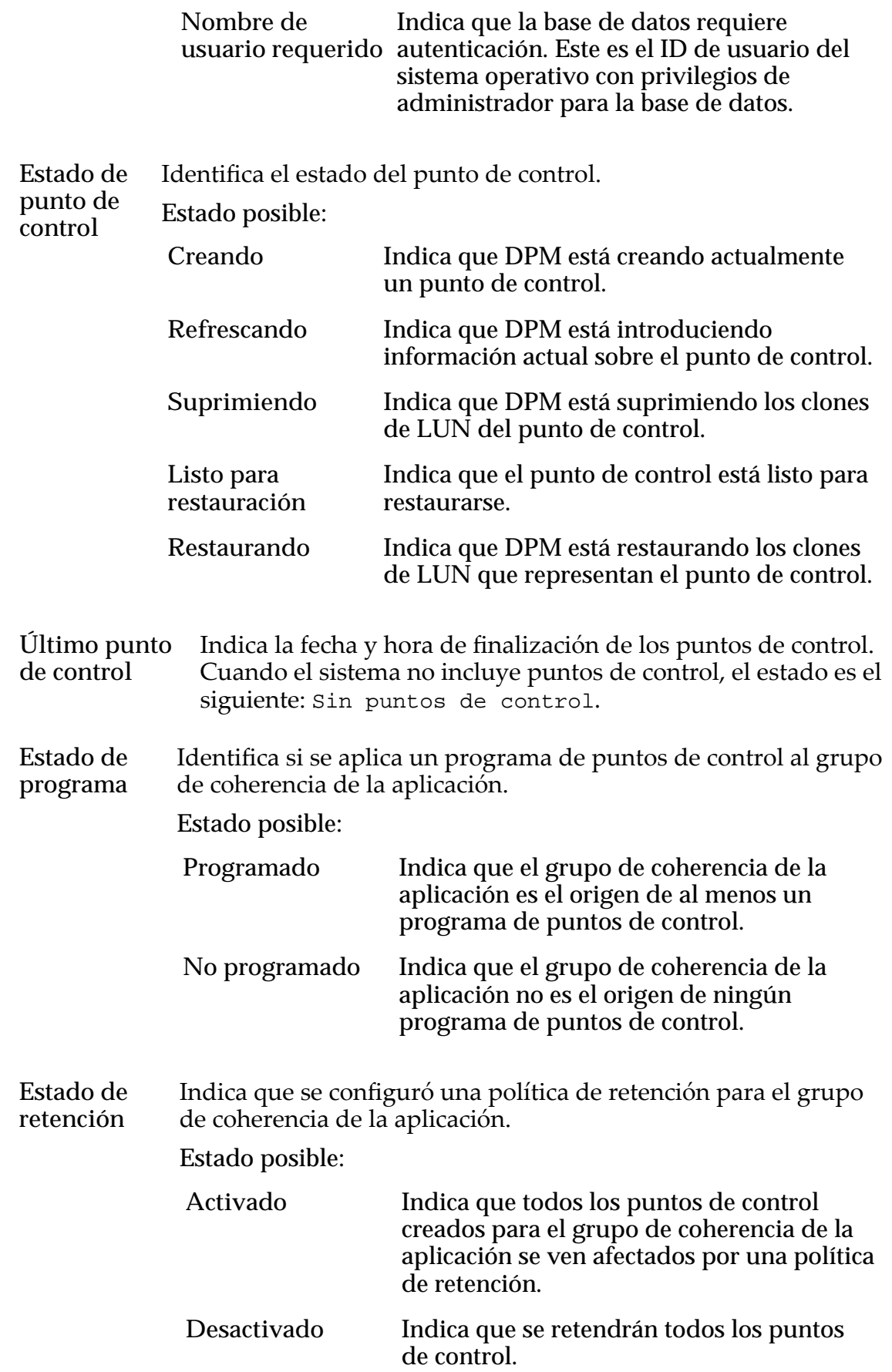

<span id="page-64-0"></span>*[Descripción general de grupos de coherencia de la aplicación](#page-38-0) [Descripción general de puntos de control](#page-43-0) [Descripción general de puntos de control transportables](#page-47-0) [ConęguraciànȱdeȱLUNȱparaȱcoherenciaȱdeȱdatos](#page-39-0) [ConęguraciànȱdeȱLUNȱparaȱaplicaciones](#page-15-0) [Recursos de Microsoft SQL y Exchange](#page-19-0) [Creación de un punto de control inmediato](#page-44-0) [Planięcaciànȱyȱcreaciànȱdeȱunȱprogramaȱdeȱpuntosȱdeȱcontrol](#page-55-0)*

# Página de descripción general de sistemas de almacenamiento de **Oracle**

Le permite ver los estados de acceso y conexión para el sistema Oracle FS y Oracle Axiom, visibles y gestionados por Oracle FS Data Protection Manager (DPM). Las opciones de esta página le permiten activar el acceso y proporcionar las credenciales de inicio de sesión para el sistema Oracle FS y Oracle Axiom.

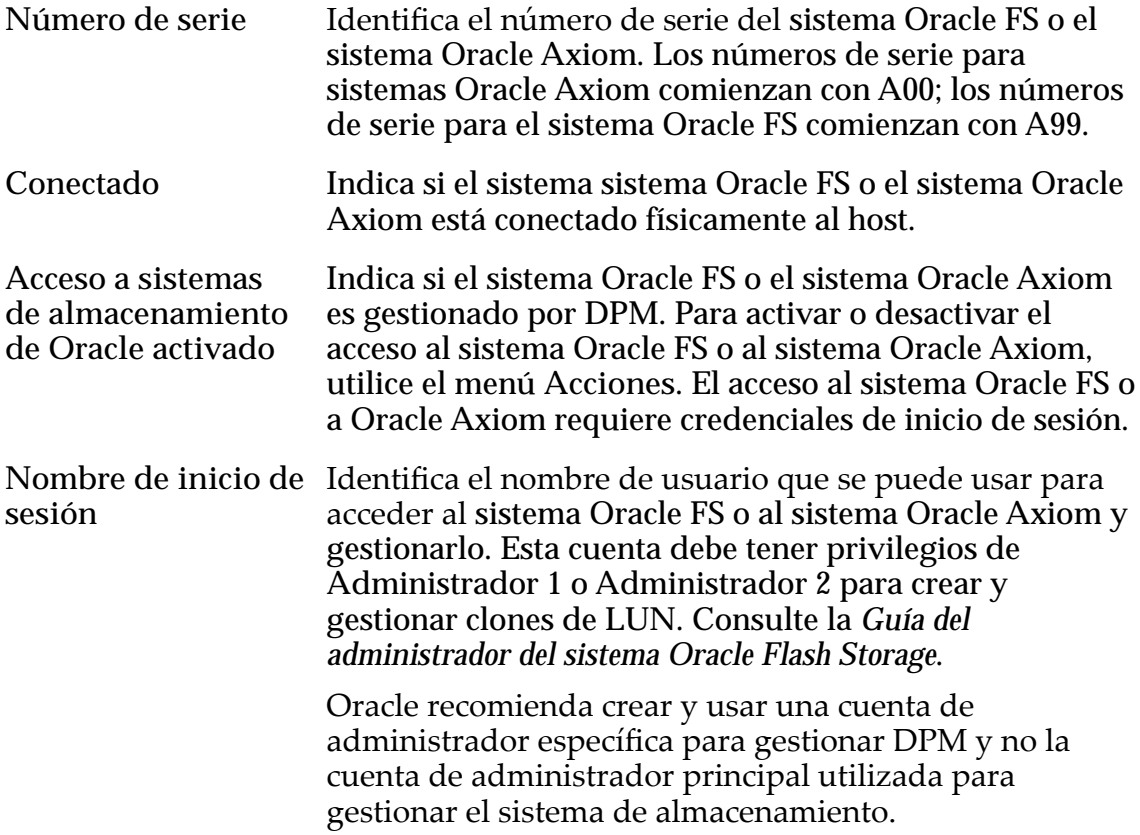

<span id="page-65-0"></span>*[Descripciànȱgeneralȱdeȱlaȱconęguraciànȱdelȱaccesoȱalȱsistemaȱdeȱalmacenamiento](#page-35-0) [Descripción general de grupos de coherencia de la aplicación](#page-38-0) [Conęguraciànȱdelȱaccesoȱalȱsistemaȱdeȱalmacenamiento](#page-35-0) [Eliminación del acceso al sistema de almacenamiento de Oracle](#page-36-0) [Refrescamiento de la lista de sistemas de almacenamiento de Oracle](#page-37-0) [Visualización de detalles de grupo de coherencia](#page-40-0)*

# Página de descripción general de puntos de control

Le permite revisar los puntos de control de una aplicación gestionada. Las opciones en esta página le permiten gestionar y restaurar los puntos de control.

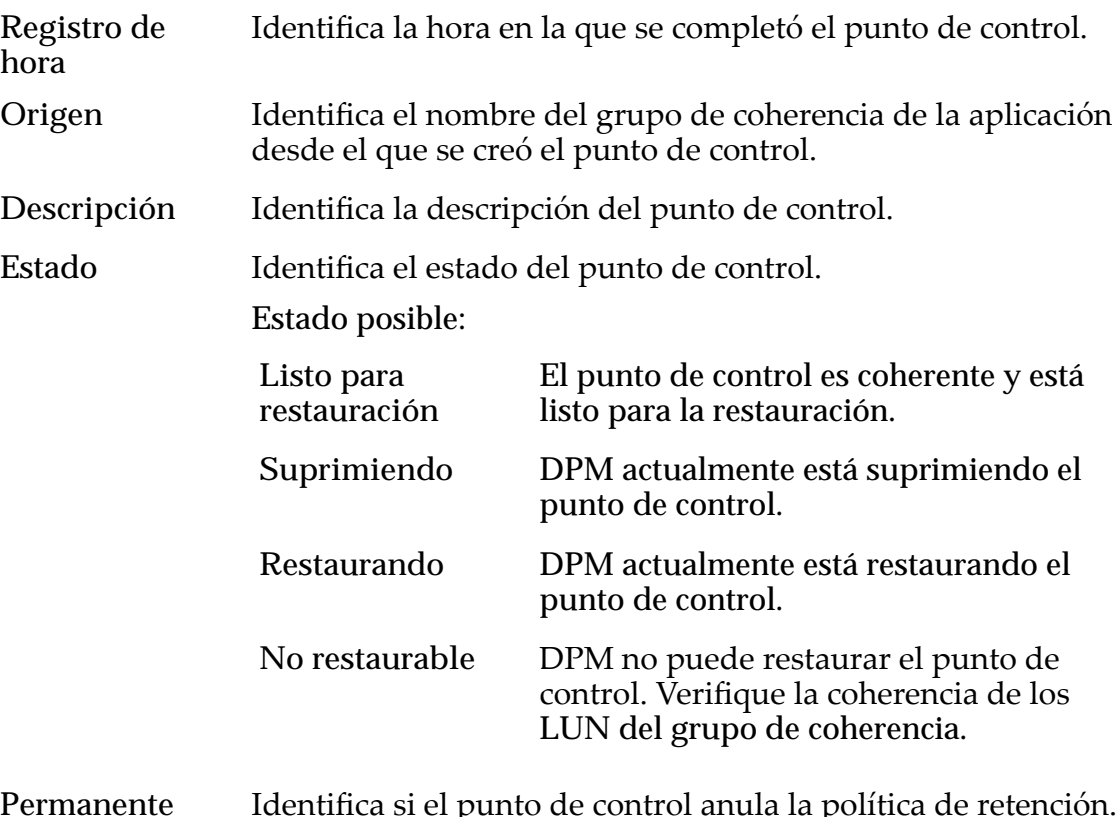

Permanente Identifica si el punto de control anula la política de retención. Valores de permanencia:

- Sí
- No

#### Enlaces relacionados

*[Descripción general de puntos de control](#page-43-0) [Descripción general de puntos de control transportables](#page-47-0) [Creación de un punto de control inmediato](#page-44-0) [Planięcaciànȱyȱcreaciànȱdeȱunȱprogramaȱdeȱpuntosȱdeȱcontrol](#page-55-0)*

# <span id="page-66-0"></span>Página de configuración de acceso a sistemas de almacenamiento de **Oracle**

Le permite introducir el nombre de inicio de sesión y la contraseña del sistema Oracle FS o el sistema Oracle Axiom que Oracle FS Data Protection Manager (DPM) necesita para acceder a los LUN utilizados por las aplicaciones gestionadas.

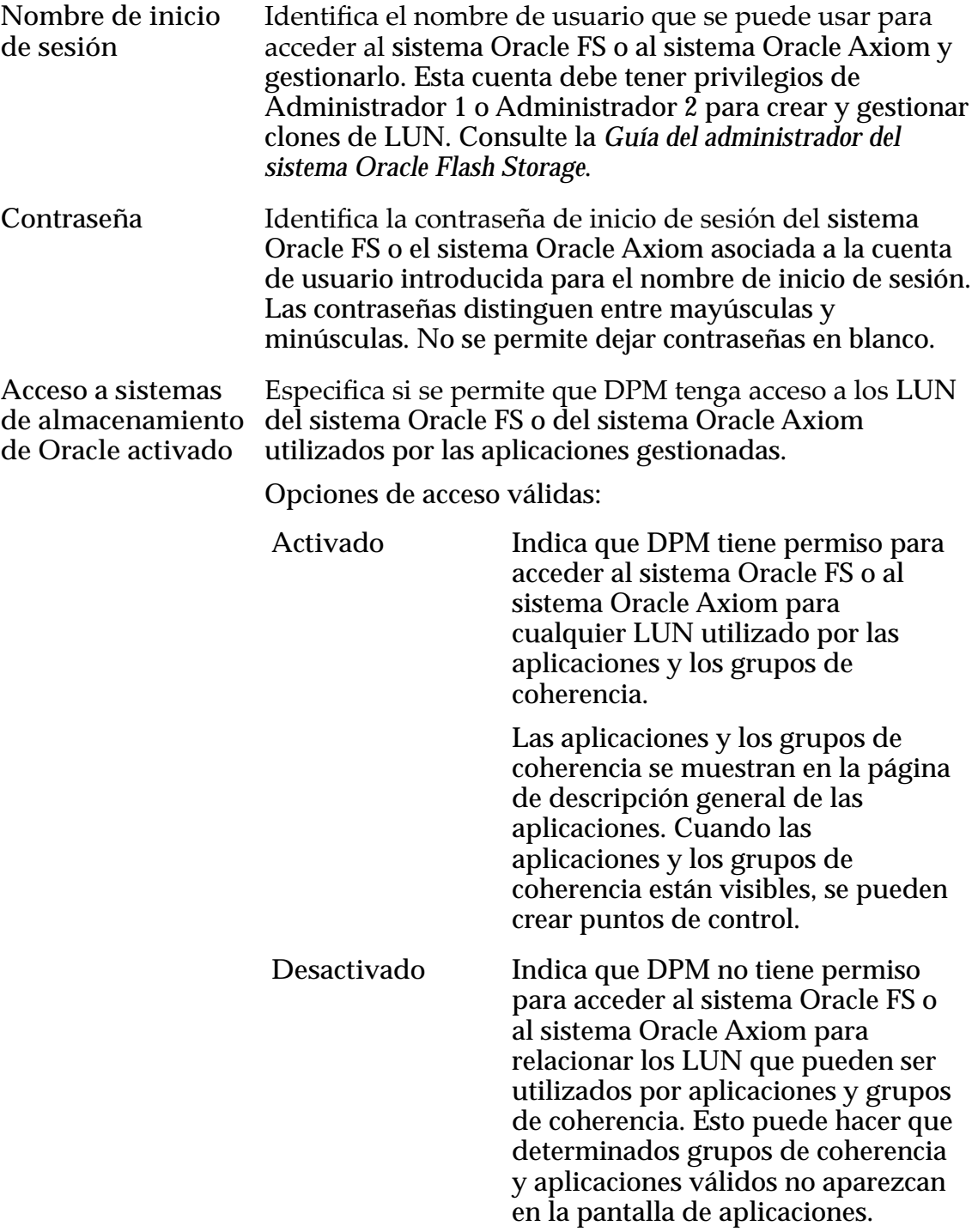

Cuando las aplicaciones y los grupos de coherencia no están visibles, no se pueden crear puntos de control.

#### <span id="page-67-0"></span>Enlaces relacionados

*[Descripciànȱgeneralȱdeȱlaȱconęguraciànȱdelȱaccesoȱalȱsistemaȱdeȱalmacenamiento](#page-35-0) [Conęguraciànȱdelȱaccesoȱalȱsistemaȱdeȱalmacenamiento](#page-35-0) [Eliminación del acceso al sistema de almacenamiento de Oracle](#page-36-0) [Refrescamiento de la lista de sistemas de almacenamiento de Oracle](#page-37-0)*

## Página de descripción general de eventos

Le permite revisar las entradas en el log de eventos de Oracle FS Data Protection Manager (DPM). En esta página puede ver los detalles de un evento seleccionado o refrescar la lista de eventos.

Nota: DPM conserva los últimos 4032 eventos y suprime los eventos más antiguos cuando alcanza este número.

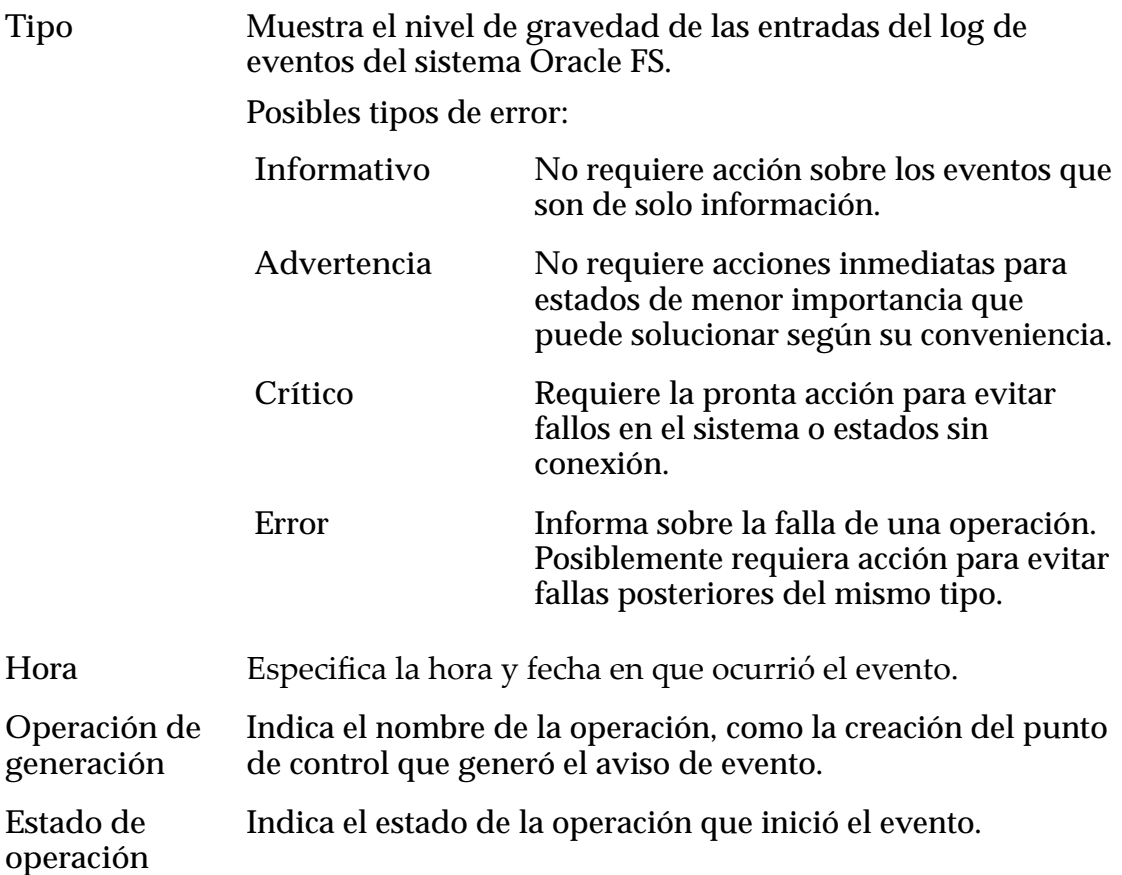

<span id="page-68-0"></span>*[Descripción general de eventos de Data Protection Manager](#page-59-0) [Visualización de todos los eventos](#page-59-0) [Visualización de detalles de eventos](#page-60-0) [Refrescamiento de la lista de eventos](#page-60-0)*

# Importación de punto de control transportable, cuadro de diálogo de importación de punto de control

Le permite importar un archivo de punto de control transportable. Durante el proceso de importación, tiene la opción de montar el punto de control a una letra de unidad. Después de montar el punto de control en una unidad dedicada, puede usar los datos del punto de control para fines de diagnóstico.

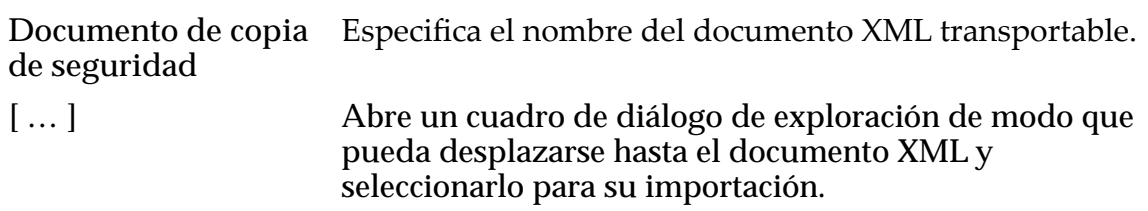

#### Enlaces relacionados

*[Descripción general de puntos de control](#page-43-0) [Descripción general de puntos de control transportables](#page-47-0) [Creación de un punto de control transportable](#page-48-0) [Importación de un punto de control transportable](#page-49-0)*

# Importación de punto de control transportable, cuadro de diálogo de montaje de instantáneas

La segunda fase de la importación de un punto de control transportable implica montar las clones de LUN del punto de control en la unidad original o en una nueva.

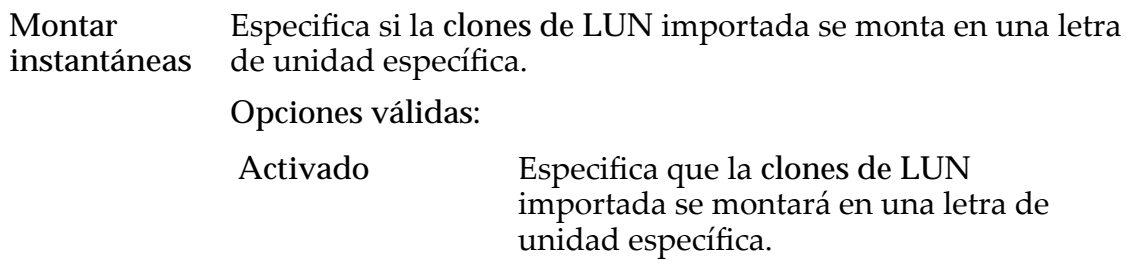

<span id="page-69-0"></span>Nota: Una vez que un clon de LUN se importa, se convierte en un LUN no gestionado por DPM. Si se selecciona esta opción, se activan los campos de punto de montaje. La información predeterminada consiste en la unidad original y las letras de unidades asignadas que se utilizaron para crear la clon de LUN. Si restaurará un punto de control en el sistema de origen para fines de diagnóstico, utilice una letra de unidad diferente. Desactivado Especifica que las clones de LUN importadas no se montarán en una letra de unidad específica. Después de importar el punto de control, puede usar una herramienta de gestión de discos de Windows para montar la clon de LUN.

#### Enlaces relacionados

*[Descripción general de puntos de control](#page-43-0) [Descripción general de puntos de control transportables](#page-47-0) [Creación de un punto de control transportable](#page-48-0) [Importación de un punto de control transportable](#page-49-0)*

## Cuadro de diálogo de modificación de punto de control

Le permite cambiar la descripción del punto de control y configurar el punto de control como permanente, lo que anula la política de retención activa.

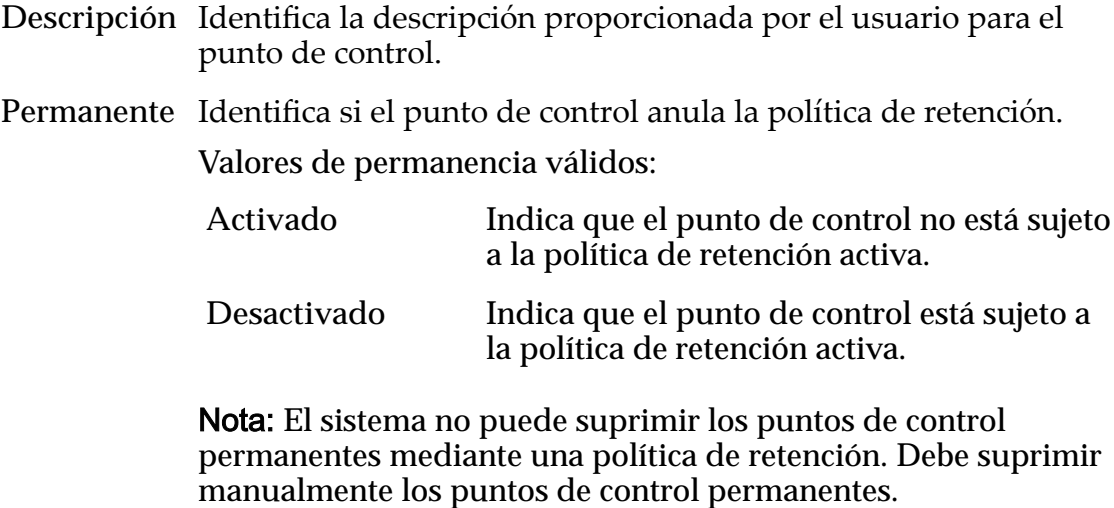

<span id="page-70-0"></span>*[Descripción general de puntos de control](#page-43-0) [Descripción general de políticas de retención de puntos de control](#page-51-0) [Modięcaciànȱdeȱunaȱdescripciànȱdeȱpuntosȱdeȱcontrol](#page-46-0)* Configuración de un punto de control como permanente

# Cuadro de diálogo de modificación de programa

Le permite actualizar los detalles de un programa de punto de control seleccionado.

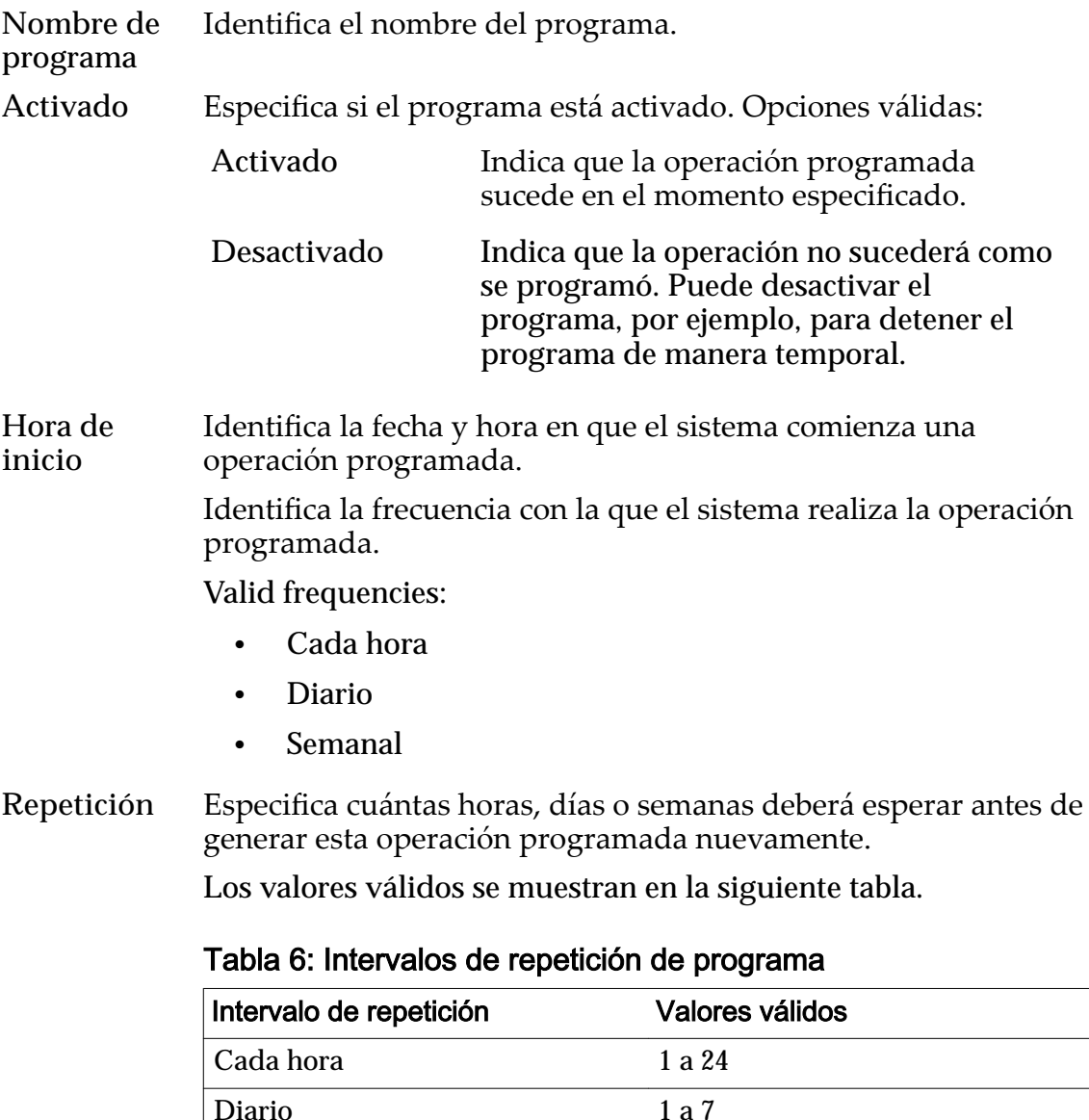

Permanente Identifica si el punto de control anula la política de retención.

Semanal 1 a 52

*[Descripción general de programas de puntos de control](#page-54-0) [Modięcaciànȱdeȱunȱprogramaȱdeȱpuntosȱdeȱcontrol](#page-56-0) [Refrescamiento de todos los programas de puntos de control](#page-57-0)*

# Cuadro de diálogo de modificación de credenciales del servidor de máquina virtual (paso 1)

Le permite modificar información sobre las credenciales del servidor de máquina virtual.

La modificación de las credenciales de máquina virtual requiere dos pasos:

- En el paso uno se solicita la información acerca de la conexión.
- En el paso dos se puede modificar la información existente.

#### Enlaces relacionados

*[Descripción general del entorno virtual de DPM](#page-19-0) [Modięcaciànȱdeȱcredencialesȱdeȱm¤quinaȱvirtual](#page-31-0)*

# Cuadro de diálogo de modificación de credenciales del servidor de máquina virtual (paso 2)

Le permite actualizar las credenciales para iniciar sesión en el servidor de máquina virtual (VM). Actualice esta información cuando la dirección IP o el número de puerto de la interfaz de máquina virtual (VMI) se haya modificado.

Nota: Actualice los valores en este cuadro de diálogo de inmediato después de cambiar las credenciales de servidor de VM. Este cuadro de diálogo seguirá mostrándose hasta que se introduzcan las credenciales correctas o se cancele el cuadro de diálogo.

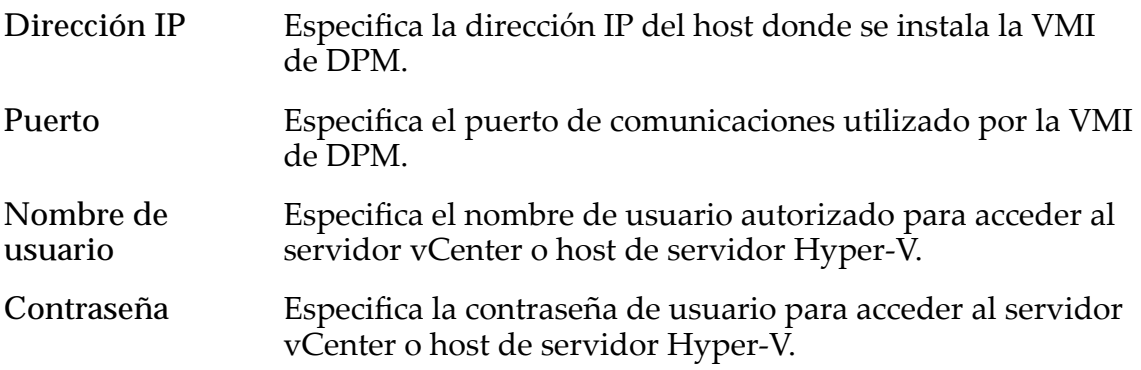

#### Enlaces relacionados

*[Descripción general del entorno virtual de DPM](#page-19-0) [Modięcaciànȱdeȱcredencialesȱdeȱm¤quinaȱvirtual](#page-31-0)*
### Planificación de punto de control, separador Punto de control

Le permite crear puntos de control en aplicaciones o grupos de coherencia gestionados. Puede crear un punto de control inmediato o un programa que cree puntos de control periódicamente.

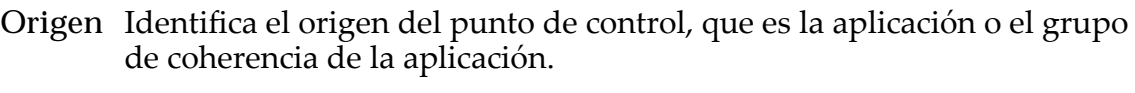

- Descripción Identifica la descripción proporcionada por el usuario para el punto de control.
- Permanente Identifica si el punto de control anula la política de retención.

Valores de permanencia válidos:

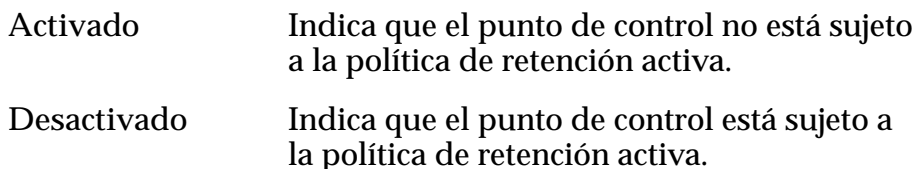

### Punto de control transportable (solo orígenes gestionados por VSS)

Si el punto de control es transportable, seleccione las opciones, según sea necesario.

Nota: La opción de punto de control transportable se aplica solo a los orígenes del servicio de instantáneas de volumen de Microsoft (VSS).

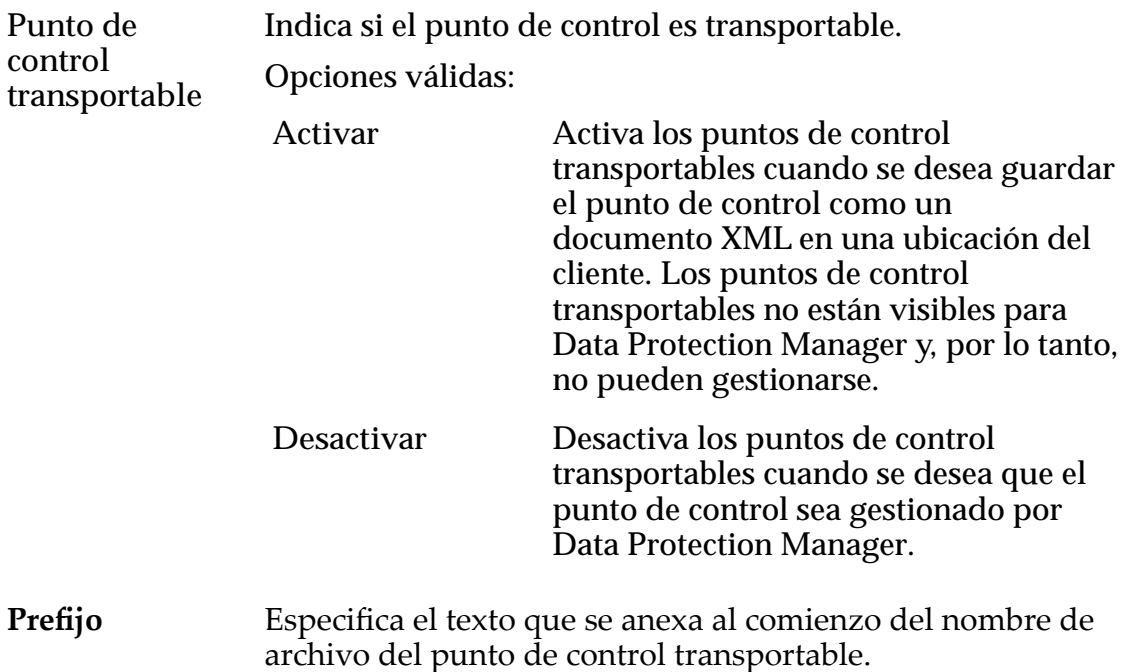

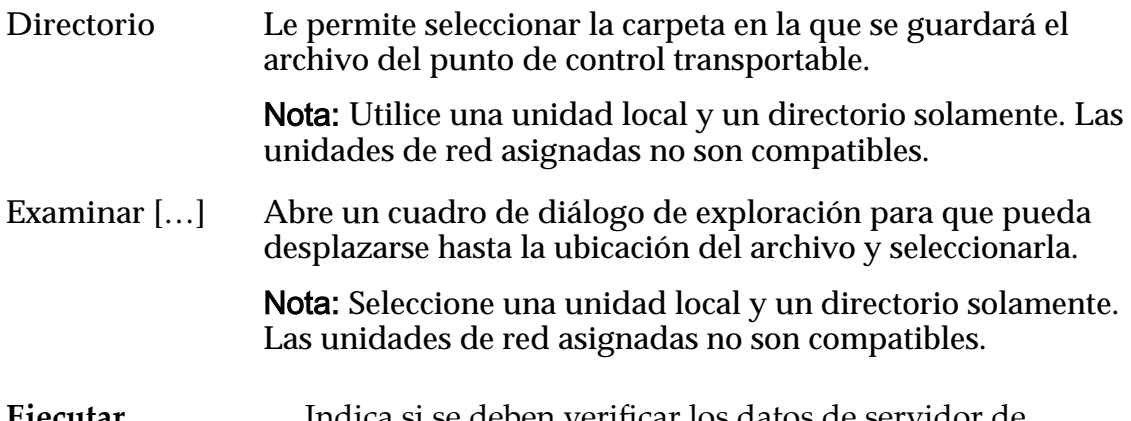

**Ejecutar** verificación de **copiaȱdeȱseguridad deȱE¡change** *(solo origen de Microsoft Exchange Server)* Indica si se deben verificar los datos de servidor de Exchange antes de completar el punto de control. Si selecciona esta opción, aumentará el tiempo para crear el punto de control. Nota: No puede llevar a cabo las siguientes acciones con

esta opción:

- No puede programar esta acción. Si selecciona esta opción, se desactivará la opción Crear programa en el separador Programa.
- No puede configurar esta opción de verificación con la opción Punto de control transportable.

### Enlaces relacionados

*[Descripción general de programas de puntos de control](#page-54-0) [Planięcaciànȱyȱcreaciànȱdeȱunȱprogramaȱdeȱpuntosȱdeȱcontrol](#page-55-0) [Visualización de todos los programas de puntos de control](#page-58-0) [Supresión de un programa de puntos de control](#page-57-0)*

## Planificación de punto de control, separador Programa

Le permite crear un programa de puntos de control. Puede crear el programa y no activarlo, si así lo desea. Oracle FS Data Protection Manager (DPM) crea puntos de control cuando está activado el programa.

### Crear programa

Indica que la creación de puntos de control está controlada por un programa.

Nota: Si se selecciona **Crear programa**, se activan las opciones restantes en el separador.

### Programa

Especifica los criterios para el punto de control programado.

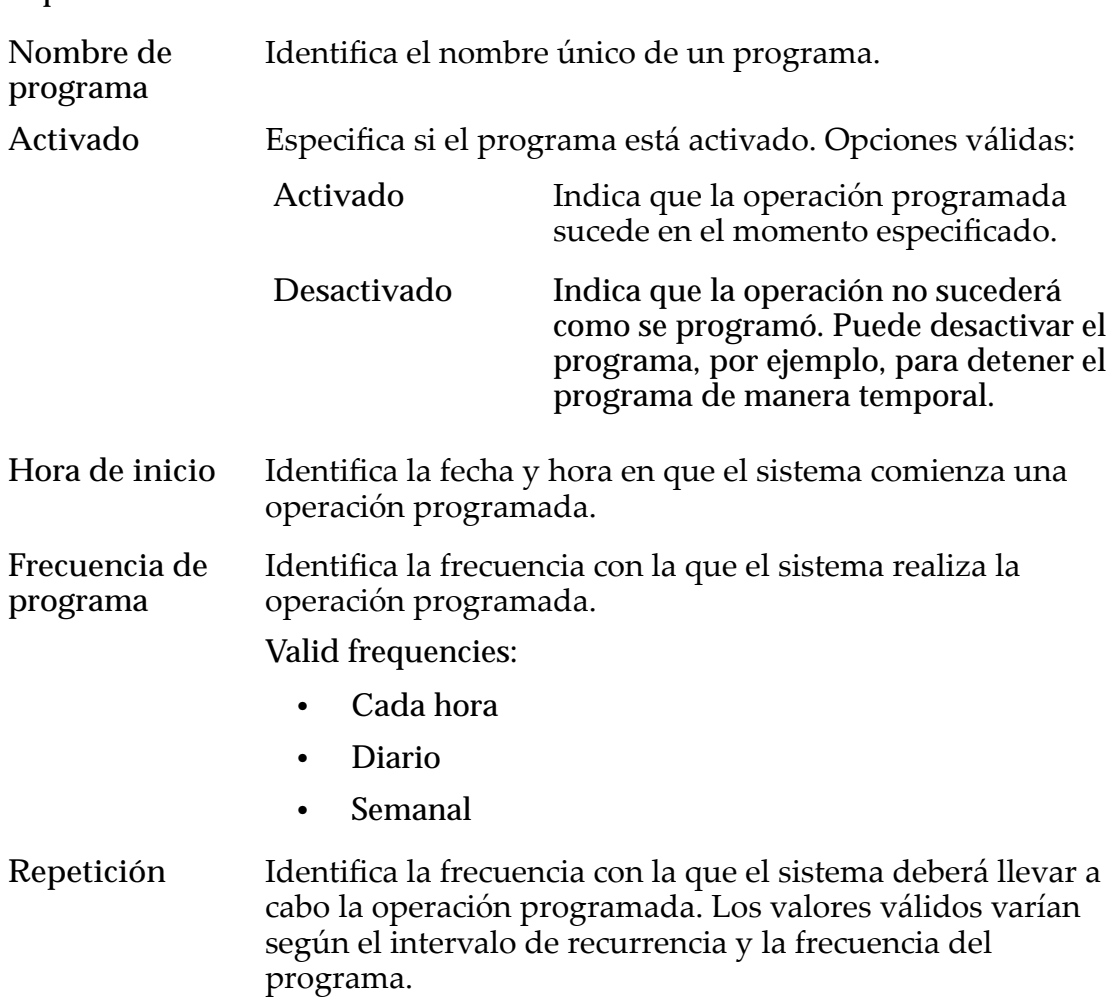

Nota: Si selecciona la opción Ejecutar verificación de copia de seguridad de **Exchange** en el separador Punto de control, la opción Crear programa no está disponible.

### Enlaces relacionados

*[Descripción general de programas de puntos de control](#page-54-0) [Planięcaciànȱyȱcreaciànȱdeȱunȱprogramaȱdeȱpuntosȱdeȱcontrol](#page-55-0) [Visualización de todos los programas de puntos de control](#page-58-0) [Supresión de un programa de puntos de control](#page-57-0)*

### Cuadro de diálogo de restauración de punto de control

Le permite restaurar los LUN de origen del grupo de coherencia al momento en que se creó el punto de control. Cuando restaura un punto de control, el estado de punto de control en las páginas de descripción general de aplicaciones y de puntos de control se muestra como restoring. Cuando el sistema completa la restauración de puntos de control, Oracle FS Data Protection Manager actualiza la página de descripción general de eventos.

**Grupo de coherencia** Indica el nombre del grupo de coherencia desde el que se creó el punto de control.

Punto de control Indica la fecha y hora en que se creó el punto de control.

#### Enlaces relacionados

*[Descripción general de restauración de puntos de control](#page-50-0) [Restauración de un punto de control](#page-51-0)*

### Página de descripción general de programas

Le permite revisar un resumen de los programas de puntos de control de Oracle FS Data Protection Manager. Puede revisar los nombres de programa, la fecha y hora del inicio del programa y el nombre de la aplicación de origen. En esta página, se proporcionan opciones para revisar y gestionar los programas de puntos de control.

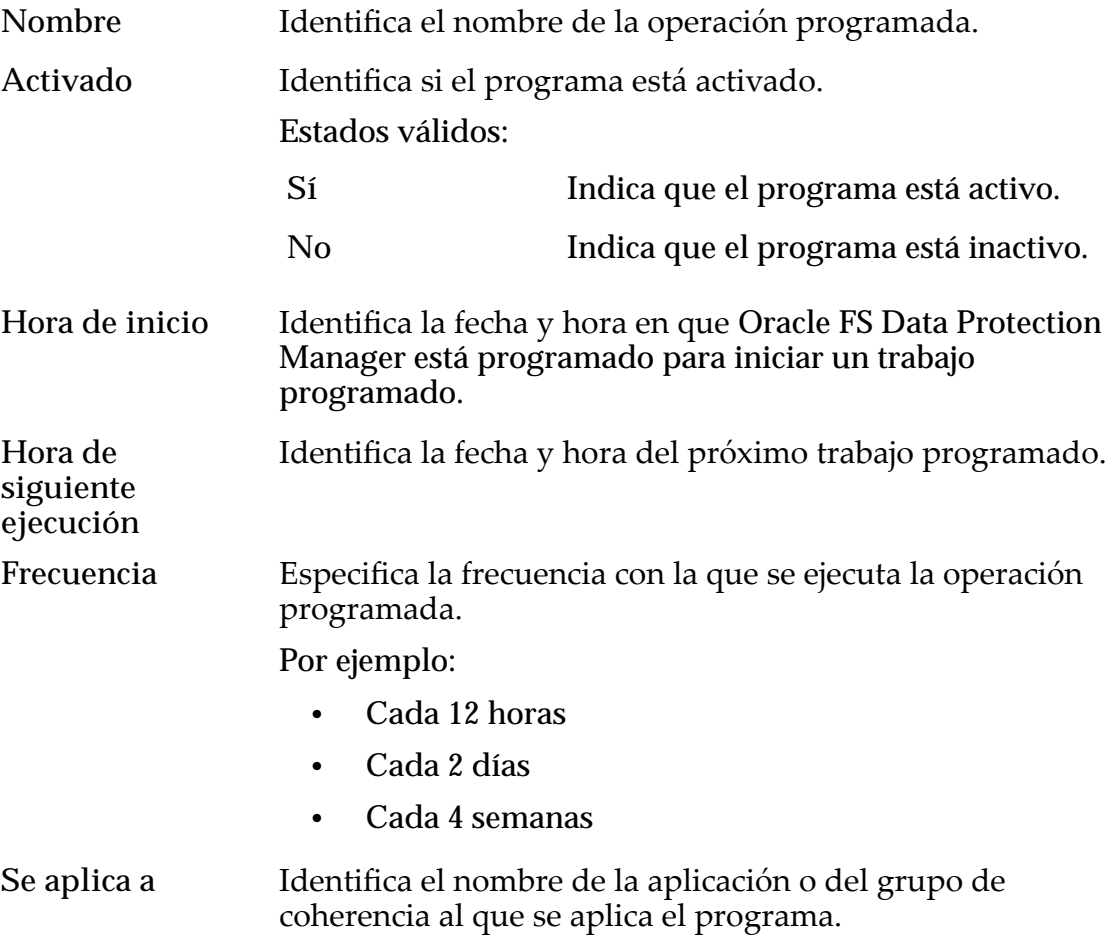

### Enlaces relacionados

*[Descripción general de programas de puntos de control](#page-54-0) [Planięcaciànȱyȱcreaciànȱdeȱunȱprogramaȱdeȱpuntosȱdeȱcontrol](#page-55-0) [Visualización de todos los programas de puntos de control](#page-58-0) [Supresión de un programa de puntos de control](#page-57-0)*

## Cuadro de diálogo de establecimiento de política de retención

Le permite configurar la política de retención para todos los puntos de control asociados al grupo de coherencia de aplicaciones seleccionado. El establecimiento de una política de retención permite determinar el tiempo durante el que se almacenarán los puntos de control en el sistema de almacenamiento.

La configuración de la política de retención afecta a todos los puntos de control existentes y nuevos del grupo de coherencia seleccionado. Sus cambios se aplicarán la próxima vez que se ejecute el motor de la política de retención.

### política de retención de máximo de puntos de control

Establece la política de retención para que se aplique a una cantidad específica de puntos de control.

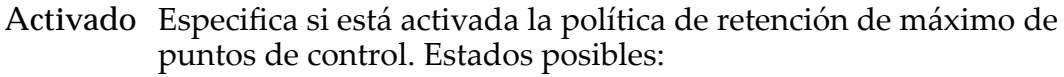

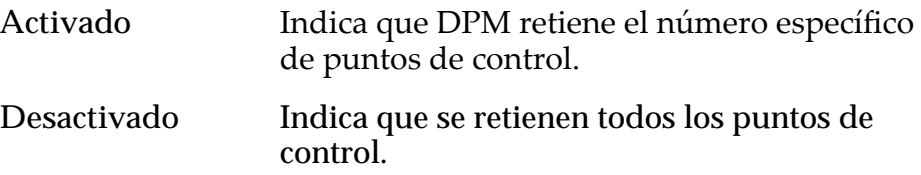

**1 a 30** Indica el número de puntos de control para conservar.

### política de retención de duración máxima

Establece la política de retención para que se aplique a una cantidad específica de días.

Activado Especifica si está activada la política de retención de duración máxima. Estados posibles:

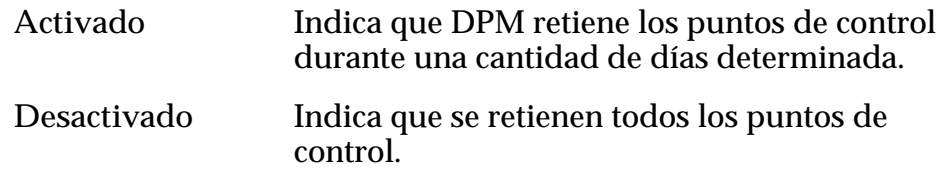

#### **1 a 30** Indica el número de días para conservar los puntos de control.

#### Enlaces relacionados

*[Descripción general de políticas de retención de puntos de control](#page-51-0) [Establecimiento de una política de retención de puntos de control](#page-52-0)* Configuración de un punto de control como permanente *[Supresión de puntos de control](#page-46-0)*

### Cuadro de diálogo de verificación de grupo de coherencia

Le permite poner el grupo de coherencia a disposición de Oracle FS Data Protection Manager (DPM) para crear puntos de control y programas. El cuadro de diálogo también le permite ver los orígenes de LUN que se usan para puntos de control y programas.

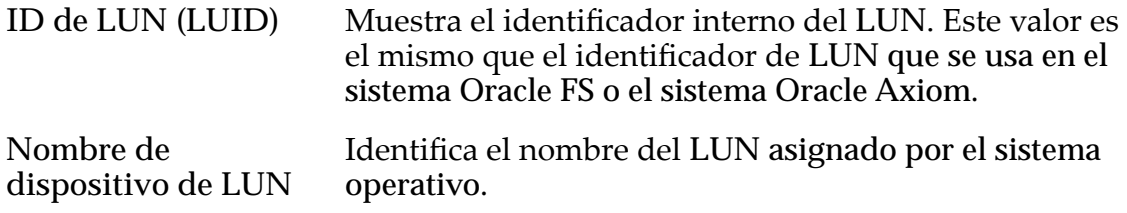

#### Enlaces relacionados

*[Descripción general de grupos de coherencia de la aplicación](#page-38-0) [Descripción general de puntos de control](#page-43-0) [Descripción general de programas de puntos de control](#page-54-0) [Creación de un punto de control inmediato](#page-44-0) [Planięcaciànȱyȱcreaciànȱdeȱunȱprogramaȱdeȱpuntosȱdeȱcontrol](#page-55-0)*

### Visualización de punto de control, separador Punto de control

Le permite revisar las propiedades del punto de control, como el grupo de coherencia asociado y el registro de hora del punto de control.

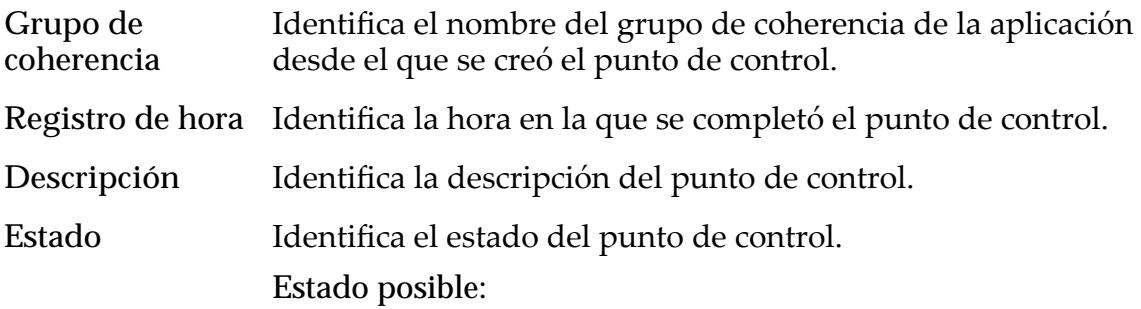

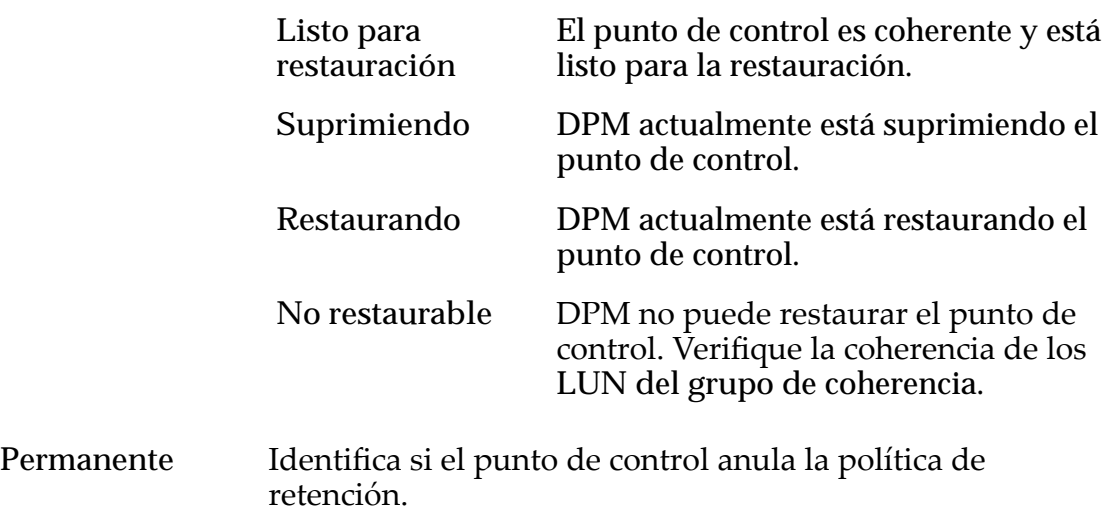

### Enlaces relacionados

*[Descripción general de puntos de control](#page-43-0) [Visualización de detalles de puntos de control](#page-45-0)*

### Visualización de punto de control, separador Clones de LUN

Utilice el separador clones de LUN de la visualización de puntos de control, para revisar los detalles de clon de LUN del punto de control seleccionado. En esta página, se proporciona información sobre los LUN de origen y clones de LUN que se usan para crear los puntos de control.

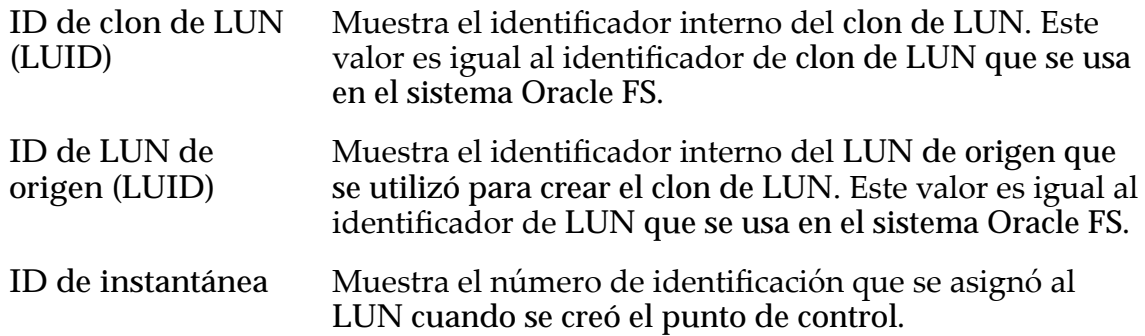

### Enlaces relacionados

*[Descripción general de puntos de control](#page-43-0) [Visualización de detalles de puntos de control](#page-45-0)*

### Cuadro de diálogo de visualización de programa de punto de control

Le permite revisar los detalles de un programa de punto de control seleccionado.

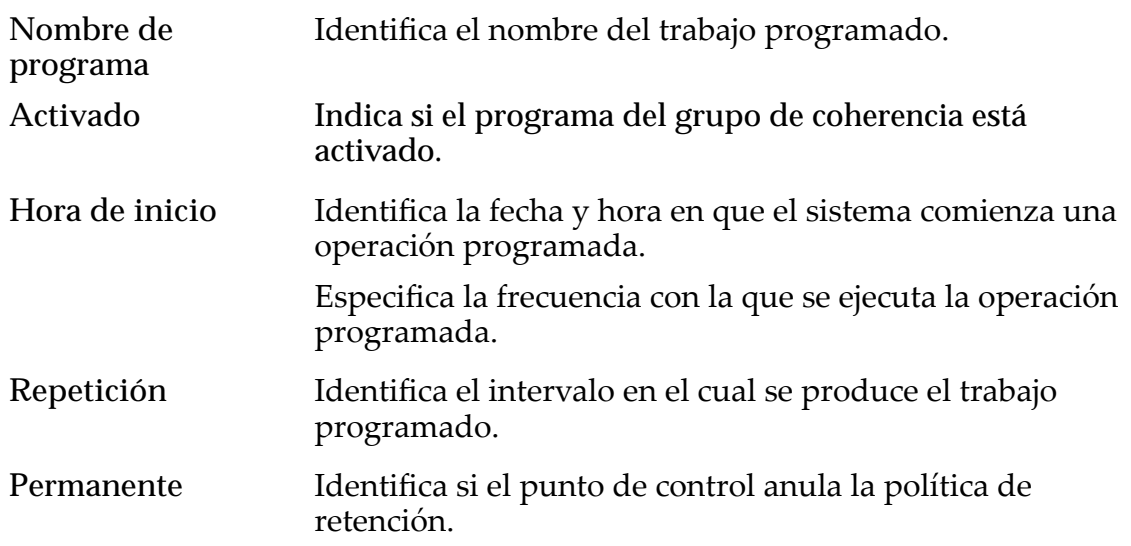

### Punto de control transportable

*(solo para programas de puntos de control transportables)*

Proporciona información sobre la creación del punto de control transportable, si está seleccionado.

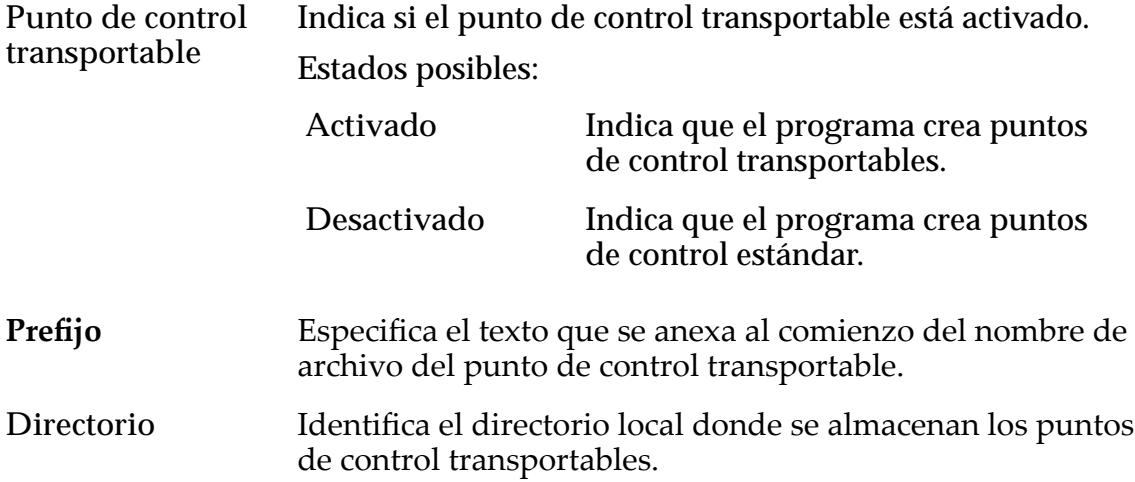

### Enlaces relacionados

*[Descripción general de programas de puntos de control](#page-54-0) [Visualización de un programa de puntos de control](#page-57-0)*

### Visualización de grupo de coherencia, separador Grupo de coherencia

Le permite revisar los detalles del grupo de coherencia de la aplicación de Oracle FS Data Protection Manager (DPM).

Data Protection Manager reconoce los siguientes datos de la aplicación como grupos de coherencia:

- Bases de datos de Microsoft Exchange Server (anteriormente conocidas como grupos de almacenamiento)
- Instancias de bases de datos de Microsoft SQL Server
- Instancias de bases de datos de Oracle
- Grupos de discos de gestión automática de almacenamiento (ASM) de **Oracle**

Nota: Microsoft eliminó el uso de grupos de almacenamiento de Microsoft Exchange Server 2010 y posterior. Microsoft Exchange Server 2003 y 2007 todavía agrupan bases de datos (buzones) en grupos de almacenamiento, que DPM incluye en las copias de seguridad de estas aplicaciones. Se recomienda colocar una única base de datos (buzón) por grupo de almacenamiento. Con Microsoft Exchange Server 2010 y posterior, solo existen bases de datos (buzones) que se muestran como las bases de datos para las versiones Microsoft Exchange Server 2010 y 2013.

Para obtener más información, consulte *[Storage Group Removal in Exchange 2010](http://www.msexchange.org/kbase/ExchangeServerTips/ExchangeServer2007/ManagementAdministration/StorageGroupRemovalinExchange2010.html)* (http://www.msexchange.org/kbase/ExchangeServerTips/ExchangeServer2007/ ManagementAdministration/StorageGroupRemovalinExchange2010.html)

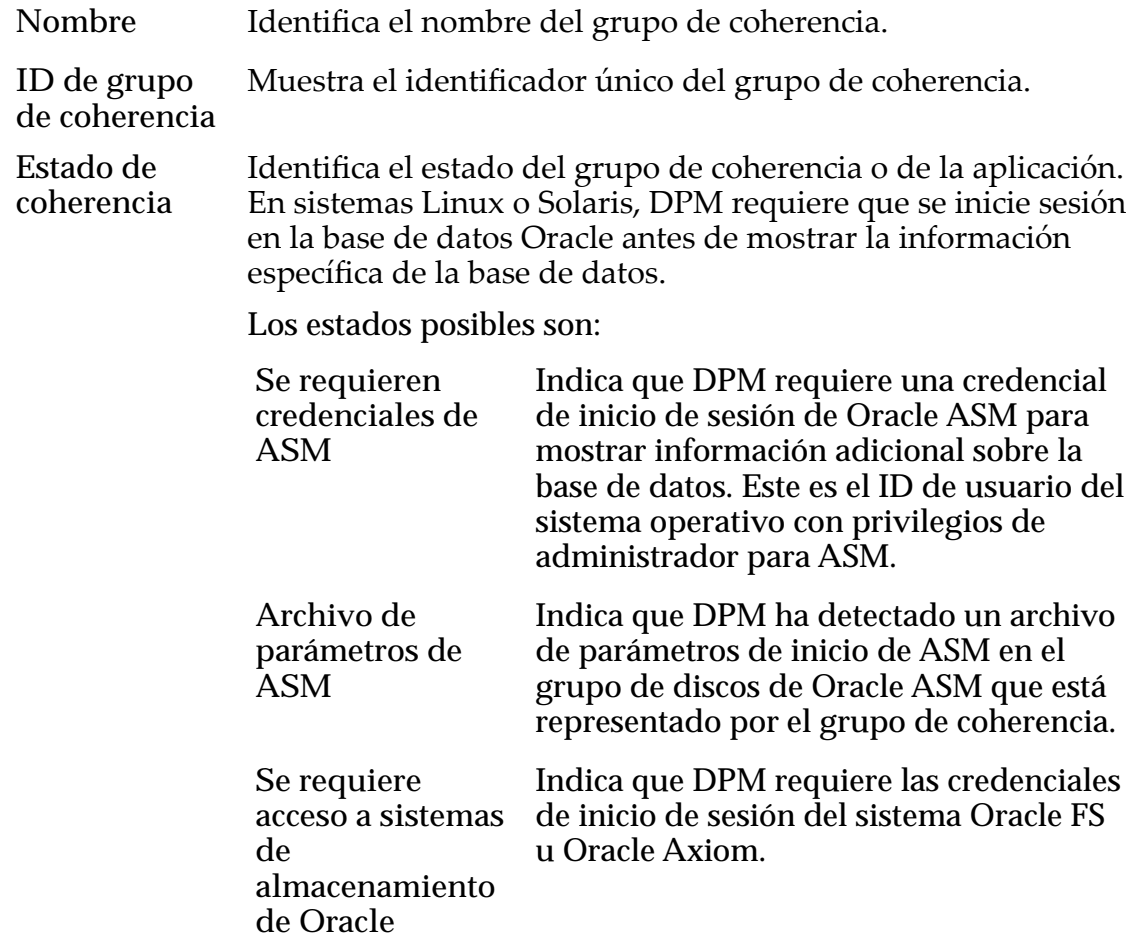

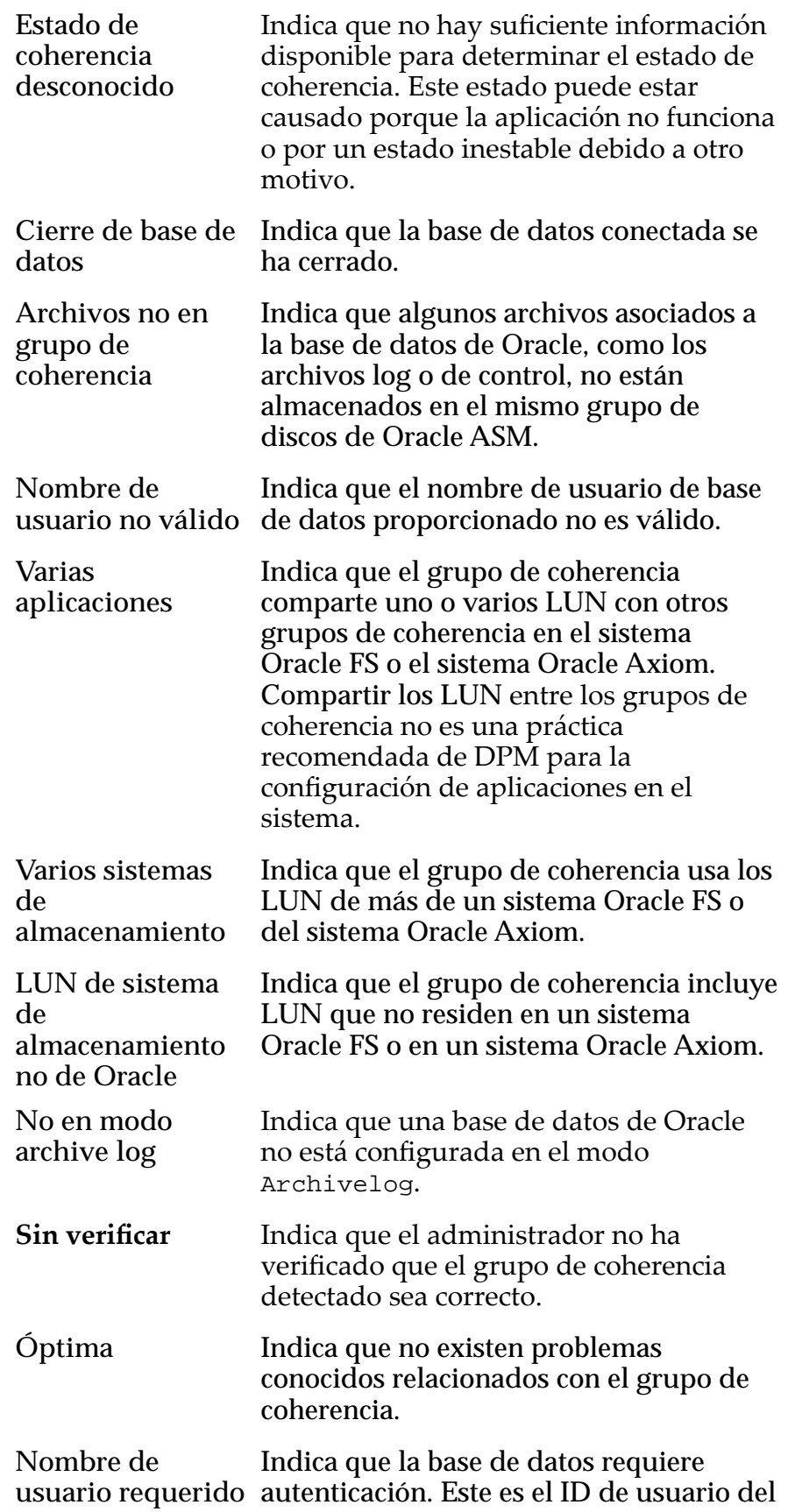

sistema operativo con privilegios de administrador para la base de datos.

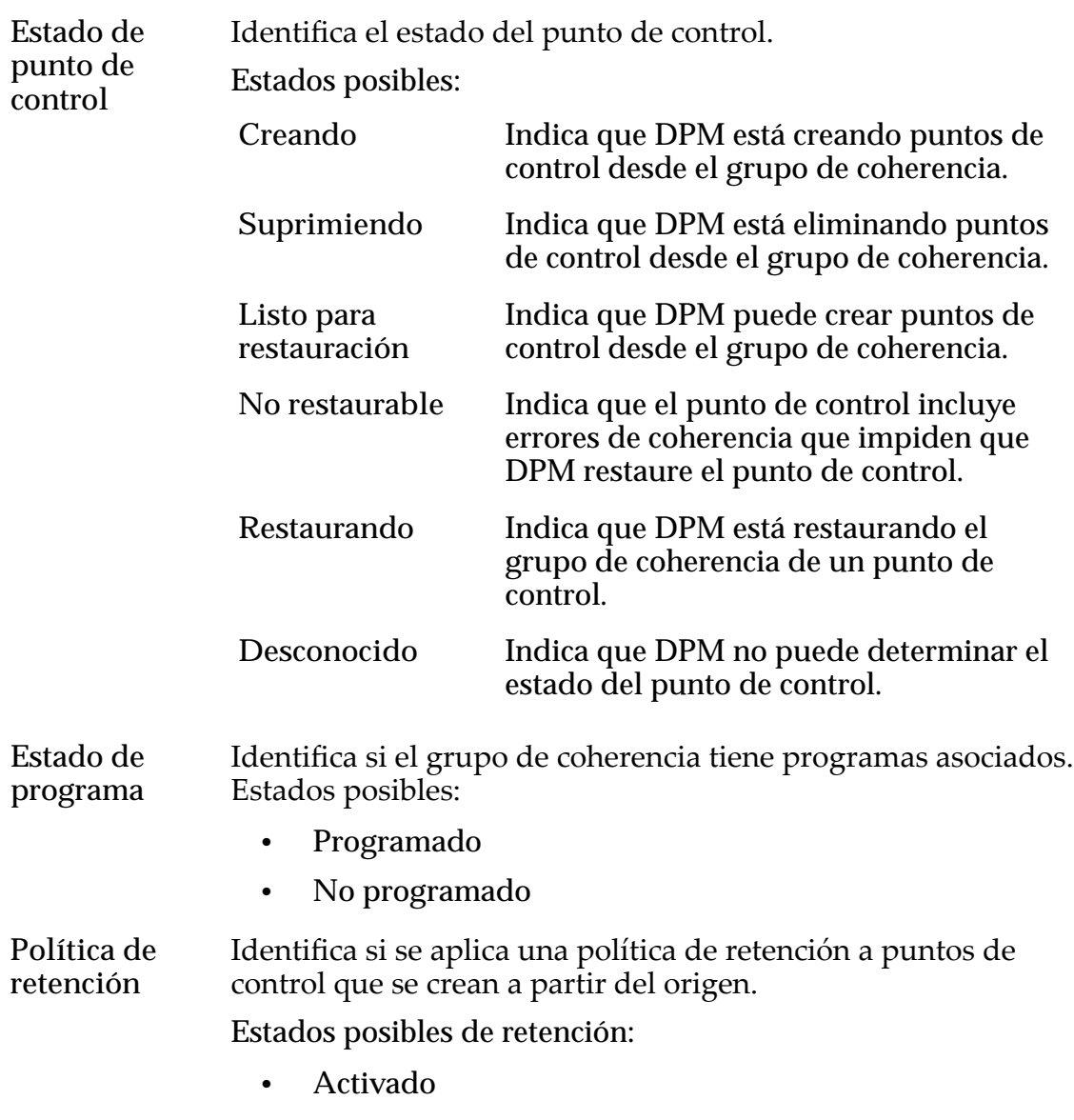

• Desactivado

### Enlaces relacionados

*[Visualización de detalles de grupo de coherencia](#page-40-0) [Refrescamiento de aplicaciones](#page-43-0)*

## Visualización de grupo de coherencia, separador LUN

Le permite revisar los LUN asociados al grupo de coherencia de la aplicación. Data Protection Manager detecta solo aquellos LUN que residen en un sistema Oracle FS gestionado.

**ID de LUN (LUID)** Muestra el identificador interno del LUN. Este valor es el mismo que el identificador de LUN que se usa en el sistema Oracle FS o el sistema Oracle Axiom.

**Nombre de dispositivo LUN** Identifica el nombre del LUN asignado por el sistema operativo.

#### Enlaces relacionados

*[Visualización de detalles de grupo de coherencia](#page-40-0) [Refrescamiento de aplicaciones](#page-43-0)*

### Visualización de grupo de coherencia, separador Programas

Le permite revisar el programa de puntos de control asignado al grupo de coherencia seleccionado.

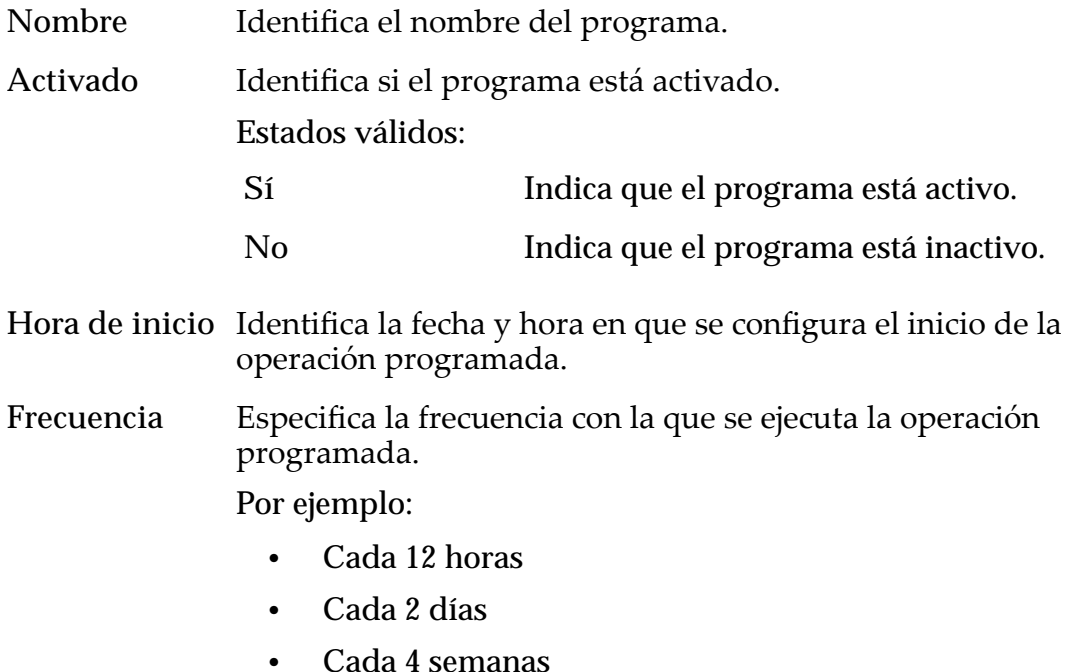

### Enlaces relacionados

*[Visualización de detalles de grupo de coherencia](#page-40-0) [Refrescamiento de aplicaciones](#page-43-0)*

### Visualización de grupo de coherencia, separador Política de retención

Le permite revisar la política de retención asignada al grupo de coherencia seleccionado.

### política de retención de máximo de puntos de control

Indica que la política de retención se aplica a un número específico de puntos de control.

Activado Especifica si está activada la política de retención de máximo de puntos de control. Estados posibles:

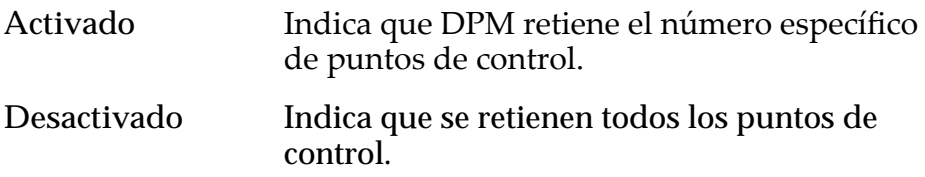

**1 a 30** Indica el número de puntos de control para conservar.

### política de retención de duración máxima

Indica que la política de retención se aplica durante un número específico de días.

Activado Especifica si está activada la política de retención de duración máxima. Estados posibles:

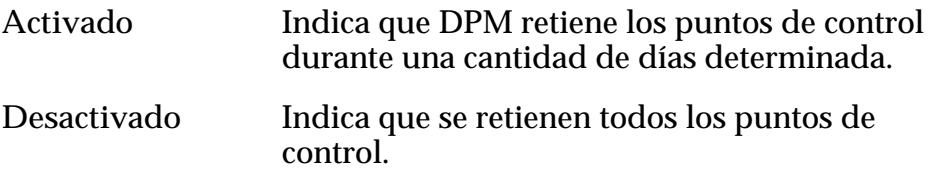

**1 a 30** Indica el número de días para conservar los puntos de control.

### Enlaces relacionados

*[Visualización de detalles de grupo de coherencia](#page-40-0) [Refrescamiento de aplicaciones](#page-43-0)*

## Visualización de grupo de coherencia, separador Bases de datos de **Oracle**

Le permite revisar los estados de la base de datos de Oracle asociados al grupo de discos de gestión automática de almacenamiento (ASM) seleccionado.

Nota: El separador Bases de datos de Oracle aparece solamente cuando la base de datos de Oracle es miembro del grupo de discos de ASM.

SID Identifica el identificador de sistema de Oracle que distingue la base de datos de todas las demás bases de datos del grupo de discos.

Nota: La columna SID aparece solamente cuando el grupo de coherencia de ASM seleccionado incluye bases de datos de Oracle.

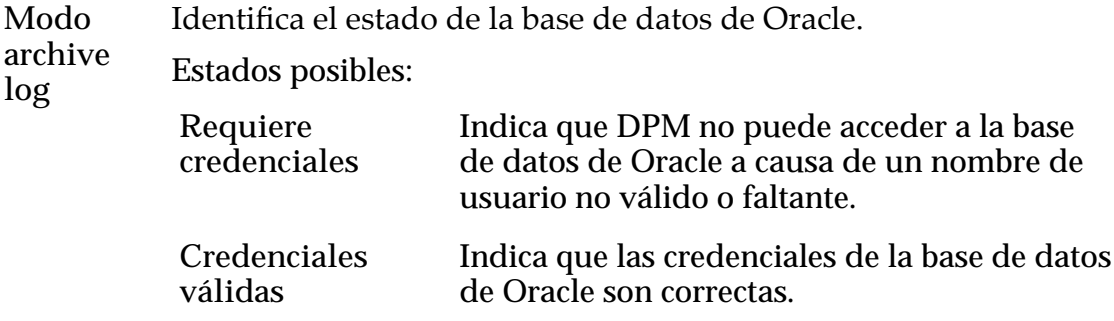

#### Enlaces relacionados

**log**

*[Descripción general de grupos de coherencia de la aplicación](#page-38-0) [Requisitos de bases de datos de Oracle](#page-18-0) [Requisitos de la gestión automática de almacenamiento de Oracle](#page-17-0) [Página de descripción general de aplicaciones](#page-61-0) [Visualización de detalles de grupo de coherencia](#page-40-0) [Refrescamiento de aplicaciones](#page-43-0) [Establecimiento de nombre de usuario de base de datos de Oracle](#page-41-0) [Establecimiento del nombre de usuario de ASM](#page-42-0)*

### Cuadro de diálogo de visualización de propiedades de eventos

Le permite revisar las propiedades del evento seleccionado. El Soporte al cliente de Oracle solicita esta información para fines de resolución de problemas.

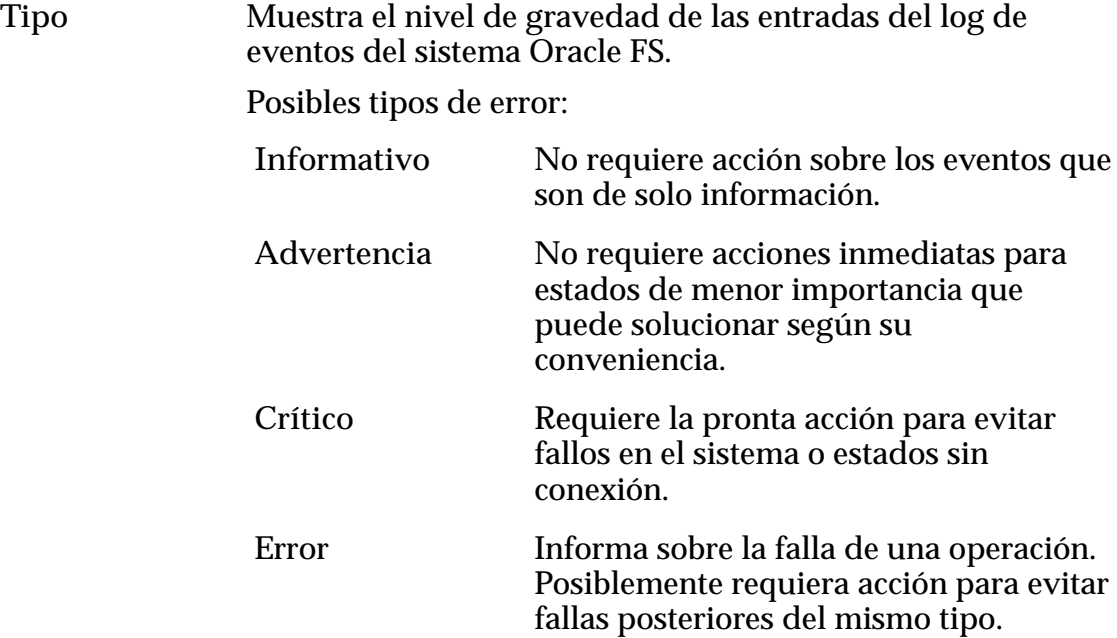

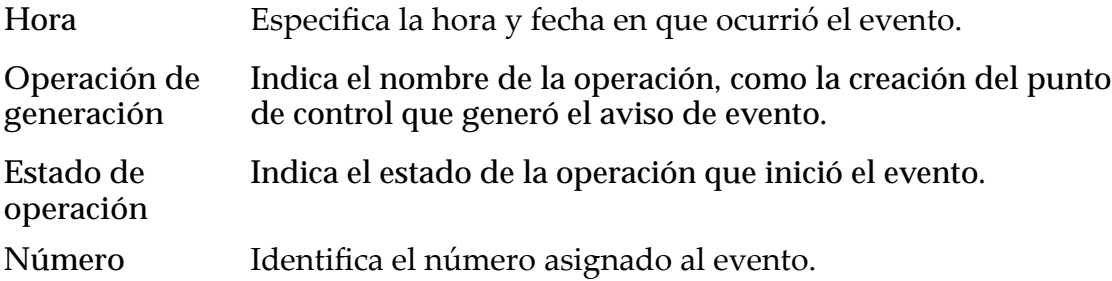

### Objeto afectado

Proporciona detalles sobre el objeto que causó el evento. En el caso de las bases de datos de Oracle, Data Protection Manager proporciona información adicional sobre eventos.

Identifica el tipo de objeto específico afectado por el evento.

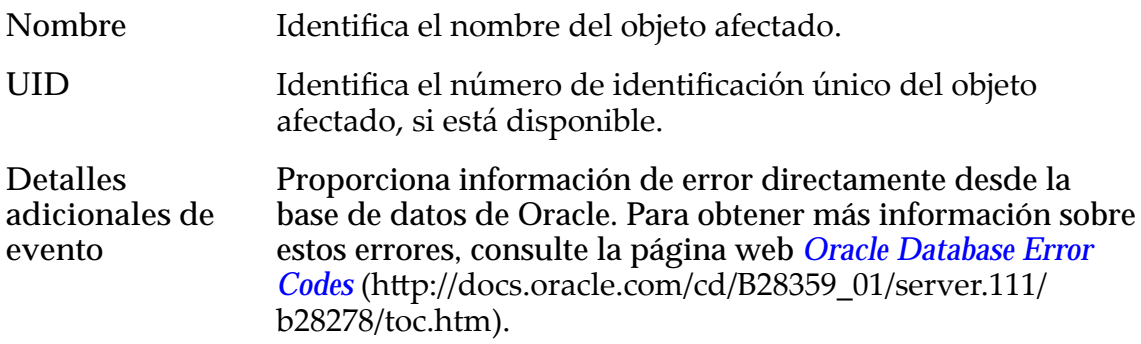

### Enlaces relacionados

*[Descripción general de eventos de Data Protection Manager](#page-59-0) [Visualización de todos los eventos](#page-59-0) [Visualización de detalles de eventos](#page-60-0) [Refrescamiento de la lista de eventos](#page-60-0)*

# <span id="page-87-0"></span>Referencia de comandos de la CLI de DPM

### Descripción general de los comandos de la CLI de DPM

Oracle FS Data Protection Manager se instala con una utilidad de interfaz de línea de comandos (CLI) llamada CLI de DPM. Cuando solicita una lista de objetos de DPM, la utilidad usa nombres totalmente cualificados (FON) en los resultados.

**Nota:** Si el nombre de archivo, el comando o la descripción que se especifica incluyen espacios, utilice comillas dobles al introducir el comando. Las comillas dobles garantizan que los espacios no sean eliminados cuando la utilidad procese el comando.

Al especificar fechas y hora, utilice el siguiente formato:

MM/DD/YYYY HH:mm:SS CM

Donde:

- MM/DD/YYYY designa la fecha como el mes de dos dígitos, día de dos dígitos y año de cuatro dígitos.
- HH:mm:SS designa la hora como hora de dos dígitos, minutos de dos dígitos y segundos de dos dígitos.
- CM designa el valor matutino o vespertino como AM o PM, respectivamente.

Por ejemplo, 10/11/2014 01:02:03 PM especifica una fecha de 3 segundos después de las 1:02 p. m. del 11 de octubre de 2014.

### Enlaces relacionados

*[Descripción general de instalación de software](#page-25-0) Plataformas compatibles con la CLI de DPM [help](#page-113-0) [Ejecución de un comando ofsdpmcli para Windows](#page-88-0) [Ejecución de un comando ofsdpmcli para Solaris y Linux](#page-89-0)*

### Plataformas compatibles con la CLI de DPM

La CLI de Data Protection Manager (DPM) se ejecuta en sistemas operativos Windows, Solaris y Linux.

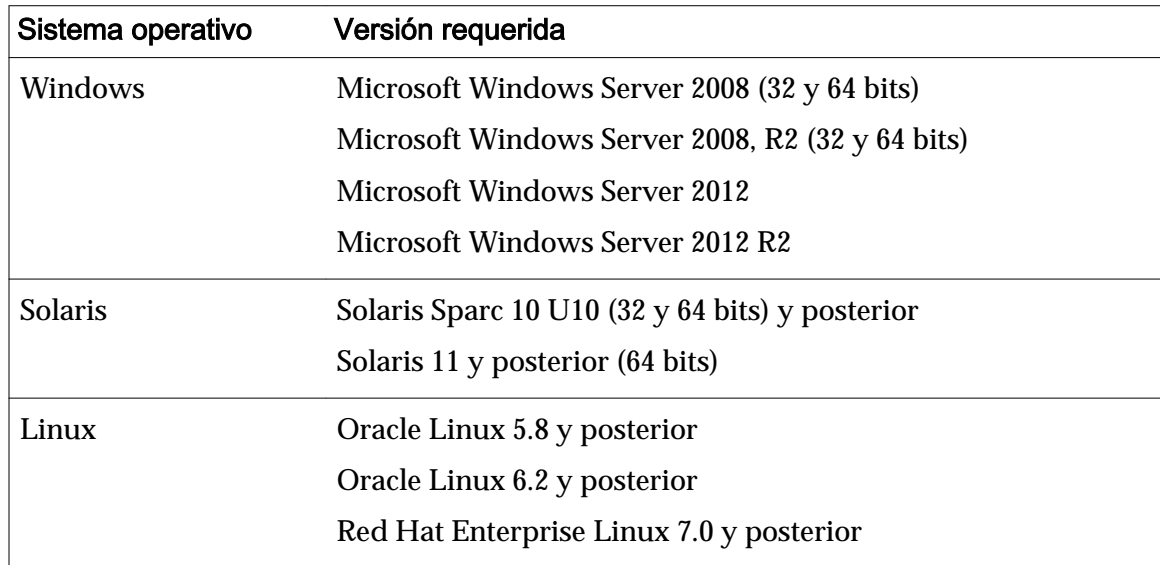

#### <span id="page-88-0"></span>Tabla 7: Plataformas compatibles con la CLI de DPM

#### Enlaces relacionados

*[Descripción general de los comandos de la CLI de DPM](#page-87-0)*

### Establecimiento de la clave de cifrado de DPM para la CLI

Establezca o actualice la clave de cifrado para Oracle FS Data Protection Manager (DPM) para garantizar transacciones seguras con el sistema Oracle FS.

- 1 Abra una consola de comandos.
- 2 Cambie los directorios a la carpeta de instalación de DPM.
- 3 Establezca la clave de cifrado.
	- **\$ ofsdpmcli settings** ‑**setEncryptionKey** *encryptionKey*

La variable *encryptionKey* identifica la clave de cifrado proporcionada por el usuario

### Ejecución de un comando ofsdpmcli para Windows

La utilidad CLI de DPM se instala con el producto Oracle FS Data Protection Manager. Debe ejecutar los comandos ofsdpmcli para la CLI desde una ventana de la consola.

- 1 Seleccione **Inicio** > **Ejecutar**y, a continuación, introduzca **cmd** en el campo Abrir para abrir una ventana de la consola de comandos.
- 2 En el símbolo del sistema, cambie los directorios a la carpeta de instalación.

**C:\> chdir "C:\Program Files\Oracle\Oracle FS System Data Protection Manager"**

3 Ejecute un comando de la CLI de DPM.

Para ver una lista de los subcomandos disponibles, ejecute el siguiente comando:

#### <span id="page-89-0"></span>**C:\> ofsdpmcli**

La CLI muestra una lista de todos los subcomandos disponibles y sus opciones.

#### Enlaces relacionados

*[Descripción general de los comandos de la CLI de DPM](#page-87-0) Ejecución de un comando ofsdpmcli para Solaris y Linux*

#### Ejecución de un comando ofsdpmcli para Solaris y Linux

La utilidad CLI de DPM se instala con el producto Oracle FS Data Protection Manager. Debe ejecutar los comandos ofsdpmcli para la CLI desde una ventana de la consola.

**Requisito previo:** El servicio ofsdpmd debe estar en ejecución para ejecutar los comandos de la CLI de DPM.

Los comandos de DPM pueden ejecutarse en sistemas operativos Oracle Linux, Red Hat Enterprise Linux y Solaris.

- 1 Abra una ventana de la consola de comandos.
- 2 En el símbolo del sistema, cambie los directorios a la carpeta de instalación.

**chdir** *DPMInstallFolder***/bin**

La variable *DPMInstallFolder* es la ruta del directorio a los archivos de Data Protection Manager.

3 Inicie el programa ofsdpmcli.

**\$ /opt/ofsdpm/bin/ofsdpmcli**

4 Ejecute un comando de la CLI de DPM.

Para ver una lista de los subcomandos disponibles, ejecute el siguiente comando:

**\$ ofsdpmcli**

La CLI muestra una lista de todos los subcomandos disponibles y sus opciones.

#### Enlaces relacionados

*[Descripción general de los comandos de la CLI de DPM](#page-87-0) [Ejecución de un comando ofsdpmcli para Windows](#page-88-0)*

### **application**

Muestra todas las aplicaciones disponibles gestionadas por Oracle FS Data Protection Manager.

### **SINOPSIS**

ofsdpmcli application ‑help

```
ofsdpmcli application ‑list [‑details]
[‑application applicationdentięer [‑options]]
```
### **DESCRIPCIÓN**

Puede usar la opción -details para mostrar una lista detallada de información sobre una aplicación específica.

Puede usar -options para mostrar las opciones que pueden usarse para acciones específicas, como crear un nuevo punto de control.

### SUBCOMANDOS

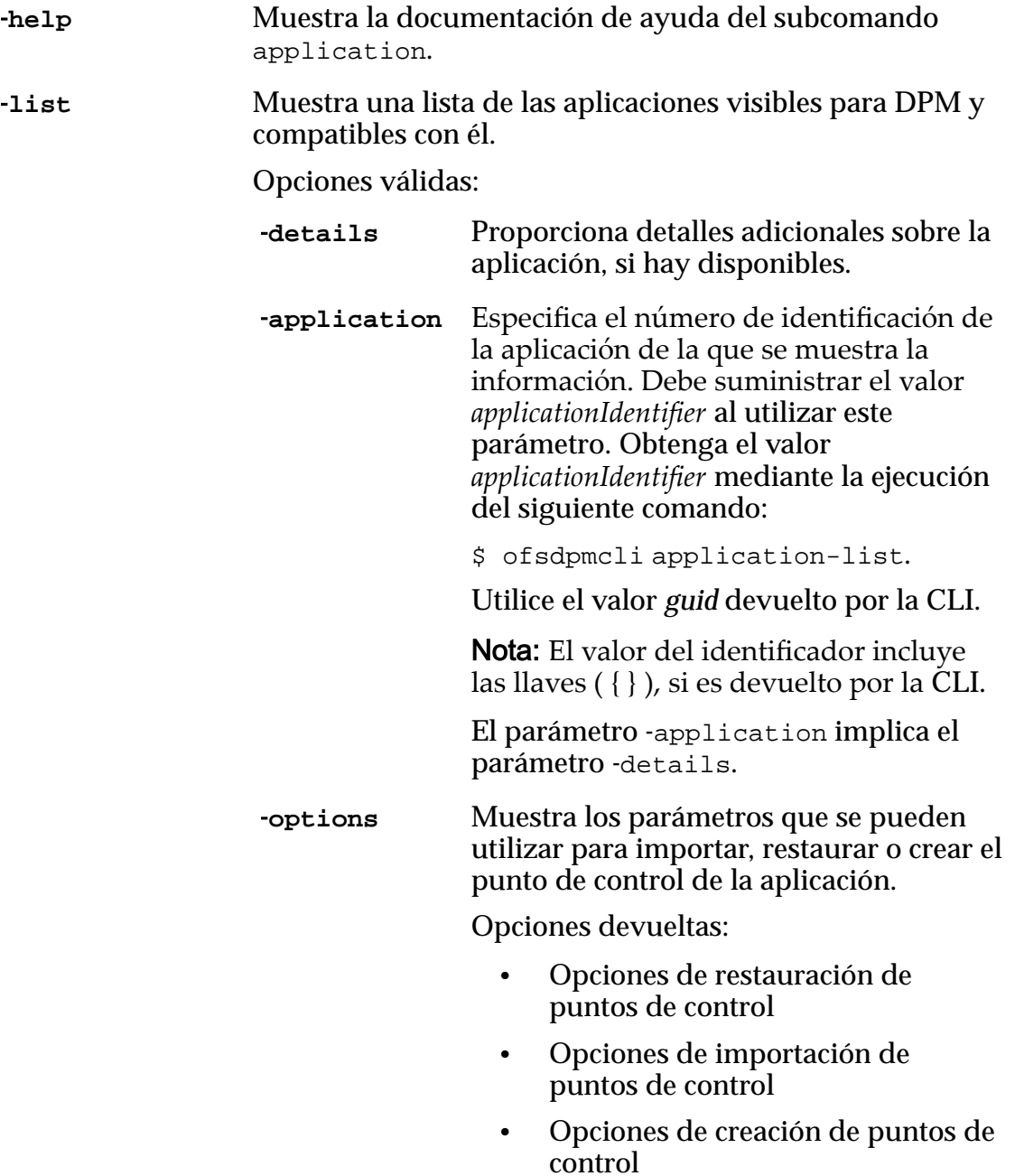

Nota: No todos los valores devueltos por ‑options pueden utilizarse con el comando checkpoint.

Puede utilizar los parámetros devueltos al importar, restaurar o crear nuevos puntos de control.

Por ejemplo, algunos de los parámetros devueltos incluyen las opciones de creación de puntos de control:

- Tipo de punto de control: transportable
- Indicador de punto de control transportable: true o false
- Directorio de puntos de control transportables
- Prefijo de puntos de control transportables

### EJEMPLO

Ejecute el comando application para mostrar los detalles y las opciones de creación de puntos de control de una aplicación gestionada.

**\$ ofsdpmcli application** ‑**list** ‑**application {DA849819**‑**EF2E**‑**4C95**‑**8E7E**‑**10C7A1ADFB76}** ‑**options**

#### Resultados:

Oracle FS Systems Data Protection Manager ‑ CLI v3.5.0 Restore Checkpoint Options: <data /> Import Checkpoint Options: <data /> Create Checkpoint Options: <data> <value> <struct> <member> <name>optionName</name> <value>Transportable</value> </member> <member> <name>optionType</name> <value>{true|false}</value> </ member> <member> <name>optionMessage</name> <value>This option causes the creation of a transportable snapshot. If this option is given, you must also give the TransportableDirectory option.</value> </member> </ struct> </value> <value> <struct> <member> <name>optionName</name> <value>TransportableDirectory</ value> </member> <member> <name>optionType</name> <value>string</value> </member> <member> <name>optionMessage</name> <value>This option specifies the directory in which to store the transportable document. This option is required if the Transportable option is given. It cannot be specified without the Transportable option.</value> </member> </struct> </ value> <value> <struct> <member> <name>optionName</name> <value>TransportablePrefix</value> </member> <member> <name>optionType</name> <value>string</value> </member> <member> <name>optionMessage</name> <value>This option tells the host what prefix, if any, to give the transportable document. It cannot be specified without

```
the Transportable option.</value> </member> </struct> </
value> </data>
```
#### Enlaces relacionados

*[checkpoint](#page-94-0) [event](#page-111-0)*

#### **system**

Gestiona el sistema Oracle FS que está conectado a Oracle FS Data Protection Manager (DPM).

### **SINOPSIS**

ofsdpmcli system ‑help

ofsdpmcli system ‑list [‑details] [‑oraclefs *serialNumber*]

ofsdpmcli system ‑modify‑system *serialNumber* ‑username *usersname* [‑isManaged {*true* | *false*}]

ofsdpmcli system ‑delete ‑system *serialNumber*

### **DESCRIPCIÓN**

Gestiona el sistema Oracle FS que está conectado a Oracle FS Data Protection Manager (DPM).

Utilice el subcomando system para realizar cualquiera de las siguientes acciones:

- Mostrar los detalles del sistema Oracle FS o del sistema Oracle Axiom especificado gestionado por DPM.
- Cambiar las credenciales de inicio de sesión para el sistema Oracle FS oȱel sistema Oracle Axiom especificado.
- Eliminar las credenciales de inicio de sesión para el sistema Oracle FS oȱel sistema Oracle Axiom especificado.

Para mostrar las aplicaciones y los grupos de coherencia, y para gestionar y crear puntos de control en el sistema, debe proporcionar las credenciales de inicio de sesión al sistema Oracle FS o al sistema Oracle Axiom y permitir el acceso de DPM a ese sistema. El nombre de inicio de sesión y la contraseña que proporciona son las credenciales administrativas que DPM usa para acceder al sistema Oracle FS o al sistema Oracle Axiom. Puede establecer el parámetro ‑isManaged yȱproporcionarȱlasȱcredencialesȱoraclefsǯȱLaȱconfiguraciànȱdeȱla opciànȱ‑isManaged permite que DPM muestre los LUN del grupo de coherencia y las aplicaciones que pertenecen al sistema Oracle FS o al sistema Oracle Axiom.

### SUBCOMANDOS

‑**help** Muestra la documentación de ayuda del subcomando system.

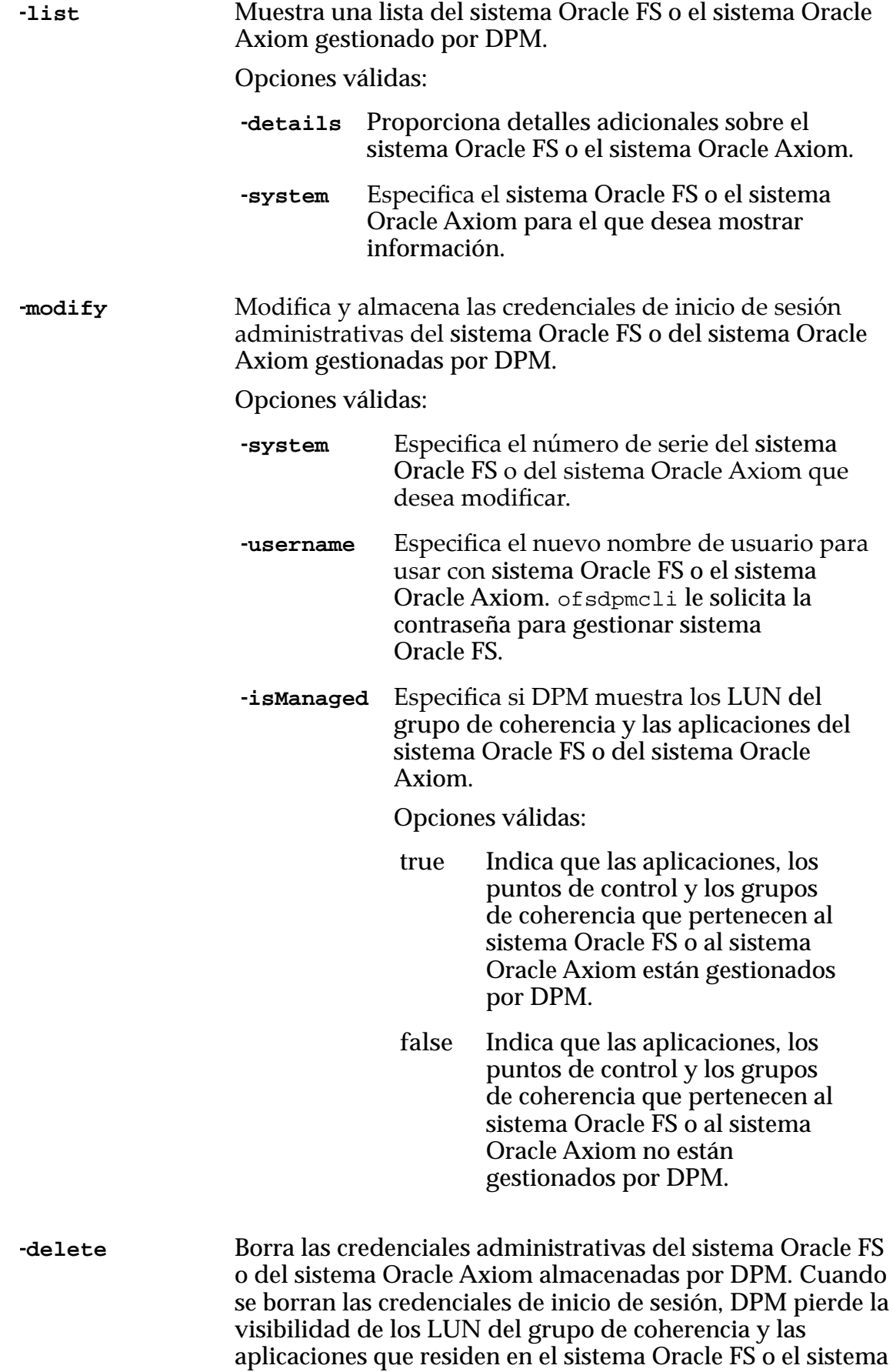

Oracle Axiom. Restaure las credenciales mediante el comando system ‑modify.

Opciones válidas:

‑**system** Especificaȱelȱsistema Oracle FS o el sistema Oracle Axiom del que desea eliminar las credenciales administrativas del sistema de DPM. Esto evita que DPM acceda al sistema.

#### <span id="page-94-0"></span>EJEMPLO

Ejecute el comando system para mostrar los detalles de un sistema Oracle FS o un sistema Oracle Axiom gestionado.

**\$ ofsdpmcli system** ‑**list** ‑**system A001650XYZ**

Resultados:

```
Oracle FS System Data Protection Manager ‑ CLI v3.5.0 
<data> <value> <struct> <member> <name>isConnected</name>
<value>false</value> </member> <member> <name>isManaged</
name> <value>true</value> </member> <member>
<name>serialNumber</name> <value>A001650XYZ</value> </
member> <member> <name>username</name> 
<value>administrator</value> </member> </struct> </value> 
</data>
```
#### Enlaces relacionados

*[application](#page-89-0)*

#### **checkpoint**

Gestiona los puntos de control en Oracle FS Data Protection Manager (DPM).

### **SINOPSIS**

ofsdpmcli checkpoint ‑help

ofsdpmcli checkpoint create-id *consistencyGroupOrAppIdentifier* [‑application] [‑description *description*] [‑permanent {*true* | *false*}] [‑options*optionName1:value*,*optionName2:value*,…]

ofsdpmcli checkpoint ‑list [‑checkpoint *checkpointdentięer*] [‑details]

ofsdpmcli checkpoint ‑modify ‑checkpoint *checkpointdentięer* [‑description*description*] [‑permanent {*true* | *false*}]

ofsdpmcli checkpoint ‑delete‑checkpoint *checkpointdentięer*

ofsdpmcli checkpoint ‑restore [‑checkpoint *checkpointdentięer*] [‑options*optionName1:value*, *optionName2:value*,…

ofsdpmcli checkpoint ·import-file absolutePathToFile<sup>[</sup>-options] *optionName1:value*, *optionName2:value*,…]

ofsdpmcli checkpoint‑mountȬfileȱ*absolutePathToFile* [‑snapshots *snapshotId1:mountPoint1*, *snapshotId2:mountPoint2*,…]

### **DESCRIPCIÓN**

Gestiona los puntos de control en Oracle FS Data Protection Manager (DPM).

Utilice el subcomando checkpoint para realizar cualquiera de las siguientes acciones:

- Crear puntos de control, que representen una imagen coherente de un momento dado de todos los LUN que conforman el grupo de coherencia para la copia de seguridad.
- Mostrar puntos de control visibles para DPM.
- Mostrar información detallada sobre un punto de control específico.
- Modificar la descripción del punto de control.
- Restaurar los LUN de origen del punto de control al momento dado representado por el punto de control.
- Importar un archivo de punto de control transportable.
- Montar un archivo de punto de control transportable importado a la ubicación de unidad original o nueva.

### SUBCOMANDOS

‑**help** Muestra la documentación de ayuda del subcomando checkpoint.

‑**create**

Crea un punto de control a partir de una aplicación o grupo de coherencia designados.

Opciones válidas:

**id** Especifica el identificador de la aplicación o del grupo de coherencia a partir del cual se crea el punto de control. La opción -id puede tener diferentes significados en función de la presencia de otras opciones.

- Cuando se utiliza la opción ‑id sin la opción -application, DPM usa un grupo de coherencia como el origen del punto de control.
- Cuando se utiliza la opción ‑id con la opción -application, DPM usa una aplicación como el origen del punto de control.

La opción -id requiere el parámetro *consistencygroup* o *application*, que especifica el identificador del grupo de coherencia o de la aplicación. Obtenga el valor mediante la ejecución de uno de los siguientes comandos: • \$ ofsdpmcli consistencygrouplist. Utilice el valor *guid* devuelto por la CLI. • \$ ofsdpmcli application-list. Utilice el valor *guid* devuelto por la CLI. Nota: El valor del identificador incluye las llaves  $({})$ , si es devuelto por la CLI. ‑**application** Indica que el valor  $consistencyGroupOrAppIdentifier$ 

representa una aplicación como el origen del punto de control. Cuando utilice las opciones ‑application e ‑id juntas, DPM crea una serie de puntos de control, uno para cada grupo de coherencia en la aplicación. La creación de una serie de puntos de control en múltiples grupos de coherencia es un proceso asíncrono, que implica que DPM crea un punto de control antes de crear el siguiente. Para utilizar el grupo de coherencia como el origen del punto de control, utilice la opción ‑id sin la opción ‑application.

**-description** Identifica la descripción del punto de control.

**• permanent** Indica si se debe anular la política de retención activa. Una política de retención especifica que DPM no conserva todos los puntos de control creados.

Opciones de permanencia válidas:

**verdadero** Indica que el punto de control no está sujeto a la política de retención activa.

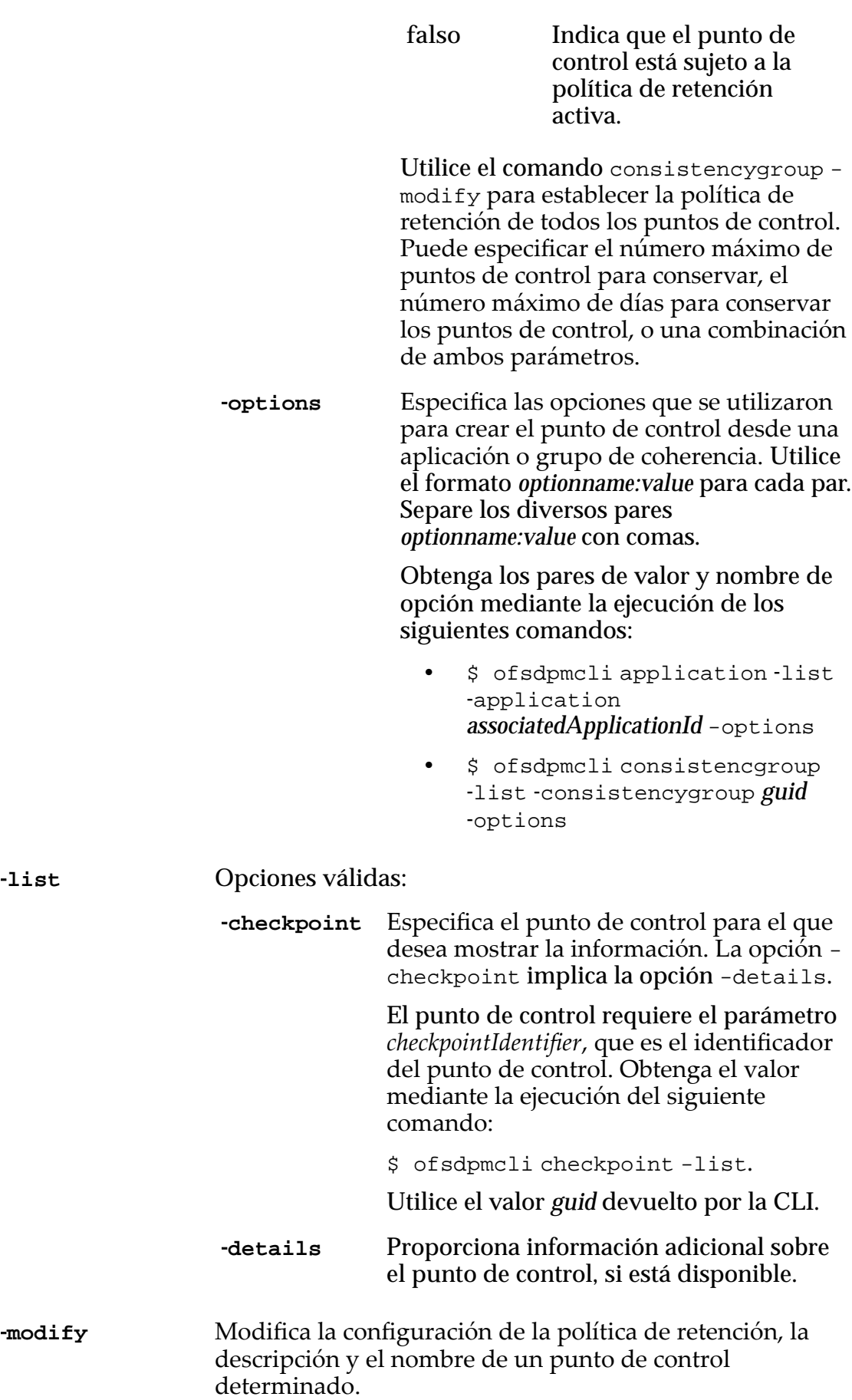

Opciones válidas:

delete<sup></sup>

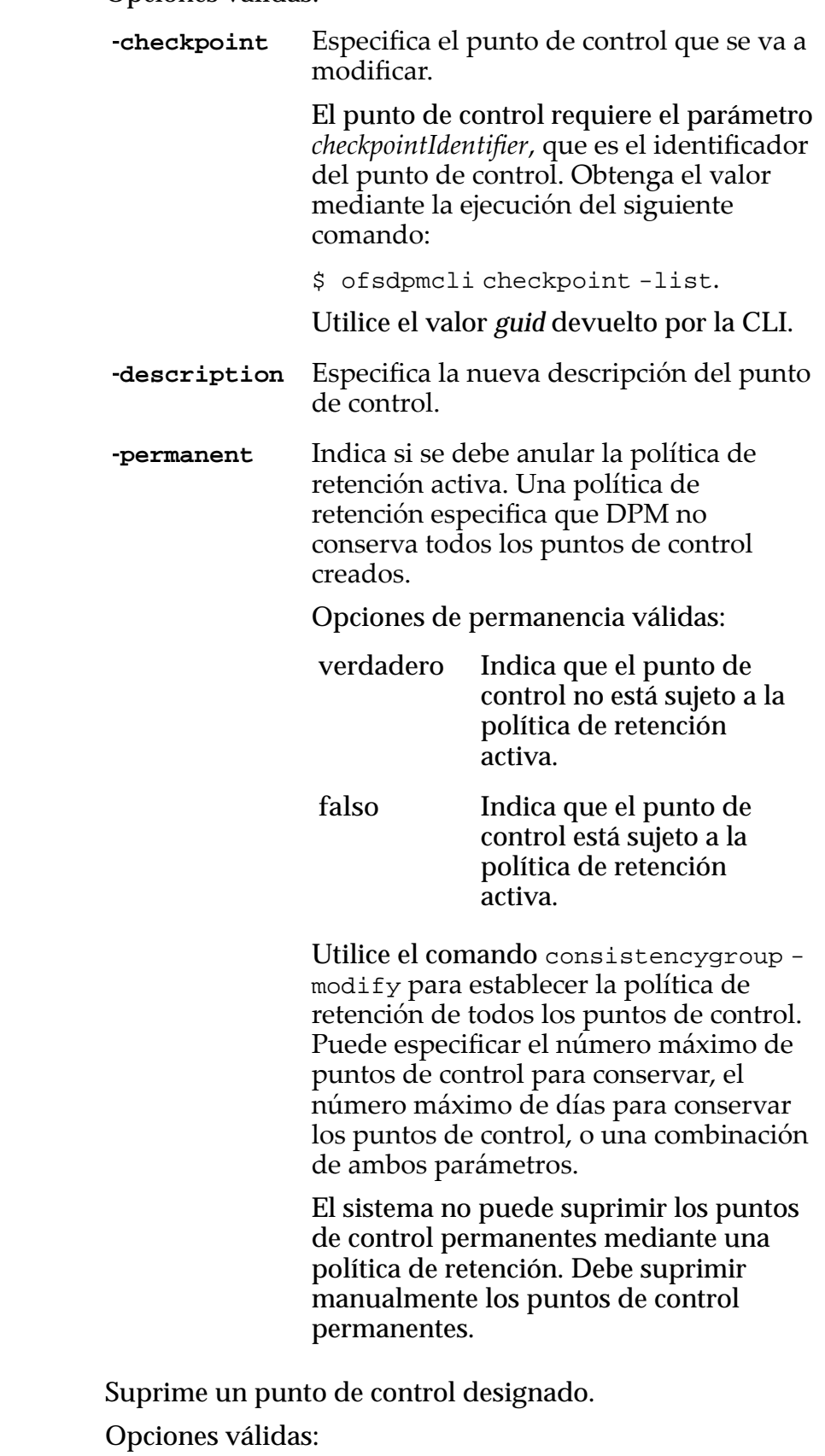

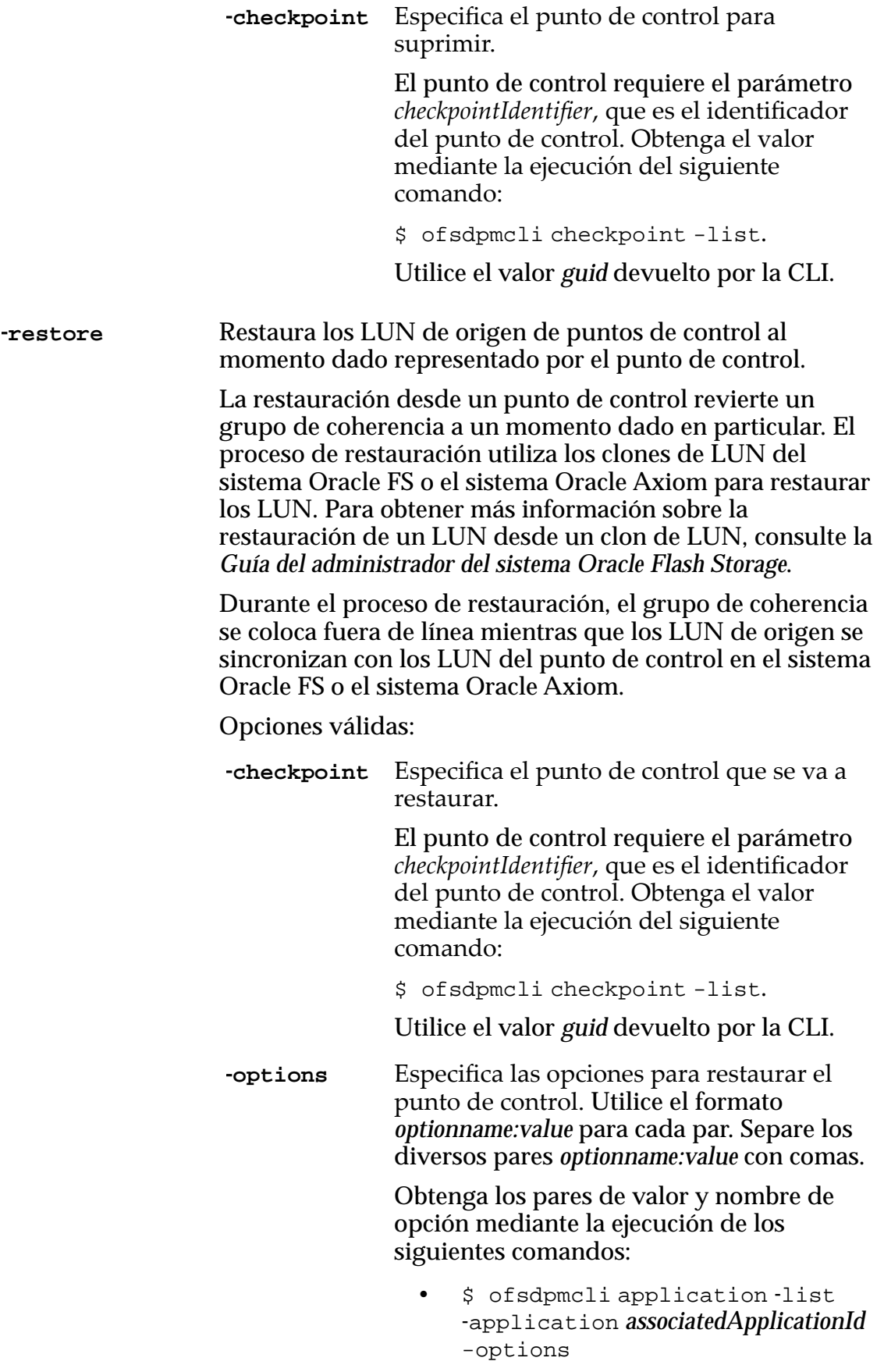

 $$$  ofsdpmcli consistencgroup ‑list ‑consistencygroup *guid* ‑options

‑**import** Importa un archivo de punto de control transportable. Al crear un punto de control inmediato o programado, puede establecer una opción que haga que el punto de control sea *transportable*. Un punto de control transportable se define en un documento XML del servicio de instantáneas de volumen de Microsoft (VSS) que incluye información de clon de LUN sobre del punto de control. La terminología de VSS para clon de LUN es *snapshot*. Puede crear puntos de control transportables para bases de datos Microsoft Exchange y Microsoft SQL.

> Los puntos de control transportable se pueden importar al host original o a un host diferente conectado al sistema Oracle FS. Puede importar los clones de LUN de un punto de control transportable a un host, si ese host está conectado al sistema Oracle FS desde el que se creó el punto de control. Una vez que un clon de LUN se importa, se convierte en un LUN no gestionado por DPM.

El documento XML de punto de control transportable depende del SO y de la arquitectura del sistema del host en el que se coloca el documento. Al importar puntos de control transportables, asegúrese de que el SO y la arquitectura de origen sean compatibles con el host de destino al que se está importando.

- Los puntos de control transportables creados en un servidor Windows 2008 o Windows 2008 R2 con arquitectura de 32 o 64 bits pueden importarse en un host de destino del mismo SO de cualquier arquitectura.
- Los puntos de control transportables creados en un servidor Windows 2012 o Windows 2012 R2 con arquitectura de 32 o 64 bits pueden importarse en un host de destino del mismo SO de cualquier arquitectura.

Nota: Consulte el artículo de Microsoft Developer Network *[VSS Application Compatibility](http://msdn.microsoft.com/en-us/library/aa384627(VS.85).aspx)* (http://msdn.microsoft.com/en $us/library/aa384627(VS.85).aspx).$ 

Al importar un punto de control transportable, tiene la opción de montar los clones de LUN (llamados *snapshots within the DPM interface*) durante el proceso de importación o más adelante después de haber importado el archivo XML del punto de control. Cuando monta los clones de LUN en el momento de la importación, puede montar los volúmenes en su ubicación original o asignarlos a una nueva ubicación.

En ambos casos, DPM no ve ni gestiona los puntos de control importados. Si elige no asignar los clones de LUN durante el proceso de importación, puede asignarlos más adelante utilizando las herramientas de gestión de discos de Windows.

Nota: Al montar puntos de control en sistemas Windows, monte en una unidad asignada, no en una carpeta.

Opciones válidas:

- **File** Especifica la ruta completa y el nombre de archivo que se usa como el archivo de origen de la operación de importación.
- **-options** Especifica las opciones para importar el punto deȱcontrolǯȱUtilice el formato *optionname:value* para cada par. Separe los diversos pares *optionname:value* con comas.

Obtenga los pares de valor y nombre de opción mediante la ejecución de los siguientes comandos:

- \$ ofsdpmcli application ‑list ‑application *associatedApplicationId* options
- \$ ofsdpmcli consistencgroup ‑list ‑consistencygroup *guid* ‑options
- ‑**mount** Monta un punto de control transportable importado desde su documento de instantánea transportable.

Opciones válidas:

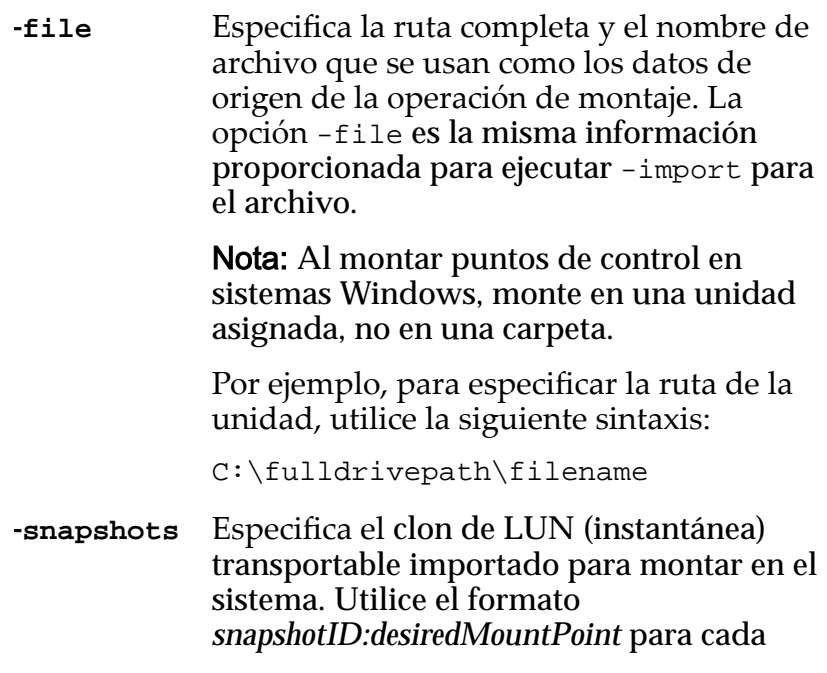

montaje. Separe los diversos pares con comas.

Obtenga la información de montaje mediante el comando checkpoint import.

### EJEMPLO

Ejecute el comando checkpoint para crear un punto de control permanente en un grupo de coherencia especificado.

**\$ ofsdpmcli checkpoint** ‑**create** ‑**id {DA849819**‑**EF2E**‑**4C95**‑**8E7E**‑**10C7A1ADFB76}** ‑**description "CLI Checkpoint"** ‑**permanent true**

Resultados: DPM crea el punto de control.

Ejecute checkpoint ‑list para mostrar el punto de control.

**\$ ofsdpmcli checkpoint** ‑**list** Oracle FS System Data Protection Manager ‑ CLI v3.5.0 <data> <value> <struct> <member> <name>checkpointStatus</ name> <value>Ready for Restore</value> </member> <member> <name>description</name> <value>CLI Checkpoint 2</value> </member> <member> <name>guid</name> <value>41303031363A1049D4E14B986DE</value> </member> <member> <name>name</name> <value /> </member> <member> <name>timestamp</name> <value>03/29/2014 01:13:46 PM</ value> </member> </struct> </value> <value> <struct> <member> <name>checkpointStatus</name> <value>Ready for Restore</value> </member> <member> <name>description</ name> <value>CLI Checkpoint 3</value> </member> <member> <name>guid</name> <value>{7FBC98C3‑B4FA‑AE6277BE065E}</ value> </member> <member> <name>name</name> <value /> </ member> <member> <name>timestamp</name> <value>3/30/2014 3:04:39 PM</value> </member> </struct> </value> <value> <struct> <member> <name>checkpointStatus</name> <value>Ready for Restore</value> </member> <member> <name>description</name> <value>checkpoints for SQL server</value> </member> <member> <name>quid</name> <value>{FF4710CF‑B019‑C6E08412F84C}</value> </member> <member> <name>name</name> <value /> </member> <member> <name>timestamp</name> <value>3/29/2014 12:43:08 PM</ value> </member> </struct> </value> </data>

#### Enlaces relacionados

*[application](#page-89-0) consistencygroup [event](#page-111-0) [schedule](#page-116-0)*

#### **consistencygroup**

Gestiona los grupos de coherencia en Oracle FS Data Protection Manager (DPM).

### SINOPSIS

ofsdpmcli consistencygroup ‑help

ofsdpmcli consistencygroup ‑list [‑details] [‑showDiscovered] [‑consistencygroup *consistency roupdentięer*]

ofsdpmcli consistencygroup ‑hide ‑consistencygroup *consistency roupdentięer*

ofsdpmcli consistencygroup ‑unhide ‑consistencygroup *consistency roupdentięer*

ofsdpmcli consistencygroup ‑verify ‑consistencygroup *consistency roupdentięer*

ofsdpmcli consistencygroup ‑modify ‑consistencygroup *consistency roupdentięer* [‑maxDaysEnabled {*true* | *false*}] [‑maxDaysValue *value*] [‑maxCountEnabled {*true false*}] [‑maxCountValue *value*]

### **DESCRIPCIÓN**

Gestiona los grupos de coherencia en Oracle FS Data Protection Manager (DPM).

Utilice el subcomando consistencygroup para realizar cualquiera de las siguientes acciones:

- Mostrar los grupos de coherencia visibles para DPM.
- Mostrar información detallada sobre un grupo de coherencia específico.
- Proporcionar las credenciales de inicio de sesión para acceder a los datos de grupos de coherencia.
- Modificar la política de retención de grupos de coherencia.
- Ocultar o exponer un grupo de coherencia de DPM.

### **SUBCOMANDOS**

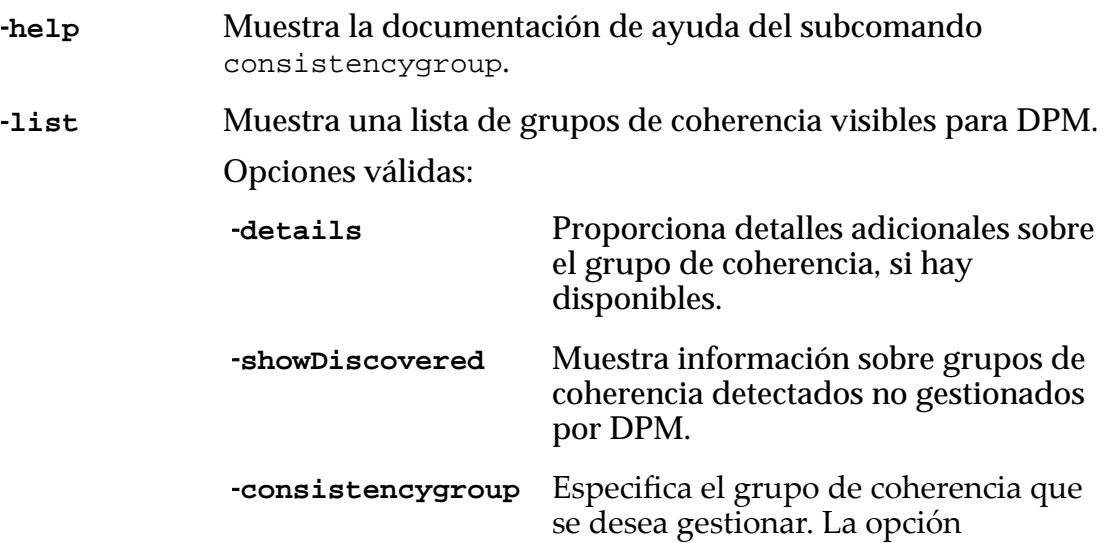

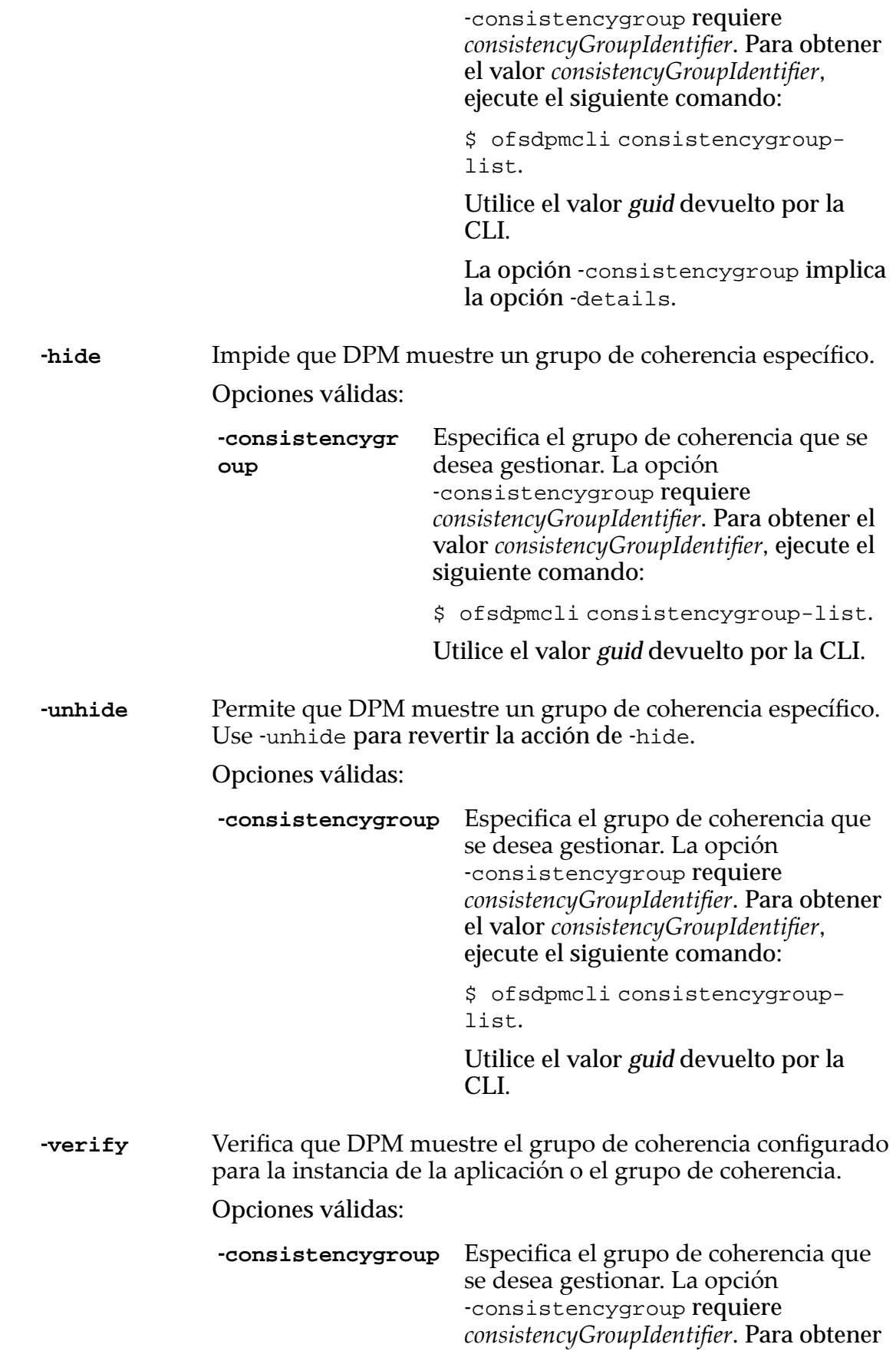

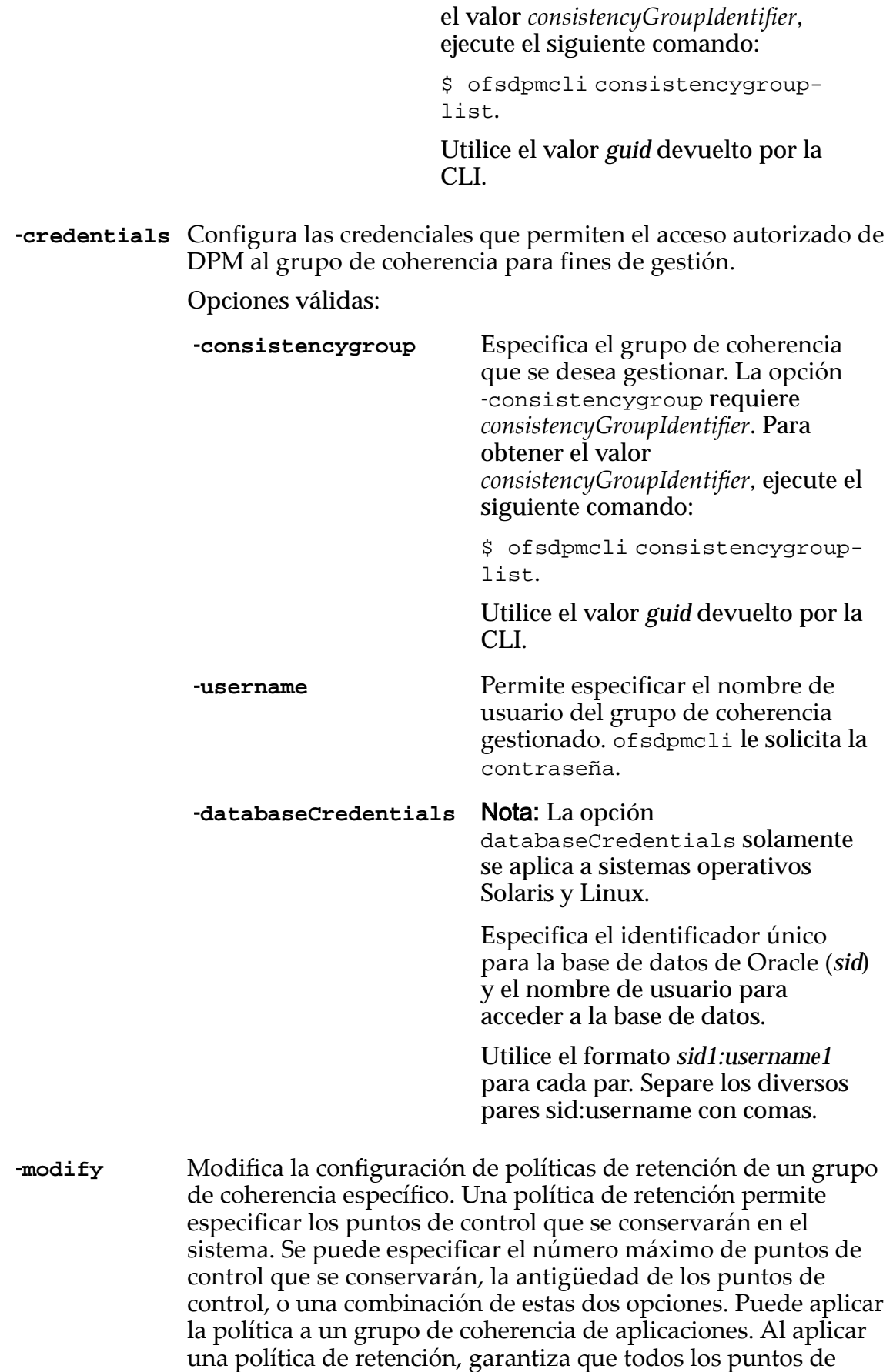

control creados para el grupo de coherencia estén regidos por la misma política de retención.

Tiene tres opciones para configurar una política de retención:

- Por el número de días que se conservarán los puntos de control. El sistema guarda los puntos de control durante 30 días como máximo.
- Por el número de puntos de control que se conservarán. Puede guardar hasta 30 puntos de control.
- Una combinación de las dos opciones anteriores. Cuando se activan ambas opciones, el umbral que se cruce primero provocará la aplicación de ese límite. Por ejemplo, si configura el número de días para conservar en 7 y el número de puntos de control para conservar en 10, el sistema no conservará más de 10 puntos de control en un período de siete días.

Puede anular la política de retención marcando un punto de control como *permanente*. Utilice la opción permanente al planificar un punto de control inmediato o programado. Si bien se puede utilizar la opción permanente cuando se planifica un punto de control programado, al elegir esa opción hará que el sistema configure todos los puntos de control creados por ese programa como permanentes. Solamente se deben establecer como permanentes los puntos de control individuales para evitar sobrecargar los recursos disponibles.

Nota: Los puntos de control consumen almacenamiento de clon de LUN en el sistema Oracle FS. Consulte la *Guía del administrador del sistema Oracle Flash Storage* para gestionar los clones de LUN.

La configuración de la política de retención afecta a todos los puntos de control existentes y nuevos del grupo de coherencia seleccionado. Sus cambios se aplicarán la próxima vez que se ejecute el motor de la política de retención.

Opciones válidas:

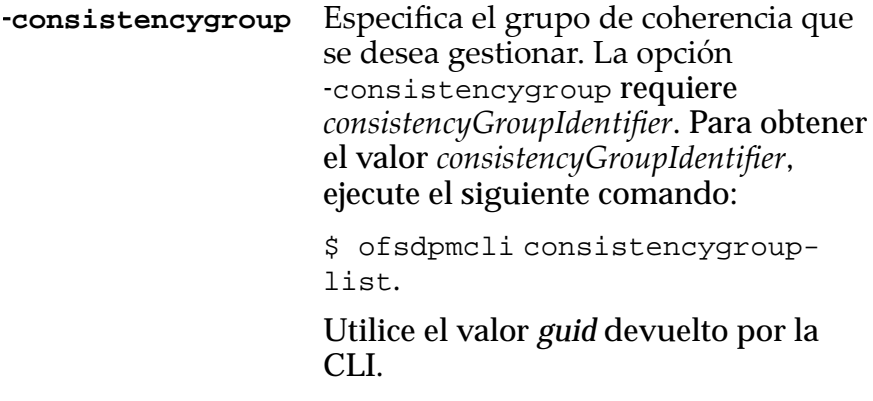

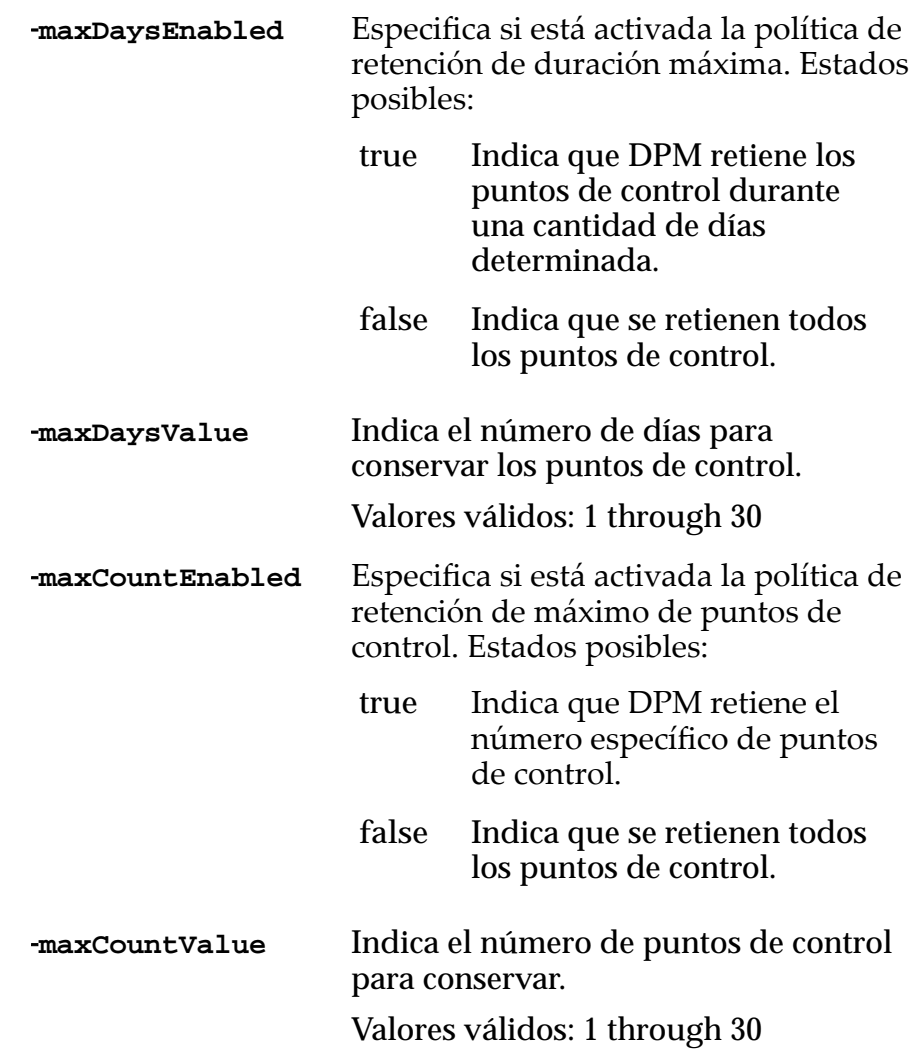

### EJEMPLO

Ejecute el comando consistencygroup para mostrar los detalles de grupos de coherencia de la aplicación detectados.

```
$ ofsdpmcli consistencygroup ‑list ‑showDiscovered
```
#### Resultados:

```
Oracle FS System Data Protection Manager ‑ CLI v3.0.1 
<data> <value> <struct> <member>
<name>associatedApplicationId</name> <value>Oracle 
database</value> </member> <member>
<name>consistencyStatus</name> <value>Unsupported Lun</
value> </member> <member> <name>credentialsAreValid</
name> <value>true</value> </member> <member> <name>guid</
name> <value>ORA11G1</value> </member> <member>
<name>name</name> <value>ORA11G1</value> </member>
<member> <name>requiresCredentials</name> <value>true</
value> </member> <member> <name>username</name> <value />
</member> </struct> </value> <value> <struct> <member>
<name>associatedApplicationId</name> <value>Oracle 
database</value> </member> <member>
<name>consistencyStatus</name> <value>Unknown Status</
value> </member> <member> <name>credentialsAreValid</
name> <value>true</value> </member> <member> <name>guid</
```
```
name> <value>ORA11G2</value> </member> <member> 
<name>name</name> <value>ORA11G2</value> </member> 
<member> <name>requiresCredentials</name> <value>true</
value> </member> <member> <name>username</name> <value />
</member> </struct> </value> <value> <struct> <member>
<name>associatedApplicationId</name> 
<value>{DA849819‑8E7E‑10C7A1ADFB76}</value> </member> 
<member> <name>consistencyStatus</name> <value>Optimal</
value> </member> <member> <name>credentialsAreValid</
name> <value>false</value> </member> <member> <name>quid</
name> <value>{WINVM\SQLEXP\AxiomSQL}</value> </member>
<member> <name>name</name> <value>AxiomSQL</value> </
member> <member> <name>requiresCredentials</name> 
<value>false</value> </member> <member> <name>username</
name> <value /> </member> </struct> </value> </data>
```
#### Enlaces relacionados

*[application](#page-89-0) [checkpoint](#page-94-0) [event](#page-111-0)*

#### **dpmvmi**

Gestiona la conexión de la interfaz de máquina virtual (VMI) para Oracle FS Data Protection Manager (DPM).

#### **SINOPSIS**

ofsdpmcli dpmvmi ‑help

ofsdpmcli dpmvmi ‑add‑ipAddress *ipAddress*‑port *port*‑username *username*

ofsdpmcli dpmvmi ‑list [‑details] [‑ipAddress *ipAddress*]

ofsdpmcli dpmvmi ‑modify‑ipAddress *ipAddress* [‑port *port*] [‑username *username*]

ofsdpmcli dpmvmi ‑delete ‑ipAddress *ipAddress*

#### **DESCRIPCIÓN**

Gestiona la conexión de la interfaz de máquina virtual (VMI) para Oracle FS Data Protection Manager (DPM).

Utilice el subcomando dpmvmi para realizar cualquiera de las siguientes acciones:

- Registrar una VMI en DPM.
- Mostrar información sobre una conexión de VMI existente.
- Actualizar las credenciales de inicio de sesión asociadas a la conexión de VMI.
- Eliminar una conexión de VMI existente.

#### <span id="page-109-0"></span>**SUBCOMANDOS**

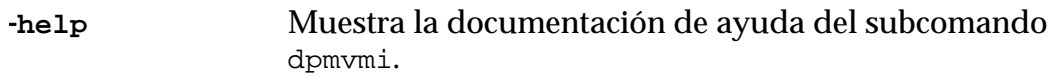

‑**add**

Registra una nueva VMI en DPM.

La infraestructura del entorno virtual comprende los siguientes componentes principales:

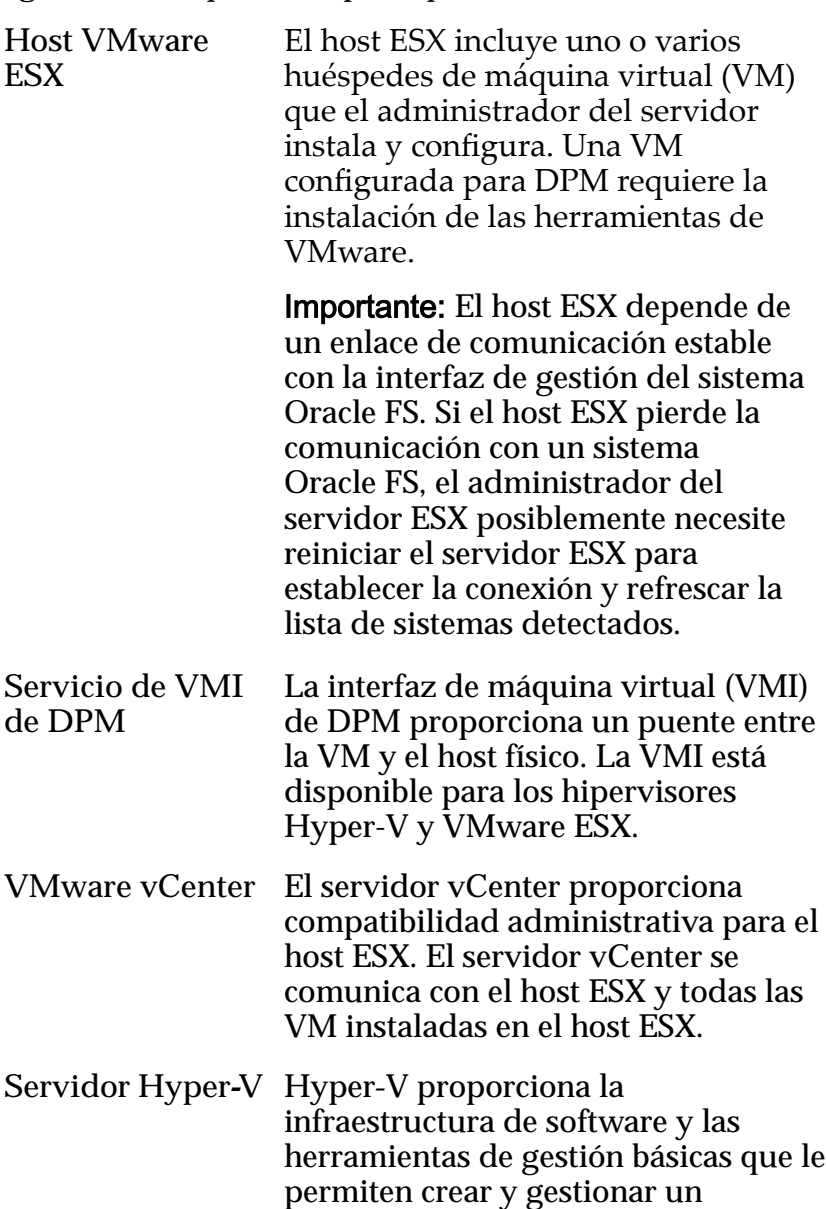

Dentro de un entorno virtualizado, DPM se comunica con la VMI de DPM y luego la VMI de DPM se comunica con el servidor VMware vCenter o el servidor Hyper-V para obtener las respuestas requeridas por DPM. Ni DPM ni la VMI de DPM se comunican directamente con los hosts ESX.

servidor virtualizado.

<span id="page-110-0"></span>Cuando se inicia DPM desde un entorno virtual, la VMI de DPM verifica la siguiente información para establecer una conexión con el entorno virtual:

- La dirección IP del host en la que se instala la VMI de DPM.
- El nombre de inicio de sesión y la contraseña del host del servidor VMI de DPM.
- El puerto de comunicaciones HTTPS utilizado por el servicio de VMI de DPM.

Es posible que DPM muestre errores si las credenciales del host del servidor de VMI de DPM se modifican o no están disponibles por algún otro motivo. Si DPM no puede conectarse al servidor VMI durante el inicio, DPM publica mensajes de error en el log de eventos.

Si las credenciales del servidor vCenter se modifican mientras DPM está en ejecución, es posible que algunas acciones de DPM fallen. Utilice la opción dpmvmi -modify para introducir las credenciales correctas y, a continuación, intente la acción nuevamente.

Opciones válidas:

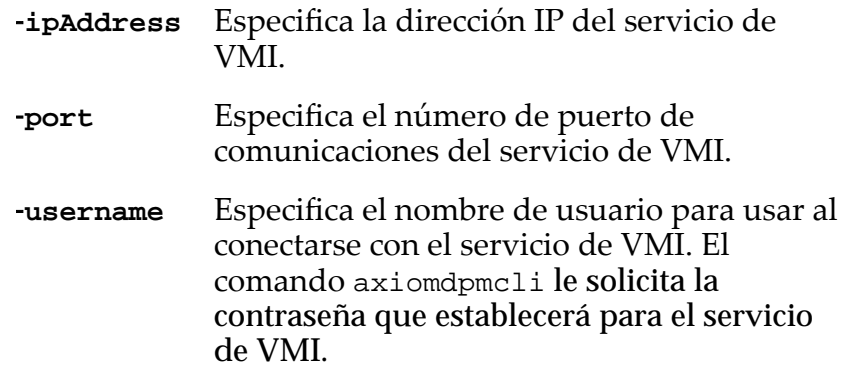

#### ‑**list**

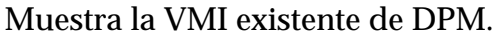

Opciones válidas:

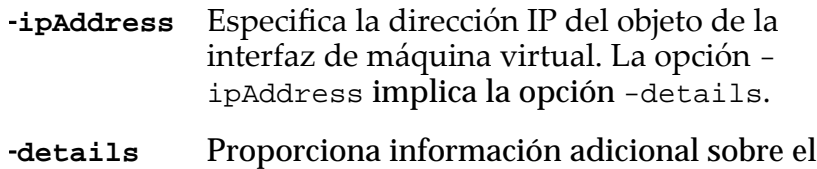

servicio de VMI, si está disponible.

#### ‑**modify**

Modifica una VMI existente.

<span id="page-111-0"></span>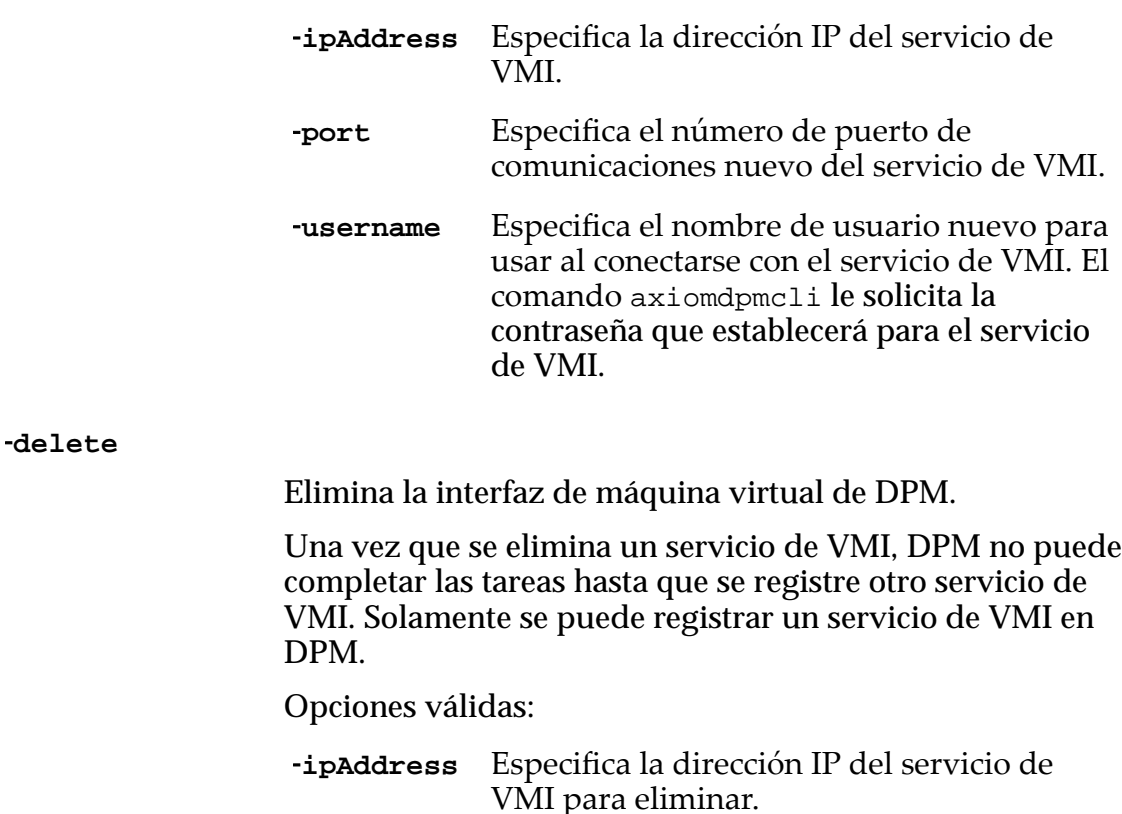

#### EJEMPLO

Ejecute el comando dpmvmi para mostrar los detalles de las credenciales de la VMI de DPM.

**\$ ofsdpmcli dmpvmi** ‑**list**

Resultados:

```
Oracle FS Systems Data Protection Manager ‑ CLI v3.5.0 
<data> <value> <struct> <member> <name>ipAddress</name>
<value>18.2.5.555 </value> </member> <member> 
<name>isValid</name> <value>true</value> </member>
<member> <name>port</name> <value>8008</value> </member>
<member> <name>username</name> <value>Administrator</
value> </member> </struct> </value> </data>
```
#### Enlaces relacionados

*event*

settings

#### **event**

Muestra eventos del sistema que suceden con Oracle FS Data Protection Manager (DPM).

#### **SINOPSIS**

ofsdpmcli event ‑help

<span id="page-112-0"></span>ofsdpmcli event ‑list [‑timestamp *timestamp*] [‑details] [‑event *eventNumber*]

#### **DESCRIPCIÓN**

Muestra eventos del sistema que suceden con Oracle FS Data Protection Manager (DPM).

Entre los detalles de eventos se incluyen los siguientes:

- Fecha y hora en que ocurrió el evento
- Tipo de error
- Tipo y número de identificación del objeto afectado
- Número de secuencia del evento
- Estado del evento

#### **SUBCOMANDOS**

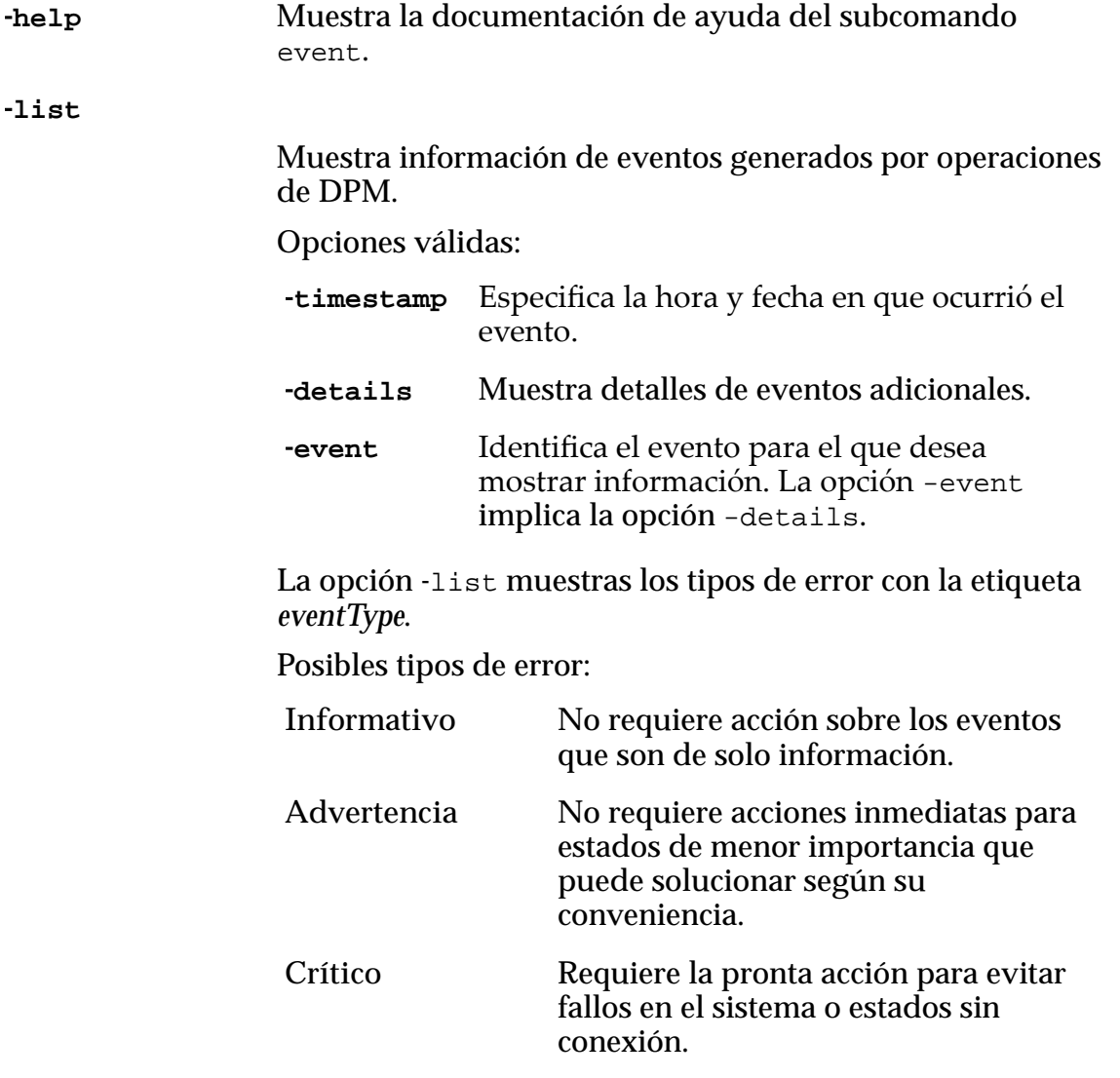

**Error** Informa sobre la falla de una operación. Posiblemente requiera acción para evitar fallas posteriores del mismo tipo.

#### <span id="page-113-0"></span>EJEMPLO

Ejecute el comando event para mostrar los detalles de un evento específico. **\$ ofsdpmcli event** ‑**list** ‑**event 41** Resultados: Oracle FS Systems Data Protection Manager ‑ CLI v3.5.0 <data> <value> <struct> <member>

<name>affectedObjectDescriptor</name> <value>checkpoint\_TP</value> </member> <member> <name>affectedObjectIdentifier</name> <value>{227D409F‑A7B8‑AA2C5FAFE646}</value> </member> <member> <name>affectedObjectType</name> <value>Checkpoint</value> </member> <member> <name>eventDescription</name> <value>Failed restore of Checkpoint: {227D409F‑A7B8‑AA2C5FAFE646}. Checkpoint volumes do not match Consistency Group volumes.</value> </ member> <member> <name>eventExternalSoftwareInformation </ name> <value>UNDEFINED</value> </member> <member> <name>eventNumber</name> <value>41</value> </member> <member> <name>eventSourceClass</name> <value>Host Agent</ value> </member> <member> <name>eventSummary</name> <value>RestoreCheckpoint Failed</value> </member> <member> <name>eventTime</name> <value>03/29/2012 02:06:36.566 PM</value> </member> <member> <name>eventType</name> <value>Error</value> </member> <member> <name>generatingOperation</name> <value>Restore Checkpoint</value> </member> <member> <name>generatingOperationStatus</name> <value>Failed</ value> </member> </struct> </value> </data>

#### Enlaces relacionados

*[application](#page-89-0) [checkpoint](#page-94-0) [consistencygroup](#page-102-0) [dpmvmi](#page-108-0) [schedule](#page-116-0)*

#### **help**

Muestra una lista de todos los subcomandos y las opciones de Oracle FS Data Protection Manager (DPM) admitidos. El subcomando -help también proporciona información detallada sobre un subcomando específico.

#### **SINOPSIS**

ofsdpmcli ‑help

<span id="page-114-0"></span>ofsdpmcli *command‑name* ‑help

### **DESCRIPCIÓN**

Muestra una lista de todos los subcomandos y las opciones de Oracle FS Data Protection Manager (DPM) admitidos. El subcomando -help también proporciona información detallada sobre un subcomando específico.

Las convenciones de la sintaxis utilizadas para los argumentos del comando ofsdpmcli son las siguientes:

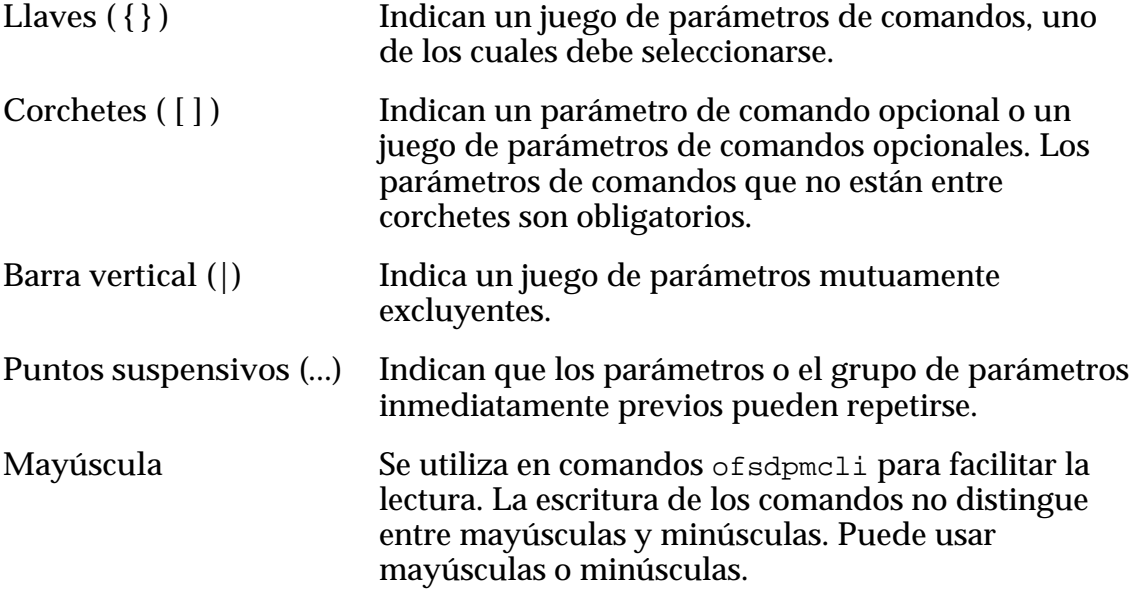

### **SUBCOMANDOS**

La ayuda está disponible para los siguientes comandos:

- application
- consistencygroup
- checkpoint
- dpmvmi
- event
- schedule
- settings
- system

### EJEMPLO

Utilice el comando help para mostrar una lista de todos los comandos y las opciones de ofsdpmcli.

**\$ ofsdpmcli help**

#### Resultados:

Oracle FS System Data Protection Manager ‑ CLI v3.5.0 No Parameters Given. Application Usage: application ‑help application ‑list [‑details] [‑application applicationIdentifier [‑options]] System Usage: System ‑help System ‑list [‑details] [‑system serialNumber] System ‑modify ‑system serialNumber ‑username username [‑isManaged {true|false}] System ‑delete ‑axiom serialNumber Checkpoint Usage: checkpoint ‑help checkpoint ‑list [-details] [-checkpoint checkpointIdentifier] checkpoint ‑create ‑id consistencyGroupOrAppIdentifier [‑application] [·name name] [·description description] [·permanent {true] false}] [-options optionName1:value,optionName2:value,...] checkpoint ‑restore ‑checkpoint checkpointIdentifier [‑options optionName1:value,optionName2:value,...] checkpoint ‑modify ‑checkpoint checkpointIdentifier [‑name name] [‑description description] [‑permanent {true|false}] checkpoint ‑delete ‑checkpoint checkpointIdentifier checkpoint ‑import ‑file absolutePathToFile [‑options optionName1:value,optionName2:value,...] checkpoint ‑mount ‑file absolutePathToFile [‑snapshots snapshotId1:mountPoint1,snapshotId2:mountPoint2,...] Consistency Group Usage: consistencygroup ‑help consistencygroup ·list [·details] [·consistencygroup consistencyGroupIdentifier [‑options]] consistencygroup ‑credentials ‑consistencygroup consistencyGroupIdentifier ‑username username consistencygroup ‑hide ‑consistencygroup consistencyGroupIdentifier consistencygroup ‑verify ‑consistencygroup consistencyGroupIdentifier consistencygroup ‑modify ‑consistencygroup consistencyGroupIdentifier [‑maxDaysEnabled {true|false}] [‑maxDaysValue value] [‑maxCountEnabled {true|false}] [‑maxCountValue value] DPM VMI Usage: dpmvmi ‑help dpmvmi ‑list [‑details] [‑ipAddress dpmVmiIdentifier] dpmvmi ‑add ‑ipAddress ipAddress ‑port port ‑username username dpmvmi ‑delete ‑ipAddress dpmVmiIdentifier dpmvmi ‑modify ‑ipAddress ipAddress [•port port] [·username username] Event Usage: event -help event ·list [·details] [·timestamp timestamp] [·event eventNumber] Schedule Usage: schedule ‑help schedule ‑list [-details] [-schedule scheduleIdentifier] schedule -create ‑id consistencyGroupOrAppIdentifier [‑application] ‑name scheduleName ‑begin beginTime ‑frequency frequency ‑recurrence recurrence ‑enabled {true|false} ‑permanent {true|false} [‑recurrenceDays recurrenceDays] [‑options optionName1:value,optionName2:value,...] schedule ‑delete ‑schedule scheduleIdentifier schedule ‑modify ‑schedule scheduleIdentifier [-enabled {true|false}] [-permanent {true|false}] [‑name scheduleName] [‑begin beginTime] [·frequency frequency] [·recurrence recurrence] Settings Usage: settings ‑help settings ‑isEncryptionInitialized settings ‑getVirtualStatus settings ‑setVirtualStatus ‑virtualStatus {true|false} settings ‑setEncryptionKey

#### <span id="page-116-0"></span>Enlaces relacionados

*[application](#page-89-0) [system](#page-92-0) [checkpoint](#page-94-0) [consistencygroup](#page-102-0) [dpmvmi](#page-108-0) [event](#page-111-0) schedule [seĴings](#page-122-0)*

#### **schedule**

Gestiona los programas de puntos de control de Oracle FS Data Protection Manager (DPM) para que se lleven a cabo en el futuro durante intervalos especificados.

#### **SINOPSIS**

ofsdpmcli schedule ‑help

ofsdpmcli schedule ‑create[‑application] ‑id *consistencyGroupOrAppIdentifier* -name *scheduleName* -begin *beginTime* -frequency *frequency* ‑recurrence *recurrence* [‑permanent {*true* | *false*}] [‑enabled {*true* | *false*}] [‑recurrenceDays *recurrenceDays*] [‑optionsName *optionName1:value*,*optionName2:value*,…]

```
ofsdpmcli schedule ‑list ‑schedule scheduledentięer [‑details]
```
ofsdpmcli schedule ‑modify ‑schedule *scheduledentięer* [‑name *scheduleName*] [‑begin *beginTime*] [‑frequency *frequency*] [‑recurrence *recurrence*] [‑permanent {*true* | *false*}] [‑enabled {*true* | *false*}]

ofsdpmcli schedule ‑delete ‑schedule *scheduledentięer*

### **DESCRIPCIÓN**

Gestiona los programas de puntos de control de Oracle FS Data Protection Manager (DPM) para que se lleven a cabo en el futuro durante intervalos especificados.

Un programa de puntos de control crea puntos de control periódicamente. Puede controlar la actividad de los puntos de control automáticos mediante los siguientes parámetros de programación:

- La fecha y hora en que comienzan los puntos de control automáticos.
- La repetición con la que funcionan los puntos de control automáticos.
- La frecuencia con la que funcionan los puntos de control automáticos.

### <span id="page-117-0"></span>**SUBCOMANDOS**

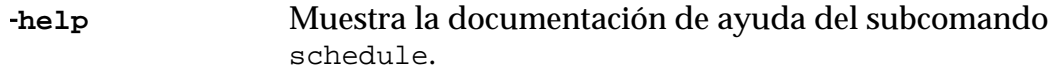

‑**create**

Crea un programa de DPM que crea puntos de control a partir de una aplicación y grupo de coherencia designados.

Opciones válidas:

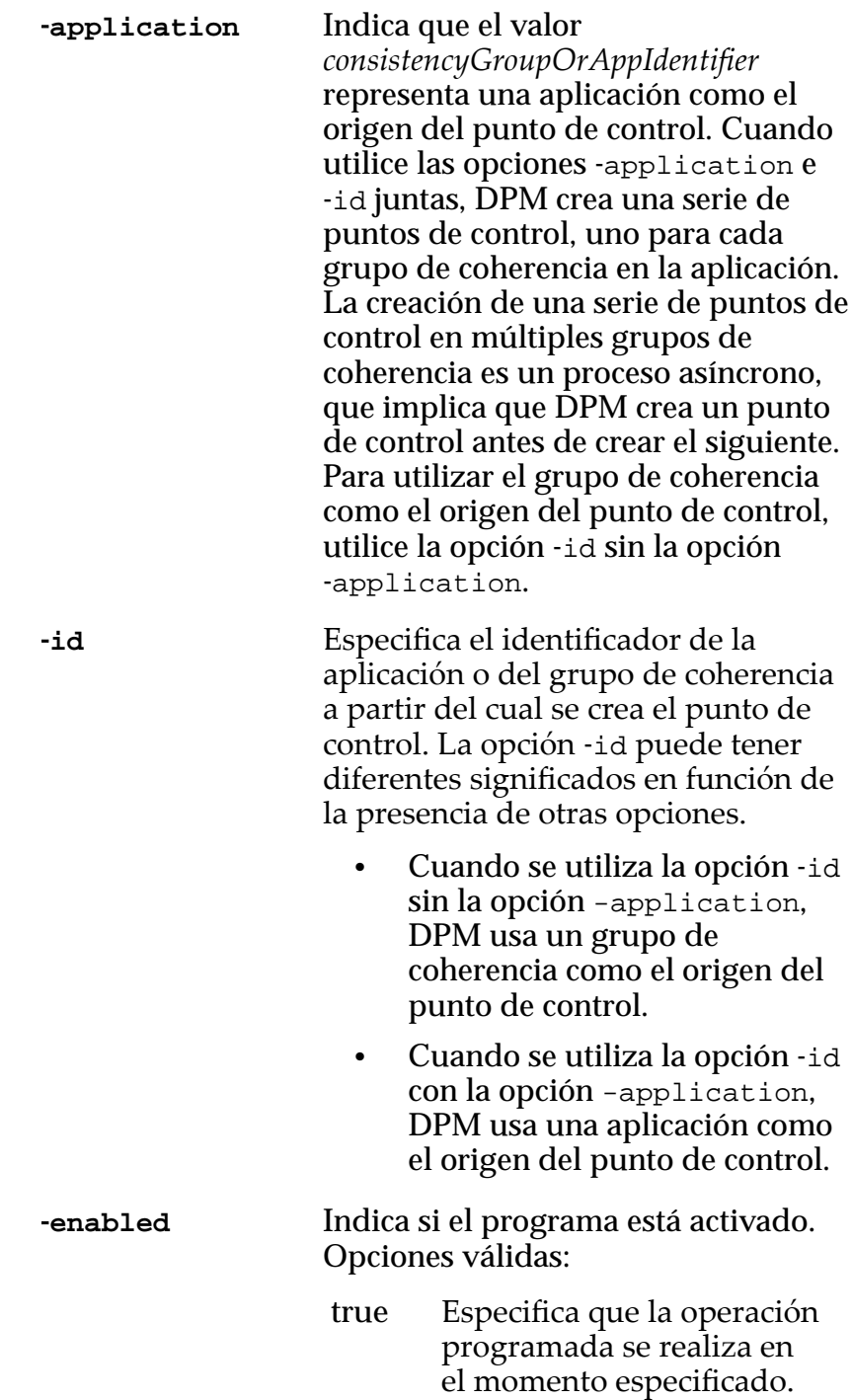

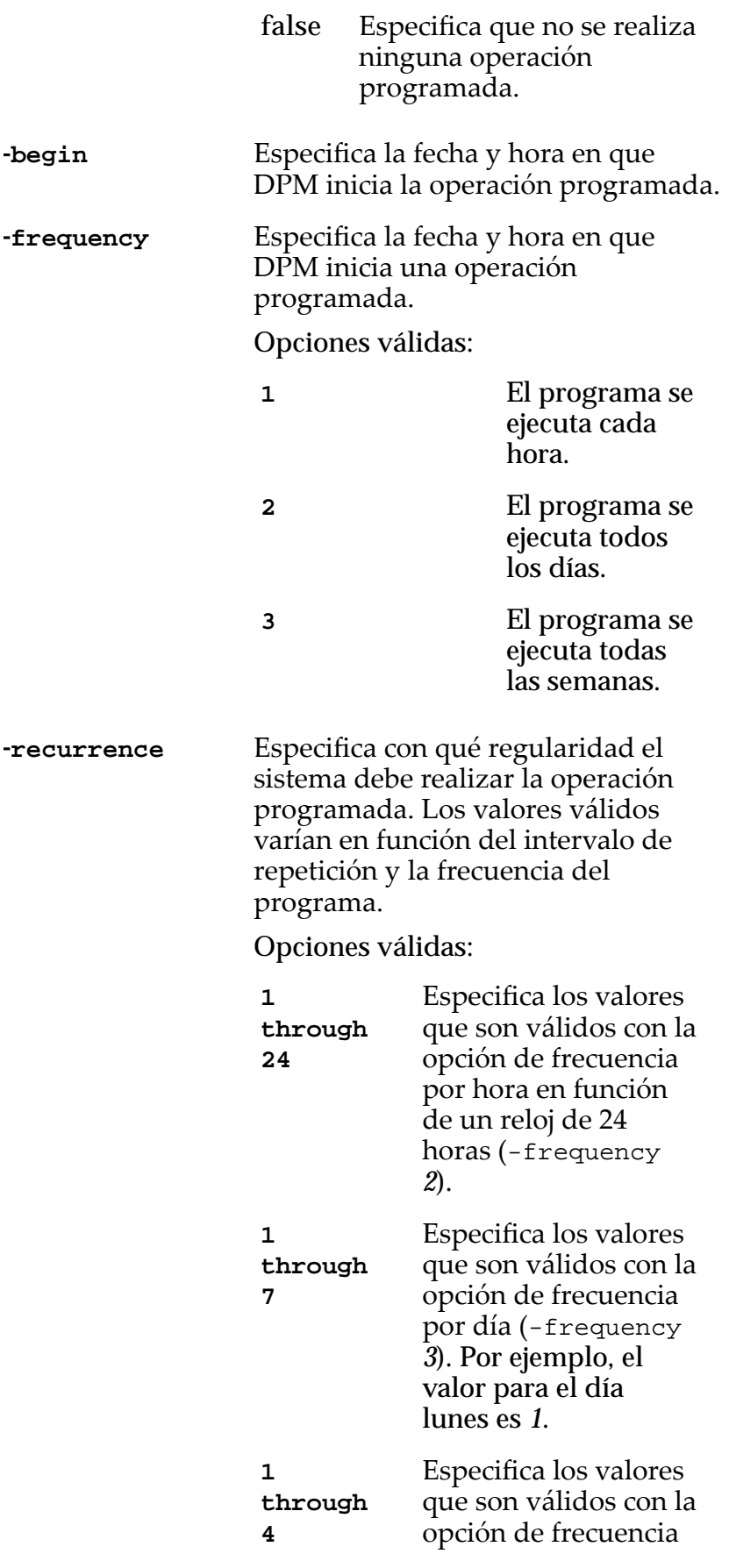

por semana (frequency *4*). Por ejemplo, un valor de *4* indica que el programa se debe ejecutar cada cuatro semanas.

<span id="page-119-0"></span>**•recurrenceDays** Especifica el día de la semana en que se ejecuta la operación programada. Separe los diversos días con comas. Valores de días de semana válidos:

- sunday
- monday
- tuesday
- wednesday
- thursday
- friday
- saturday

**Figures Especifica** las opciones que se utilizaron para crear el punto de control desde una aplicación o grupo de coherencia. Utilice el formato *optionname:value* para cada par. Separe los diversos pares *optionname:value* con comas.

> Obtenga los pares de valor y nombre de opción mediante la ejecución de los siguientes comandos:

- \$ ofsdpmcli application ‑list ‑application *associatedApplicationId* options
	- \$ ofsdpmcli consistencgroup ‑list ‑consistencygroup *guid* ‑options

Muestra una lista de programas que se llevarán a cabo en el futuro.

Opciones válidas:

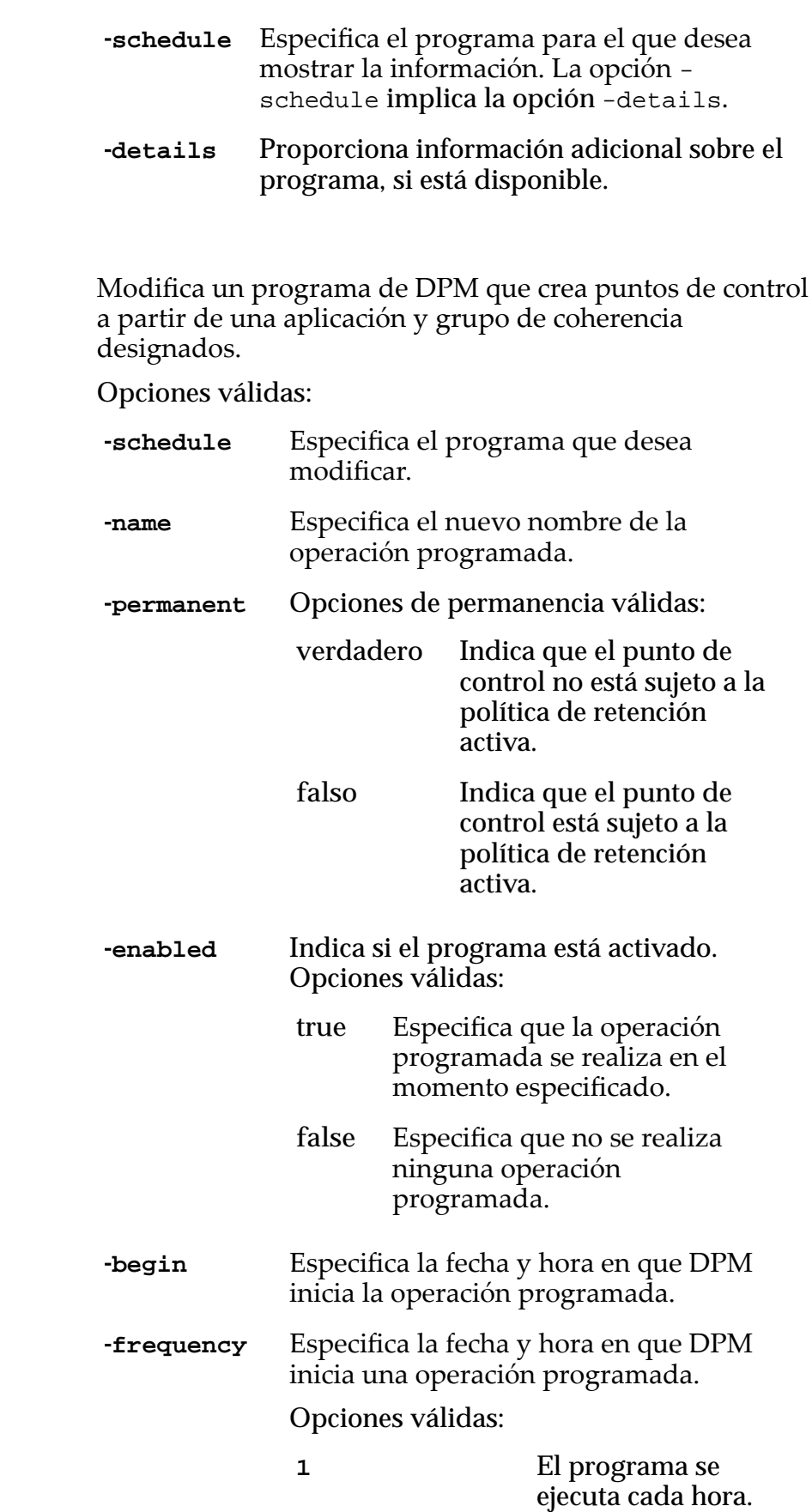

<span id="page-120-0"></span>‑**modify**

<span id="page-121-0"></span>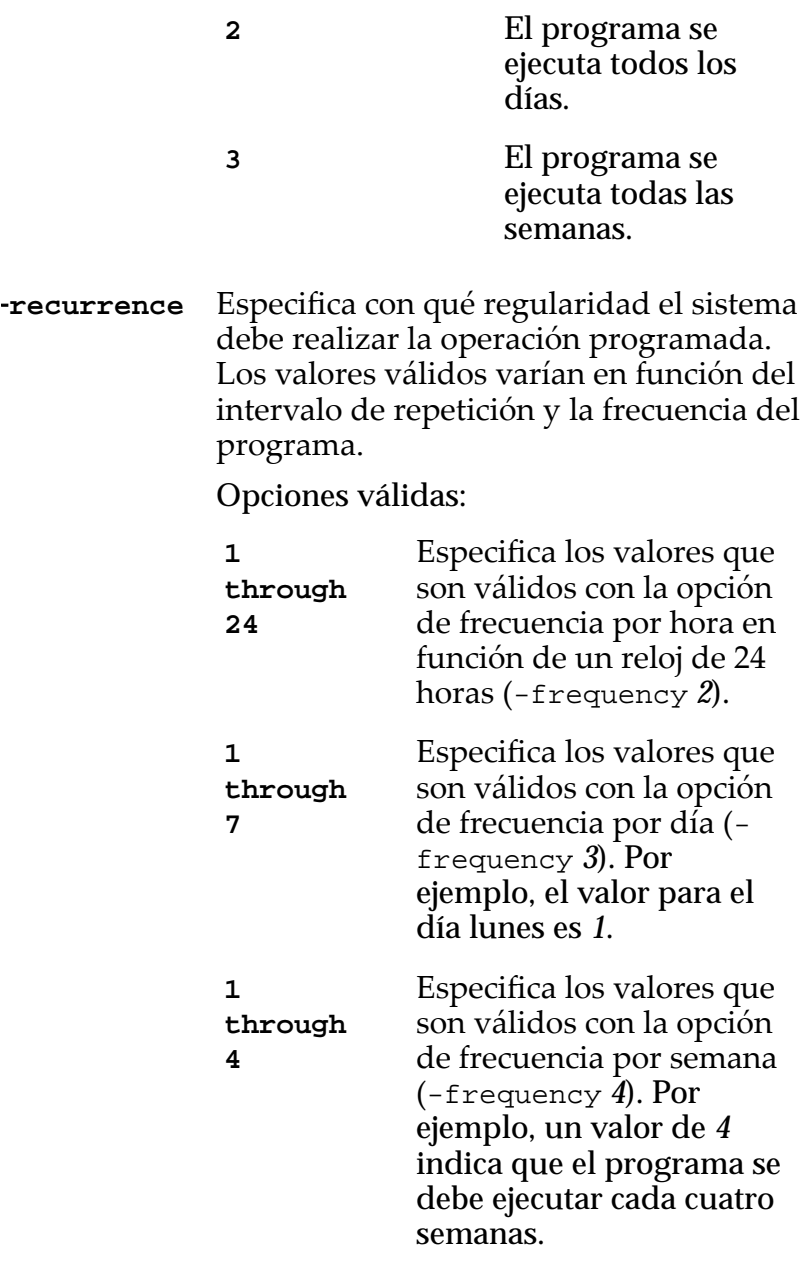

‑**delete**

Suprime un programa designado.

Opciones válidas:

**-schedule** Especifica el programa que desea suprimir.

#### EJEMPLO

Ejecute el comando schedule para generar un programa que cree un punto de control cada dos semanas desde la aplicación de Oracle a la 1:00 a. m. domingo por medio. **\$ ofsdpmcli schedule** ‑**create** ‑**id "Oracle (Need default name defined)"** ‑**application** ‑**begin "04/05/2014 01:00:00** 

<span id="page-122-0"></span>**AM"** ‑**name "bi**‑**weekly Oracle backup"** ‑**frequency 4**  ‑**recurrence 2** ‑**recurrenceDays sunday** ‑**enabled true**  ‑**permanent false** Ejecute el comando schedule ‑list ‑details para mostrar los resultados: Oracle FS System Data Protection Manager ‑ CLI v3.5.0 <data> <value> <struct> <member> <name>affectedObjectIdentifier</name> <value>Oracle database</value> </member> <member> <name>affectedObjectType</name> <value>Application</ value> </member> <member> <name>permanent</name> <value>false</value> </member> <member> <name>scheduleBeginTime</name> <value>4/8/2012 1:00:00 AM</value> </member> <member> <name>scheduleEnabled</ name> <value>true</value> </member> <member> <name>scheduleFrequency</name> <value>Weekly</value> </ member> <member> <name>scheduleIdentifier</name> <value>bi-weekly Oracle backup1</value> </member> <member> <name>scheduleName</name> <value>bi‑weekly Oracle backup Sunday </value> </member> <member> <name>scheduleRecurrence</name> <value>2</value> </ member> <member> <name>scheduleType</name> <value>Clone</ value> </member> </struct> </value> </data>

Enlaces relacionados

*[checkpoint](#page-94-0) [consistencygroup](#page-102-0)*

#### **settings**

Gestiona la configuración de agente de host de Oracle FS Data Protection Manager (DPM).

#### **SINOPSIS**

ofsdpmcli settings ‑help ofsdpmcli settings ‑isEncryptionInitialized ofsdpmcli settings ‑setEncryptionKey ofsdpmcli settings ‑getEncryptionKey ofsdpmcli settings ‑setVirtualStatus {*true* | *false*}

```
ofsdpmcli settings ‑getVirtualStatus
```
#### **DESCRIPCIÓN**

Gestiona la configuración de agente de host de Oracle FS Data Protection Manager (DPM).

Utilice el subcomando settings para gestionar la configuración del agente host para que DPM realice cualquiera de las siguientes acciones:

- <span id="page-123-0"></span>• Determinar si DPM está protegido por una clave de cifrado.
- Establecer la clave de paso de cifrado que usa DPM para almacenar información de credenciales.
- Establecer el estado para que DPM se comporte adecuadamente dentro de un entorno virtual.
- Determinar el estado de una clave de cifrado existente.
- Determinar el estado de si DPM funciona dentro de un entorno virtual.

El cifrado garantiza que DPM puede realizar con seguridad transacciones mediante el registro y la gestión de las siguientes credenciales de inicio de sesión:

- Interfaz de máquina virtual (VMI)
- Grupo de coherencia
- sistema Oracle FS

#### **SUBCOMANDOS**

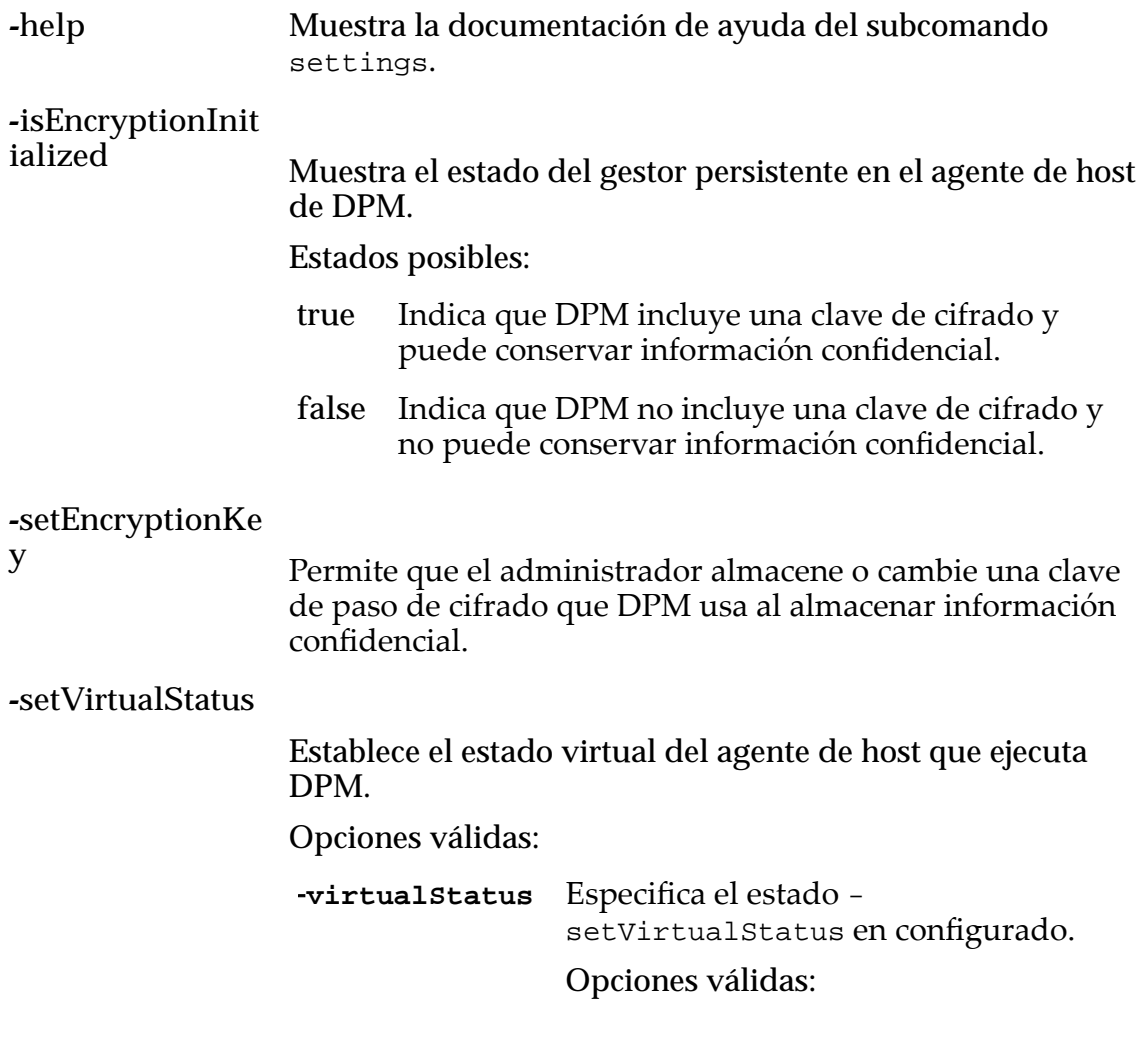

- true Especifica que DPM está funcionando en un entorno virtual.
- false Especifica que DPM está funcionando en un entorno  $fisico$

#### <span id="page-124-0"></span>**‑getVirtualStatus**

Muestra el estado del entorno virtual de DPM.

Estados válidos:

- **true** Indica que DPM está funcionando en un entorno virtual.
- **false** Indica que DPM está funcionando en un entorno físico.

#### EJEMPLO

Ejecute el comando settings para mostrar si DPM se ejecuta dentro de un entorno virtual. **\$ ofsdpmcli settings** ‑**getVirtualStatus** Resultados: Oracle FS System Data Protection Manager ‑ CLI v3.5.0 <data> <value> <struct> <member> <name>isVirtual</name> <value>true</value> </member> </struct> </value> </data>

#### Enlaces relacionados

*[system](#page-92-0) [dpmvmi](#page-108-0) [event](#page-111-0)*

# Índice

### A

acceso a DPM acceso a la CLI o la GUI [33](#page-32-0) Data Protection Manager [33](#page-32-0) descripción [33](#page-32-0) agente de host de Data Protection Manager instalación para Windows [27](#page-26-0) aplicaciones configurar LUN para [16](#page-15-0) creación de puntos de control [45](#page-44-0) establecimiento de política de retención [53](#page-52-0) planificación de puntos de control [45](#page-44-0) refrescamiento de la lista [44](#page-43-0) visualización de grupos de coherencia [41](#page-40-0) application descripción [90](#page-89-0)-[92](#page-91-0) Archivo de parámetros de ASM estado de coherencia [62](#page-61-0), [81](#page-80-0) Archivos no en grupo de coherencia estado de coherencia [63](#page-62-0), [82](#page-81-0) ASM*, ver* gestión automática de almacenamiento (ASM) ayuda en pantalla [8](#page-7-0)

### B

base de datos de Oracle requisitos [19](#page-18-0) base de datos de SharePoint requisitos [17](#page-16-0) bases de datos de Oracle establecimiento de nombre de usuario [42](#page-41-0)

# C

checkpoint descripción [95](#page-94-0), [96](#page-95-0), [103](#page-102-0) Cierre de base de datos estado de coherencia [63](#page-62-0), [82](#page-81-0) cifrado descripción [31](#page-30-0) clave de cifrado creación [32](#page-31-0) instrucciones actualización mediante CLI [89](#page-88-0) CLI plataformas compatibles [88](#page-87-0) sistemas operativos compatibles  $88$ coherencia acerca de [40](#page-39-0) configuración de LUN para [40](#page-39-0) mensajes de estado [62](#page-61-0), [81](#page-80-0)

pruebas para [40](#page-39-0) requisito [39](#page-38-0) comandos application  $90-92$  $90-92$  $90-92$ consistencygroup [103](#page-102-0), [104](#page-103-0), [108](#page-107-0) dpmvmi [109](#page-108-0), [110](#page-109-0), [112](#page-111-0) event [112](#page-111-0)–[114](#page-113-0) help [114](#page-113-0), [115](#page-114-0) punto de control [95](#page-94-0), [96](#page-95-0), [103](#page-102-0) schedule [117](#page-116-0), [118](#page-117-0), [122](#page-121-0) settings [123](#page-122-0)-[125](#page-124-0) system [93](#page-92-0), [95](#page-94-0) comentarios, documentación  $8$ compatibilidad con Hyper‑V descripción [23](#page-22-0) configuraciàn LUN para aplicaciones  $16$ consistencygroup anulación de ocultamiento [105](#page-104-0) descripción [103](#page-102-0), [104](#page-103-0), [108](#page-107-0) modificaciàn [106](#page-105-0) ocultamiento [105](#page-104-0) verificación [105](#page-104-0) visualización [104](#page-103-0) contactos, Oracle [8](#page-7-0) controles de objeto afectado [87](#page-86-0) controles de punto de control transportable definiciones de campos [73](#page-72-0) convenciones sintaxis de comandos [9](#page-8-0) tipográficas [9](#page-8-0) convenciones de sintaxis [9](#page-8-0) convenciones tipográficas [9](#page-8-0) credenciales de inicio de sesión modificación para máquina virtual [32](#page-31-0) requisitos de roles administrativos [65](#page-64-0), [67](#page-66-0)

### D

Data Protection Manager acceso a sistemas [36](#page-35-0) descripción [11](#page-10-0) ejecución por primera vez [31](#page-30-0) inicio [34](#page-33-0) instalación para Linux [28](#page-27-0) instalación para Solaris [28](#page-27-0) instalación para Windows [27](#page-26-0) requisitos [12](#page-11-0) definiciones de campos controles de objeto afectado [87](#page-86-0) controles de política de retención de duración máxima [85](#page-84-0)

controles de política de retención de máximo de puntos de control [77](#page-76-0), [85](#page-84-0) controles de punto de control transportable [73](#page-72-0) descripción general de eventos  $\frac{68}{56}$  $\frac{68}{56}$  $\frac{68}{56}$ importación de punto de control transportable  $69$ modificación de credenciales de servidor de máquina virtual [72](#page-71-0) modificación de programa de puntos de control [71](#page-70-0) modificación de punto de control [70](#page-69-0) montaje de instantánea [69](#page-68-0) página de configuración de acceso a Axiom  $67$ página de descripción general de aplicaciones [62](#page-61-0) página de descripción general de Axioms [65](#page-64-0) página de descripción general de programas [76](#page-75-0) Página de descripción general de puntos de control [66](#page-65-0) planificación de punto de control separador Programa [74](#page-73-0) separador Punto de control [73](#page-72-0) política de retención de duración máxima [77](#page-76-0) restauración de punto de control [75](#page-74-0) verificación de grupo de coherencia [78](#page-77-0) visualización de grupo de coherencia, separador Bases de datos de Oracle [85](#page-84-0) visualización de grupo de coherencia, separador LUN [83](#page-82-0) visualización de grupo de coherencia, separador Política de retención [84](#page-83-0) visualización de grupo de coherencia, separador Programas [84](#page-83-0) visualización de programa de punto de control [79](#page-78-0) visualización de propiedades de eventos [86](#page-85-0) visualización de punto de control separador Clones de LUN [79](#page-78-0) separador Punto de control [78](#page-77-0) visualización de separador Grupo de coherencia [81](#page-80-0) descripción general de eventos definiciones de campos  $68$ documentación comentarios  $8$ Documentación de Oracle [8](#page-7-0) DPM con entorno virtual [21](#page-20-0), [110](#page-109-0) inicio en entorno virtual [21](#page-20-0), [111](#page-110-0) dpmvmi creación [110](#page-109-0) descripción [109](#page-108-0), [110](#page-109-0), [112](#page-111-0) modificaciàn [111](#page-110-0) supresión [112](#page-111-0) visualización [111](#page-110-0)

### E

entorno virtual con DPM [21](#page-20-0), [110](#page-109-0) host ESX [21](#page-20-0), [110](#page-109-0) inicio [21](#page-20-0), [111](#page-110-0)

servidor Hyper-V [21](#page-20-0), [110](#page-109-0) servidor vCenter [21](#page-20-0), [110](#page-109-0) VMI de DPM [21](#page-20-0), [110](#page-109-0) especificación POSIX.1-2008 [9](#page-8-0) Estado de coherencia desconocido estado de coherencia [63](#page-62-0), [82](#page-81-0) event descripción [112](#page-111-0)–[114](#page-113-0) eventos acerca de [60](#page-59-0) actualización de la lista [61](#page-60-0) ejemplos de [60](#page-59-0) instrucciones visualización [113](#page-112-0) refrescamiento de la lista [61](#page-60-0) visualización [60](#page-59-0) visualización de detalles [61](#page-60-0) Exchange Server grupos de almacenamiento [16](#page-15-0)

### F

formato hora [88](#page-87-0)

## G

gestión automática de almacenamiento (ASM) descripción [18](#page-17-0) requisitos [18](#page-17-0) getVirtualStatus determinación [125](#page-124-0) grupo de coherencia configuración de credenciales [106](#page-105-0) grupos de almacenamiento [16](#page-15-0) *ver también* grupos de coherencia grupos de coherencia configurar LUN para [16](#page-15-0) descripción [39](#page-38-0) grupos de almacenamiento de Exchange Server [16](#page-15-0) instancias de base de datos [17](#page-16-0) instancias de bases de datos de SQL Server [17](#page-16-0) ocultamiento [42](#page-41-0) verificaciàn [41](#page-40-0) visualización de detalles [41](#page-40-0) grupos de coherencia de la aplicación*, ver* grupos de coherencia

# H

help descripción [114](#page-113-0), [115](#page-114-0) host ESX [21](#page-20-0), [110](#page-109-0)

# I

importación de punto de control transportable definiciones de campos [69](#page-68-0)

información de contacto  $\beta$ información de ventas  $8$ instancia de aplicación [15](#page-14-0) instancia de base de datos*, ver* grupos de coherencia instancias de ASM establecimiento de nombre de usuario [43](#page-42-0) interfaz de línea de comandos descripción [34](#page-33-0) ejecución de comandos para Solaris [90](#page-89-0) ejecución de comandos para Windows [89](#page-88-0) limitaciones [35](#page-34-0) isEncryptionInitialized determinación [124](#page-123-0)

### L

lectura obligatoria [10](#page-9-0) LUN de sistema de almacenamiento no de Oracle estado de coherencia [63](#page-62-0), [82](#page-81-0)

### M

máquina virtual actualización de credenciales de inicio de sesión [32](#page-31-0) requisitos [22](#page-21-0) modificación de credenciales de servidor de máquina virtual definiciones de campos [72](#page-71-0) modificación de programa definiciones de campos [71](#page-70-0) modificación de punto de control definiciones de campos [70](#page-69-0) montaje de instantánea definiciones de campos [69](#page-68-0)

### N

No en modo archive log estado de coherencia  $63, 82$  $63, 82$  $63, 82$ Nombre de usuario no válido estado de coherencia [63](#page-62-0), [82](#page-81-0) Nombre de usuario requerido estado de coherencia [64](#page-63-0), [82](#page-81-0)

### O

Oracle FS Data Protection Manager*, ver* Data Protection Manager Oracle Technology Network (OTN) [8](#page-7-0) oraclefs supresión [94](#page-93-0)

### P

página de configuración de acceso a sistemas de almacenamiento de Oracle definiciones de campos  $67$ página de descripción general de aplicaciones

definiciones de campos  $62$ página de descripción general de Axioms definiciones de campos  $65$ página de descripción general de programas definiciones de campos [76](#page-75-0) Página de descripción general de puntos de control definiciones de campos [66](#page-65-0) páginas de la GUI descripción general de eventos [68](#page-67-0) establecimiento de política de retención [77](#page-76-0) importación de punto de control transportable  $69$ modificación de credenciales de servidor de máquina virtual paso 1 [72](#page-71-0) paso 2 [72](#page-71-0) modificación de programa [71](#page-70-0) modificación de punto de control [70](#page-69-0) montaje de instantánea [69](#page-68-0) página de configuración de acceso a sistemas de almacenamiento de Oracle [67](#page-66-0) página de descripción general de aplicaciones [62](#page-61-0) página de descripción general de Axioms [65](#page-64-0) página de descripción general de programas [76](#page-75-0) Página de descripción general de puntos de control [66](#page-65-0) planificación de punto de control punto de control [73](#page-72-0) separador Programa [74](#page-73-0) restauración de punto de control [75](#page-74-0) separador Grupo de coherencia [80](#page-79-0) separador LUN de grupos de coherencia  $83$ verificación de grupo de coherencia [78](#page-77-0) visualización de grupo de coherencia separador Bases de datos de Oracle [85](#page-84-0) separador Política de retención [84](#page-83-0), [85](#page-84-0) separador Programas [84](#page-83-0) visualización de programa de punto de control [79](#page-78-0), [80](#page-79-0) visualización de propiedades de eventos [86](#page-85-0), [87](#page-86-0) visualización de punto de control separador Clones de LUN [79](#page-78-0) separador Punto de control [78](#page-77-0) planificación de punto de control definiciones de campos separador Programa [74](#page-73-0) separador Punto de control [73](#page-72-0) planificación de puntos de control creación de programas de puntos de control [56](#page-55-0) plataforma compatible CLI [88](#page-87-0) política de retención anulación [54](#page-53-0) descripción general [52](#page-51-0) establecimiento [53](#page-52-0) estado [64](#page-63-0) opciones explicadas [52](#page-51-0), [107](#page-106-0) sustitución [53](#page-52-0), [107](#page-106-0)

política de retención de duración máxima controles [85](#page-84-0) definiciones de campos [77](#page-76-0) política de retención de máximo de puntos de control controles [85](#page-84-0) definiciones de campos [77](#page-76-0) Portal de soporte [8](#page-7-0) programa creación [118](#page-117-0) modificaciàn [121](#page-120-0) programas consideraciones de planificación [55](#page-54-0) creación [56](#page-55-0) estado [64](#page-63-0) modificación [57](#page-56-0) planificación [56](#page-55-0) refrescamiento [58](#page-57-0) supresión [58](#page-57-0), [122](#page-121-0) visualización [58](#page-57-0), [59](#page-58-0), [120](#page-119-0) programas de educación  $8$ programas de formación  $8$ programas de puntos de control creación [56](#page-55-0) modificación [57](#page-56-0) planificación [56](#page-55-0) supresión [58](#page-57-0) visualización [58](#page-57-0) proveedor de VSS definición [14](#page-13-0) plugin [14](#page-13-0) puntos de control cambio de descripción [47](#page-46-0) cambio de nombre [47](#page-46-0) configuración como permanente [54](#page-53-0) creación [45](#page-44-0), [96](#page-95-0) creación de una serie de [45](#page-44-0) descripción [44](#page-43-0) descripción general de restauración [51](#page-50-0) dónde crear [45](#page-44-0) establecimiento de política de retención [53](#page-52-0) estado [45](#page-44-0) estado de punto de control [64](#page-63-0) mensajes de estado [64](#page-63-0), [83](#page-82-0) permanente [53](#page-52-0), [107](#page-106-0) política de retención [45](#page-44-0) programas [45](#page-44-0) restauración [52](#page-51-0) supresión [47](#page-46-0) transportable*, ver* puntos de control transportables visualización de detalles [46](#page-45-0) puntos de control transportables agregación de prefijo de nombre de archivo [49](#page-48-0) almacenamiento [48](#page-47-0) compatibilidad con sistemas operativos [48](#page-47-0), [101](#page-100-0) creación [49](#page-48-0) especificación de directorio [49](#page-48-0) importación [48](#page-47-0), [50](#page-49-0), [101](#page-100-0)

información almacenada [48](#page-47-0) puntos de control, transportables*, ver* puntos de control transportables

### R

recursos de mejores prácticas [20](#page-19-0) refrescamiento estado de punto de control [64](#page-63-0) eventos [61](#page-60-0) programas [58](#page-57-0) requisitos Data Protection Manager [12](#page-11-0) máquina virtual [22](#page-21-0) requisitos de bases de datos Oracle [19](#page-18-0) restauración estado de punto de control [64](#page-63-0) listo para [64](#page-63-0) restauración de punto de control definiciones de campos [75](#page-74-0)

# S

schedule descripción [117](#page-116-0), [118](#page-117-0), [122](#page-121-0) Se requiere acceso a sistemas de almacenamiento de Oracle estado de coherencia [63](#page-62-0), [81](#page-80-0) Se requieren credenciales de ASM estado de coherencia [62](#page-61-0), [81](#page-80-0) seguridad de DPM descripción [31](#page-30-0) servidor Hyper-V [21](#page-20-0), [110](#page-109-0) servidor vCenter [21](#page-20-0), [110](#page-109-0) setEncryptionKey establecimiento [124](#page-123-0) settings descripción [123](#page-122-0)–[125](#page-124-0) setVirtualStatus establecimiento [124](#page-123-0) Sin verificar estado de coherencia [63](#page-62-0), [82](#page-81-0) sistema de almacenamiento configuración de acceso [36](#page-35-0) eliminación de acceso [37](#page-36-0) sistemas de almacenamiento refrescamiento de la lista [38](#page-37-0) sistemas operativos compatibles CLI [88](#page-87-0) software Data Protection Manager descripción [26](#page-25-0) soporte al cliente [8](#page-7-0) soporte de productos  $8$ SQL Server instancias de base de datos [17](#page-16-0) supresión

estado de punto de control [64](#page-63-0) system borrado [94](#page-93-0) descripción [93](#page-92-0), [95](#page-94-0) modificación [94](#page-93-0) visualización [94](#page-93-0)

### $\mathbf V$

Varias aplicaciones estado de coherencia [63](#page-62-0), [82](#page-81-0) Varios sistemas de almacenamiento estado de coherencia [63](#page-62-0), [82](#page-81-0) verificación de grupo de coherencia definiciones de campos [78](#page-77-0) visualización detalles de evento [61](#page-60-0) detalles de notificación de eventos  $61$ eventos [60](#page-59-0) grupos de coherencia [41](#page-40-0) programas [59](#page-58-0) puntos de control [46](#page-45-0) visualización de grupo de coherencia separador LUN  $\overline{83}$  $\overline{83}$  $\overline{83}$ visualización de programa de punto de control definiciones de campos [79](#page-78-0) visualización de propiedades de eventos definiciones de campos [86](#page-85-0) visualización de punto de control definiciones de campos separador Clones de LUN [79](#page-78-0) separador Punto de control [78](#page-77-0) VMI instalación para Hyper-V [29](#page-28-0) VMI de DPM instalación para Hyper-V [29](#page-28-0) instalación para vSphere [29](#page-28-0)